## Veritas InfoScale™ 7.3.1 Virtualization Guide - Linux

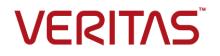

Last updated: 2018-01-12

### Legal Notice

Copyright © 2017 Veritas Technologies LLC. All rights reserved.

Veritas and the Veritas Logo are trademarks or registered trademarks of Veritas Technologies LLC or its affiliates in the U.S. and other countries. Other names may be trademarks of their respective owners.

This product may contain third party software for which Veritas is required to provide attribution to the third party ("Third Party Programs"). Some of the Third Party Programs are available under open source or free software licenses. The License Agreement accompanying the Software does not alter any rights or obligations you may have under those open source or free software licenses. Refer to the third party legal notices document accompanying this Veritas product or available at:

### https://www.veritas.com/about/legal/license-agreements

The product described in this document is distributed under licenses restricting its use, copying, distribution, and decompilation/reverse engineering. No part of this document may be reproduced in any form by any means without prior written authorization of Veritas Technologies LLC and its licensors, if any.

THE DOCUMENTATION IS PROVIDED "AS IS" AND ALL EXPRESS OR IMPLIED CONDITIONS, REPRESENTATIONS AND WARRANTIES, INCLUDING ANY IMPLIED WARRANTY OF MERCHANTABILITY, FITNESS FOR A PARTICULAR PURPOSE OR NON-INFRINGEMENT, ARE DISCLAIMED, EXCEPT TO THE EXTENT THAT SUCH DISCLAIMERS ARE HELD TO BE LEGALLY INVALID. VERITAS TECHNOLOGIES LLC SHALL NOT BE LIABLE FOR INCIDENTAL OR CONSEQUENTIAL DAMAGES IN CONNECTION WITH THE FURNISHING, PERFORMANCE, OR USE OF THIS DOCUMENTATION. THE INFORMATION CONTAINED IN THIS DOCUMENTATION IS SUBJECT TO CHANGE WITHOUT NOTICE.

The Licensed Software and Documentation are deemed to be commercial computer software as defined in FAR 12.212 and subject to restricted rights as defined in FAR Section 52.227-19 "Commercial Computer Software - Restricted Rights" and DFARS 227.7202, et seq. "Commercial Computer Software and Commercial Computer Software Documentation," as applicable, and any successor regulations, whether delivered by Veritas as on premises or hosted services. Any use, modification, reproduction release, performance, display or disclosure of the Licensed Software and Documentation by the U.S. Government shall be solely in accordance with the terms of this Agreement.

Veritas Technologies LLC 500 E Middlefield Road Mountain View, CA 94043

http://www.veritas.com

### **Technical Support**

Technical Support maintains support centers globally. All support services will be delivered in accordance with your support agreement and the then-current enterprise technical support policies. For information about our support offerings and how to contact Technical Support, visit our website:

### https://www.veritas.com/support

You can manage your Veritas account information at the following URL:

### https://my.veritas.com

If you have questions regarding an existing support agreement, please email the support agreement administration team for your region as follows:

Worldwide (except Japan)

CustomerCare@veritas.com

Japan

CustomerCare\_Japan@veritas.com

### Documentation

Make sure that you have the current version of the documentation. Each document displays the date of the last update on page 2. The latest documentation is available on the Veritas website:

https://sort.veritas.com/documents

### Documentation feedback

Your feedback is important to us. Suggest improvements or report errors or omissions to the documentation. Include the document title, document version, chapter title, and section title of the text on which you are reporting. Send feedback to:

### doc.feedback@veritas.com

You can also see documentation information or ask a question on the Veritas community site:

http://www.veritas.com/community/

### Veritas Services and Operations Readiness Tools (SORT)

Veritas Services and Operations Readiness Tools (SORT) is a website that provides information and tools to automate and simplify certain time-consuming administrative tasks. Depending on the product, SORT helps you prepare for installations and upgrades, identify risks in your datacenters, and improve operational efficiency. To see what services and tools SORT provides for your product, see the data sheet:

https://sort.veritas.com/data/support/SORT\_Data\_Sheet.pdf

### Contents

| Section 1 | Overview of Veritas InfoScale Solutions<br>used in Linux virtualization                                                               | 12 |
|-----------|----------------------------------------------------------------------------------------------------|----|
| Chapter 1 | Overview of supported products and technologies                                                                                       |    |
|           |                                                                                                    | 13 |
|           | Overview of the Veritas InfoScale Products Virtualization Guide<br>About Veritas InfoScale Solutions support for Linux virtualization | 13 |
|           | environments                                                                                                    |    |
|           | About SmartIO in the Linux virtualized environment                                                                                    | -  |
|           | About the SmartPool feature<br>About Kernel-based Virtual Machine (KVM) technology                                                    |    |
|           | Kernel-based Virtual Machine Terminology                                                                                              |    |
|           | VirtlO disk drives                                                                                                    |    |
|           | About the RHEV environment                                                                                                    | 21 |
|           | RHEV terminology                                                                                                    |    |
|           | About the Veritas InfoScale components                                                                                                | 23 |
|           | Virtualization use cases addressed by Veritas InfoScale products                                                                      | 26 |
|           | About virtual-to-virtual (in-guest) clustering and failover                                                                           |    |
| Section 2 | Implementing a basic KVM environment                                                                                                  |    |
|           |                                                                                                    | 32 |
| Chapter 2 | Getting started with basic KVM                                                                                                    | 33 |
|           | Creating and launching a kernel-based virtual machine (KVM) host                                                                      | 33 |
|           | RHEL-based KVM installation and usage                                                                                                 |    |
|           | Setting up a KVM guest                                                                                                    |    |
|           | About setting up KVM with Veritas InfoScale Solutions<br>Veritas InfoScale Solutions configuration options for the kernel-based       | 35 |
|           | virtual machines environment                                                                                                    | 38 |
|           | Dynamic Multi-Pathing in the KVM guest virtualized machine<br>4 0                                                                     |    |

|               | Dynamic Multi-Pathing in the KVM host                                 | 41 |
|---------------|-----------------------------------------------------------------------|----|
|               | Storage Foundation in the virtualized guest machine                   |    |
|               | Enabling I/O fencing in KVM guests                                    |    |
|               | Storage Foundation Cluster File System High Availability in the       |    |
|               | KVM host                                                              | 42 |
|               | Dynamic Multi-Pathing in the KVM host and guest virtual machine       |    |
|               |                                                                       | 43 |
|               | Dynamic Multi-Pathing in the KVM host and Storage Foundation          |    |
|               | HA in the KVM guest virtual machine                                   | 44 |
|               | Cluster Server in the KVM host                                        |    |
|               | Cluster Server in the guest                                           |    |
|               | Cluster Server in a cluster across virtual machine guests and         |    |
|               | physical machines                                                     | 47 |
|               | Installing Veritas InfoScale Solutions in the kernel-based virtual    |    |
|               | machine environment                                                   | 48 |
|               | Installing and configuring Cluster Server in a kernel-based virtual   |    |
|               | machine (KVM) environment                                             | 50 |
|               | How Cluster Server (VCS) manages Virtual Machine (VM) guests          |    |
|               |                                                                       | 50 |
|               |                                                                       |    |
| Chapter 3     | Configuring KVM resources                                             | 52 |
|               | About kernel-based virtual machine resources                          | 52 |
|               | Configuring storage                                                   | 53 |
|               | Consistent storage mapping in the KVM environment                     | 53 |
|               | Mapping devices to the guest                                          |    |
|               | Resizing devices                                                      | 58 |
|               | Configuring networking                                                | 59 |
|               | Bridge network configuration                                          |    |
|               | Network configuration for VCS cluster across physical machines        |    |
|               | (PM-PM)                                                               | 61 |
|               | Standard bridge configuration                                         |    |
|               | Network configuration for VM-VM cluster                               |    |
| O s sti s s O |                                                                       |    |
| Section 3     | Implementing a RedHat Enterprise                                      |    |
|               | Virtualization environment                                            | 64 |
| Chapter 4     | Getting started with Red Hat Enterprise                               |    |
| •             | Virtualization (RHEV)                                                 | 65 |
|               |                                                                       |    |
|               | Creating and launching a RHEV host                                    | 65 |
|               | Setting up a virtual machine in the Red Hat Enterprise Virtualization |    |
|               | (RHEV) environment                                                    | 66 |

|           | Veritas InfoScale Solutions configuration options for the RHEV     |      |
|-----------|--------------------------------------------------------------------|------|
|           | environment                                                        |      |
|           | Dynamic Multi-Pathing in a RHEV guest virtual machine              |      |
|           | Dynamic Multi-Pathing in the RHEV host                             |      |
|           | Storage Foundation in the RHEV guest virtual machine               | 69   |
|           | Storage Foundation Cluster File System High Availability in the    | 70   |
|           | RHEV host                                                          | 70   |
|           | Dynamic Multi-Pathing in the RHEV host and guest virtual machine   | 74   |
|           | Dynamic Multi-Pathing in the RHEV host and Storage Foundation      | . /1 |
|           | HA in the RHEV guest virtual machine                               | 70   |
|           | Cluster Server for the RHEV environment                            |      |
|           |                                                                    |      |
|           | About setting up RHEV with Veritas InfoScale Solutions             |      |
|           | Installing Veritas InfoScale Solutions in the RHEV environment     | 78   |
| Chapter 5 | Configuring VCS to manage virtual machines                         |      |
|           |                                                                    | . 81 |
|           | Installing and configuring Cluster Server for virtual machine and  |      |
|           | application availability                                           |      |
|           | How Cluster Server (VCS) manages virtual machines                  |      |
|           | About the KVMGuest agent                                           |      |
|           | Validating the virtualization environment                          |      |
|           | Configuring a resource in a RHEV environment                       |      |
|           | Configuring multiple KVMGuest resources                            | 90   |
| Chapter 6 | Configuring Storage Foundation as backend                          |      |
|           | storage for virtual machines                                       | 93   |
|           | About configuring virtual machines to attach Storage Foundation as |      |
|           | backend storage in an RHEV environment                             | 04   |
|           | Use cases for virtual machines using Storage Foundation storage    | 94   |
|           |                                                                    | 04   |
|           | Workflow to configure storage for virtual machines in an RHEV      | . 94 |
|           | environment                                                        | 95   |
|           | Prerequisites in an RHEV environment                               | 96   |
|           | Installing the SF administration utility for RHEV                  | 96   |
|           | Installing and configuring SFCFSHA or SFHA cluster on RHEL-H nodes |      |
|           |                                                                    | . 96 |
|           | Configuring Storage Foundation as backend storage for virtual      |      |
|           | machines                                                           | 97   |
|           | Attaching or detaching Storage Foundation components in guest      |      |
|           | virtual machines                                                   | 97   |

|            | Listing configuration details of virtual machines in an RHEV<br>environment<br>Configuring permissions for exported storage devices |     |
|------------|----------------------------------------------------------------------------------------------------|-----|
|            | Starting and stopping virtual machines                                                                                              |     |
|            | Usage examples from the RHEV administration utility                                                                                 | 100 |
|            | Mapping DMP meta-devices                                                                                                    | 101 |
|            | Resizing devices                                                                                                    | 102 |
| Section 4  | Implementing Linux virtualization use                                                                                               |     |
|            | cases                                                                                                    | 104 |
| Chapter 7  | Application visibility and device discovery                                                                                         | 106 |
|            | About storage to application visibility using                                                                                       | 106 |
|            | About Kernel-based Virtual Machine (KVM) virtualization discovery in                                                                |     |
|            | Veritas InfoScale Operations Manager                                                                                                |     |
|            | About Red Hat Enterprise Virtualization (RHEV) virtualization discovery                                                             |     |
|            | in Veritas InfoScale Operations Manager                                                                                             |     |
|            | About Microsoft Hyper-V virtualization discovery<br>Virtual machine discovery in Microsoft Hyper-V                                  |     |
|            | Storage mapping discovery in Microsoft Hyper-V                                                                                      |     |
|            |                                                                                                    | 100 |
| Chapter 8  | Server consolidation                                                                                                    | 111 |
|            | Server consolidation                                                                                                    | 111 |
|            | Implementing server consolidation for a simple workload                                                                             | 112 |
| Chapter 9  | Physical to virtual migration                                                                                                    | 114 |
|            | Physical to virtual migration                                                                                                    | 114 |
|            | How to implement physical to virtual migration (P2V)                                                                                | 115 |
| Chapter 10 | Simplified management                                                                                                    | 121 |
|            | Simplified management                                                                                                    | 121 |
|            | Provisioning storage for a guest virtual machine                                                                                    | 121 |
|            | Provisioning Veritas Volume Manager volumes as data disks for                                                                       |     |
|            | VM guests                                                                                                    | 122 |
|            | Provisioning Veritas Volume Manager volumes as boot disks for                                                                       | 100 |
|            | guest virtual machines                                                                                                    |     |
|            | Boot image management<br>Creating the boot disk group                                                                               |     |
|            | Creating and configuring the golden image                                                                                           |     |
|            | creating and configuring the golden intege                                                                                          | 120 |

|            | Rapid Provisioning of virtual machines using the golden image                                                                                                    |     |
|------------|----------------------------------------------------------------------------------------------------|-----|
|            | Storage Savings from space-optimized snapshots                                                                                                    |     |
| Chapter 11 | Application availability using Cluster Server                                                                                                    | 129 |
|            | About application availability options<br>Cluster Server In a KVM Environment Architecture Summary<br>VCS in host to provide the Virtual Machine high availability and<br>ApplicationHA in guest to provide application high availability |     |
|            |                                                                                                    |     |
|            | Virtual to Virtual clustering and failover<br>I/O fencing support for Virtual to Virtual clustering                                                                                                    |     |
|            | Virtual to Physical clustering and failover                                                                                                    |     |
| Chapter 12 | Virtual machine availability                                                                                                    | 137 |
|            | About virtual machine availability options                                                                                                    | 137 |
|            | VCS in host monitoring the Virtual Machine as a resource                                                                                                    | 138 |
|            | Validating the virtualization environment for virtual machine availability                                                                                                    | 138 |
| Chapter 13 | Virtual machine availability for live migration                                                                                                    | 140 |
|            | About live migration                                                                                                    | 140 |
|            | Live migration requirements                                                                                                    |     |
|            | Reduce SAN investment with Flexible Shared Storage in the RHEV                                                                                                    | 440 |
|            | environment<br>About Flexible Storage Sharing                                                                                                    | -   |
|            | Flexible Storage Sharing use cases                                                                                                    |     |
|            | Limitations of Flexible Storage Sharing                                                                                                    | 147 |
|            | Configure Storage Foundation components as backend storage for                                                                                                    | 140 |
|            | virtual machines<br>Implementing live migration for virtual machine availability                                                                                                    |     |
| Chapter 14 | Virtual to virtual clustering in a Red Hat<br>Enterprise Virtualization environment                                                                                                    | 151 |
|            | Installing and configuring Cluster Server for Red Hat Enterprise                                                                                                    | 454 |
|            | Virtualization (RHEV) virtual-to-virtual clustering<br>Storage configuration for VCS in a RHEV environment                                                                                                    |     |
|            |                                                                                                    |     |

| Chapter 15 | Virtual to virtual clustering in a Microsoft Hyper-V<br>environment                                                                                                    | 54                   |
|------------|----------------------------------------------------------------------------------------------------|----------------------|
|            | Installing and configuring Cluster Server with Microsoft Hyper-V<br>virtual-to-virtual clustering1                                                                                                    | 54                   |
| Chapter 16 | Virtual to virtual clustering in a Oracle Virtual<br>Machine (OVM) environment1                                                                                                    | 56                   |
|            | Installing and configuring Cluster Server for Oracle Virtual Machine<br>(OVM) virtual-to-virtual clustering                                                                                                    |                      |
| Chapter 17 | Disaster recovery for virtual machines in the Red<br>Hat Enterprise Virtualization environment 1                                                                                                    | 59                   |
|            | About disaster recovery for Red Hat Enterprise Virtualization virtual machines       1         DR requirements in an RHEV environment       1         Disaster recovery of volumes and file systems using Volume Replicator (VVR) and Veritas File Replicator (VFR)       1         Why select VVR over array-based replication solutions       1         Configure Storage Foundation components as backend storage       1         Configure VVR and VFR in VCS GCO option for replication between DR sites       1         Configuring Red Hat Enterprise Virtualization (RHEV) virtual machines for disaster recovery using Cluster Server (VCS)       1 | 61<br>62<br>63<br>63 |
| Chapter 18 | Multi-tier business service support       1         About Virtual Business Services       1         Sample virtual business service configuration       1         Recovery of Multi-tier Applications managed with Virtual Business       1         Services in Veritas Operations Manager       1         Service Group Management in Virtual Business Services       1                                                                                                    | 69<br>69<br>72       |
| Chapter 19 | Managing Docker containers with InfoScale<br>Enterprise                                                                                                    | 75                   |
|            | About the Cluster Server agents for Docker, Docker Daemon, and<br>Docker Container                                                                                                    |                      |

|            | Supported software                                                                                                    |                   |
|------------|----------------------------------------------------------------------------------------------------|-------------------|
|            | How the agents makes Veritas highly available                                                                                                    |                   |
|            | Documentation reference                                                                                                    |                   |
|            | Managing storage capacity for Docker containers                                                                                                    | 177               |
|            | Provisioning storage for Docker infrastructure from the Veritas                                                                                                    |                   |
|            | File System                                                                                                    | 178               |
|            | Provisioning data volumes for Docker containers                                                                                                    | 179               |
|            | Automatically provision storage for Docker Containers                                                                                                    | 181               |
|            | About using InfoScale Enterprise features to manage storage for<br>containers                                                                                                    | 189               |
|            | Offline migration of Docker containers                                                                                                    |                   |
|            | Migrating Docker containers                                                                                                    |                   |
|            | Migrating Docker Daemons and Docker Containers                                                                                                    |                   |
|            | Disaster recovery of volumes and file systems in Docker environments                                                                                                    | 101               |
|            |                                                                                                    | 103               |
|            | Configuring Docker containers for disaster recovery                                                                                                    |                   |
|            | Limitations while managing Docker containers                                                                                                    |                   |
|            |                                                                                                    | 195               |
| Section 5  | Reference                                                                                                    | 197               |
| Appendix A | Troubleshooting                                                                                                    | 198               |
|            | Troubleshooting virtual machine live migration                                                                                                    | 199               |
|            | Live migration storage connectivity in a Red Hat Enterprise                                                                                                    |                   |
|            | Virtualization (RHEV) environment                                                                                                    | 201               |
|            | Troubleshooting Red Hat Enterprise Virtualization (RHEV) virtual                                                                                                    |                   |
|            | machine disaster recovery (DR)                                                                                                    | 201               |
|            | The KVMGuest resource may remain in the online state even if storage                                                                                                    |                   |
|            | connectivity to the host is lost                                                                                                    | 201               |
|            | VCS initiates a virtual machine failover if a host on which a virtual<br>machine is running loses network connectivity                                                                                                    | 202               |
|            | Virtual machine start fails due to having the wrong boot order in RHEV                                                                                                    | 202               |
|            | environments                                                                                                    | 202               |
|            |                                                                                                    |                   |
|            |                                                                                                    | 202               |
|            | Virtual machine hangs in the wait_for_launch state and fails to start in                                                                                                    |                   |
|            | Virtual machine hangs in the wait_for_launch state and fails to start in<br>RHEV environments                                                                                                    |                   |
|            | Virtual machine hangs in the wait_for_launch state and fails to start in<br>RHEV environments<br>VCS fails to start a virtual machine on a host in another RHEV cluster                                                                                                    | 202               |
|            | Virtual machine hangs in the wait_for_launch state and fails to start in<br>RHEV environments<br>VCS fails to start a virtual machine on a host in another RHEV cluster<br>if the DROpts attribute is not set                                                                                                    | 202               |
|            | Virtual machine hangs in the wait_for_launch state and fails to start in<br>RHEV environments<br>VCS fails to start a virtual machine on a host in another RHEV cluster<br>if the DROpts attribute is not set<br>Virtual machine fails to detect attached network cards in RHEV                                                                                                    | 202<br>203        |
|            | <ul> <li>Virtual machine hangs in the wait_for_launch state and fails to start in<br/>RHEV environments</li> <li>VCS fails to start a virtual machine on a host in another RHEV cluster<br/>if the DROpts attribute is not set</li> <li>Virtual machine fails to detect attached network cards in RHEV<br/>environments</li> </ul>                                                                     | 202<br>203        |
|            | <ul> <li>Virtual machine hangs in the wait_for_launch state and fails to start in<br/>RHEV environments</li> <li>VCS fails to start a virtual machine on a host in another RHEV cluster<br/>if the DROpts attribute is not set</li> <li>Virtual machine fails to detect attached network cards in RHEV<br/>environments</li> <li>The KVMGuest agent behavior is undefined if any key of the</li> </ul> | 202<br>203        |
|            | <ul> <li>Virtual machine hangs in the wait_for_launch state and fails to start in<br/>RHEV environments</li> <li>VCS fails to start a virtual machine on a host in another RHEV cluster<br/>if the DROpts attribute is not set</li> <li>Virtual machine fails to detect attached network cards in RHEV<br/>environments</li> </ul>                                                                     | 202<br>203<br>203 |

|            | RHEV environment: If a node on which the VM is running panics or is<br>forcefully shutdown, VCS is unable to start the VM on another<br>node | 204 |
|------------|----------------------------------------------------------------------------------------------------|-----|
| Appendix B | Sample configurations                                                                                                    | 206 |
|            | Sample configuration in a KVM environment<br>Sample configuration 1: Native LVM volumes are used to store                                    |     |
|            | the guest image<br>Sample configuration 2: VxVM volumes are used to store the guest                                                          | 206 |
|            | image<br>Sample configuration 3: CVM-CFS is used to store the guest                                                                          | 207 |
|            | image                                                                                                    | 208 |
|            | environment                                                                                                    | 209 |
| Appendix C | Where to find more information                                                                                                    | 214 |
|            | Veritas InfoScale documentation                                                                                                    |     |
|            | Linux virtualization documentation<br>Service and support                                                                                    |     |
|            | About Veritas Services and Operations Readiness Tools (SORT)                                                                                 |     |
|            |                                                                                                    |     |

### Section

## Overview of Veritas InfoScale Solutions used in Linux virtualization

Chapter 1. Overview of supported products and technologies

## Chapter

# Overview of supported products and technologies

This chapter includes the following topics:

- Overview of the Veritas InfoScale Products Virtualization Guide
- About Veritas InfoScale Solutions support for Linux virtualization environments
- About Kernel-based Virtual Machine (KVM) technology
- About the RHEV environment
- About the Veritas InfoScale components
- Virtualization use cases addressed by Veritas InfoScale products
- About virtual-to-virtual (in-guest) clustering and failover

### **Overview of the Veritas InfoScale Products** Virtualization Guide

Virtualization technologies use software partitioning to provide a means of virtualizing operating system services. Partitioning enables the creation of isolated virtual machine environments for running applications. This isolation prevents processes running in one virtual machine from affecting processes running in other virtual machines. The virtualized computing environment is abstracted from all physical devices, enabling you to consolidate and centrally manage your workloads on a system.

This document provides information about Veritas InfoScale products support for Linux virtualization technologies. It contains:

- High-level conceptual information for Veritas InfoScale products and how they function in Linux virtual environments.
- High level implementation information for setting upVeritas InfoScale products in Linux virtual environments.
- Use case chapters with examples of how Veritas InfoScale products can improve performance outcomes for common Linux virtualization use cases.

The information in this guide supplements rather than replaces Veritas InfoScale product guides. It assumes you are a skilled user of Veritas InfoScale products and knowledgeable concerning virtualization technologies.

See "Veritas InfoScale documentation" on page 214.

See "Linux virtualization documentation" on page 215.

### About Veritas InfoScale Solutions support for Linux virtualization environments

Veritas InfoScale Solutions products support the following virtualization technologies in Linux environments:

- Kernel-based Virtual Machine (KVM) technology for Red Hat Enterprise Linux (RHEL) and SUSE Linux Enterprise Server (SLES)
- Red Hat Enterprise Virtualization (RHEV) environment
- Oracle Virtual Machine (OVM) environment
- Microsoft Hyper-V environment
- Linux guests in VMware ESXi environments

| Components in<br>Veritas InfoScale<br>Solutions | KVM | RHEV | ΟνΜ | Microsoft<br>Hyper-V    | Linux in<br>VMware<br>ESXi |
|-------------------------------------------------|-----|------|-----|-------------------------|----------------------------|
| Dynamic<br>Multi-Pathing (DMP)                  | Y   | Y    | N   | Virtual machine only    | Y                          |
| Storage Foundation<br>(SF)                      | Y   | Y    | N   | Virtual<br>machine only | Virtual<br>machine<br>only |

 Table 1-1
 Supported Linux virtualization technologies

| Components in<br>Veritas InfoScale<br>Solutions                             | кум                        | RHEV | ονΜ | Microsoft<br>Hyper-V    | Linux in<br>VMware<br>ESXi |
|-----------------------------------------------------------------------------|----------------------------|------|-----|-------------------------|----------------------------|
| Cluster Server (VCS)                                                        | Y                          | Y    | Y   | Virtual machine only    | Virtual<br>machine<br>only |
| Storage Foundation<br>and High Availability<br>(SFHA)                       | Y                          | Y    | N   | Virtual machine only    | Virtual<br>machine<br>only |
| Storage Foundation<br>Cluster File System<br>High Availability<br>(SFCFSHA) | Y                          | Y    | N   | Virtual<br>machine only | Virtual<br>machine<br>only |
| Replicator Option                                                           | Virtual<br>machine<br>only | Y    | N   | Virtual machine only    | Virtual<br>machine<br>only |

 Table 1-1
 Supported Linux virtualization technologies (continued)

For configuring Veritas InfoScale Solutions in VMware guest environments, see the Veritas InfoScale™ Solutions Virtualization Guide for ESXi.

For configuring DMP in VMware environments, see the *Dynamic Multi-Pathing Administrator's Guide for ESXi.* 

### About SmartIO in the Linux virtualized environment

In the Linux virtualized environment, when you install Veritas InfoScale Solutions in the guest, you can use SmartIO to cache data onto an SSD or any other supported fast device.

SmartIO caching does not support live migration of the guest in KVM and RHEV environments.

For VMware, SmartIO does support vMotion if DMP for VMware (SmartPool) is enabled in the ESXi hypervisor.

See "About the SmartPool feature" on page 17.

Storage Foundation for Oracle RAC is not supported in the Linux virtualized environment.

The following tables show how SmartIO can be used in the Linux virtualized environments.

Table 1-2 shows how SmartIO can be used in the KVM environment.

| Configuration in guest: | Configuration in host: | Caching takes place: | VxVM read<br>caching | VxFS read<br>caching | VxFS writeback<br>caching |
|-------------------------|------------------------|----------------------|----------------------|----------------------|---------------------------|
| SF                      | any (SF or<br>SFCFSHA) | in the guest         | Yes                  | Yes                  | Yes                       |
| SFHA                    | any (SF or<br>SFCFSHA) | in the guest         | Yes                  | Yes                  | Yes                       |
| SFCFSHA                 | any (SF or<br>SFCFSHA) | in the guest         | Yes                  | Yes                  | Yes                       |
| Any                     | SF                     | in the host          | Yes                  | Yes                  | Yes                       |
| Any                     | SFCFSHA                | in the host          | Yes                  | Yes                  | Yes                       |

 Table 1-2
 Linux: SmartIO support in KVM

Table 1-3 shows how SmartIO can be used in the RHEV environment.

| Configuration in guest: | Configuration in host: | Caching takes place: | VxVM read<br>caching | VxFS read<br>caching | VxFS writeback<br>caching |
|-------------------------|------------------------|----------------------|----------------------|----------------------|---------------------------|
| SF                      | any (SF or<br>SFCFSHA) | in the guest         | Yes                  | Yes                  | Yes                       |
| SFHA                    | any (SF or<br>SFCFSHA) | in the guest         | Yes                  | Yes                  | Yes                       |
| SFCFSHA                 | any (SF or<br>SFCFSHA) | in the guest         | Yes                  | Yes                  | Yes                       |
| Any                     | SF                     | in the host          | Yes                  | Yes                  | Yes                       |
| Any                     | SFCFSHA                | in the host          | Yes                  | Yes                  | Yes                       |

Table 1-4 shows how SmartIO can be used in the VMware environment.

Table 1-4

Linux: SmartIO support in VMware

| Configuration in guest: | Configuration in host:       | Caching takes place: | VxVM read<br>caching | VxFS read<br>caching | VxFS writeback caching |
|-------------------------|------------------------------|----------------------|----------------------|----------------------|------------------------|
| SF                      | DMP for VMware<br>(Optional) | in the guest         | Yes                  | Yes                  | No                     |
| SFHA                    | DMP for VMware<br>(Optional) | in the guest         | Yes                  | Yes                  | No                     |

| Configuration in guest: | Configuration in host:    | Caching takes place: | VxVM read<br>caching | VxFS read<br>caching | VxFS writeback caching |
|-------------------------|---------------------------|----------------------|----------------------|----------------------|------------------------|
| SFCFSHA                 | DMP for VMware (Optional) | in the guest         | Yes                  | Yes                  | No                     |

 Table 1-4
 Linux: SmartIO support in VMware (continued)

For more information about configuring Veritas InfoScale Solutions in the Linux Virtualization environment, see the Veritas InfoScale  $\mathbb{M}$  Solutions Virtualization Guide for Linux.

### About the SmartPool feature

Dynamic Multi-Pathing for VMware has an operating mode which enables the pooling of locally attached devices such as SSDs at the ESXi host layer. The aggregation of the local devices is called SmartPool. From the SmartPool, you can provision SmartDisks to be used as caching areas by SmartIO in the ESXi guests running Veritas InfoScale. By dividing the SmartPool into several SmartDisks, you can share the caching storage across multiple virtual machines. Using SmartPools gives you the flexibility to move virtual machines across ESXi hosts while SmartIO caching is in progress. Although each host has its own SSD, you can configure each host to have a comparable view of the SmartDisk. When you use vMotion to migrate the virtual machines that have Veritas InfoScale running, SmartIO shuts down the cache on the source node and restarts the cache on the target host. SmartIO caching stays online during the migration. You can dynamically resize the SmartPool by adding or removing storage devices to the SmartPool.

You can use this mode regardless of whether you are using DMP for VMware to manage storage multi-pathing in the host.

The SmartPool functionality is enabled by installing DMP for VMware in the ESXi host. For the SmartPool functionality, you do not need to have a separate license for DMP.

To use SmartIO in the ESXi guest, you must install Veritas InfoScale in the ESXi guest.

For more information, see the Veritas InfoScale Virtualization Guide for VMware ESXi.

If you plan to use DMP for VMware for multi-pathing in the host, you must have the appropriate license.

# About Kernel-based Virtual Machine (KVM) technology

The Veritas InfoScale Solutions can be used in Kernel-based Virtual Machine-based virtualization environments to provide advanced storage management, mission-critical clustering, fail-over, and migration capabilities.

Linux Kernel-based Virtual Machine (KVM) is released by Red Hat Enterprise Linux (RHEL) and SUSE Linux Enterprise Server (SLES) as a full virtualization solution. KVM differs from other popular alternatives like Xen and VMware in terms of operation, performance and flexibility. KVM comes as a kernel module, with a set of user space utilities to create and manage virtual machines (VM).

Kernel-based Virtual Machine technology includes the following:

- A full virtualization solution for Linux on AMD64 & Intel 64 hardware.
- Each KVM virtualized guest or "VM guest" is run as a single Linux process.
- A hypervisor-independent virtualization API, libvirt, which provides a common generic and stable layer to securely manage VM guests on a host.
- A command line tool virsh used to manage the VM guests.
- A graphical user interface (GUI) virt-manager for managing the VM guests.
- Configuration of each VM guest stored in an XML file.

Figure 1-1 KVM process

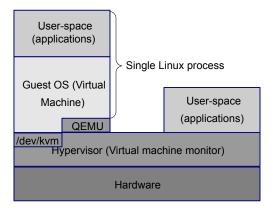

This guide illustrates some reference configurations which can be customized to fit most implementations. An assumption is made that the reader understands the Linux operating system, including its architecture, as well as how to configure and manage KVM virtual machines using the management software already provided

by Linux. There is also an expectation that the user is familiar with the basic Veritas InfoScale Solutions software and is well versed with its administration and management utilities. Additional details regarding Linux and Veritas InfoScale Solutions software are available in the Additional documentation section.

See "Linux virtualization documentation" on page 215.

### Kernel-based Virtual Machine Terminology

| Term          | Definition                                                                                                    |  |
|---------------|----------------------------------------------------------------------------------------------------|--|
| KVM           | Kernel-based Virtual Machine                                                                                                    |  |
| KVMGuest      | VCS agent for managing virtual machines in a KVM or RHEV environment.                                                                                                    |  |
| VM, KVM guest | Virtual machine, also referred to as a KVM virtualized guest.                                                                                                    |  |
| Host          | The physical host on which KVM is installed.                                                                                                    |  |
| PM            | The physical machine running VCS.                                                                                                    |  |
| VM-VM         | VCS-supported configuration in which a cluster is formed betwee VM guests running inside of the same or different hosts.                                                                                             |  |
| VM-PM         | VCS-supported configuration in which a cluster is formed between VM guests and physical machines.                                                                                                    |  |
| PM-PM         | VCS-supported configuration in which a cluster is formed betwee<br>hosts, and which is mainly used to manage VM guests running insi-<br>them.                                                                        |  |
| Bridge        | A device bound to a physical network interface on the host which<br>enables any number of VM guests to connect to the local network<br>the host. It is mapped to a physical NIC which acts as a switch to<br>guests. |  |
| VirtlO        | VirtIO is an abstraction layer for paravirtualized hypervisors in Kernel-based Virtual Machine (VM) technology.                                                                                                    |  |

 Table 1-5
 KVM terminology used in this document

### VirtIO disk drives

VirtIO is an abstraction layer for paravirtualized hypervisors in Kernel-based Virtual Machine (VM) technology. Unlike full virtualization, VirtIO requires special paravirtualized drivers running in each VM guest. VirtIO provides support for many devices including network devices and block (disk) devices. Using VirtIO to export

block devices to a host allows files, VxVM volumes, DMP meta-nodes, SCSI devices or any other type of block device residing on host to be presented to the VM guest. When SCSI devices are presented to a VM guest using VirtIO, in addition to simple reads and writes, SCSI commands such as SCSI inquiry commands can be performed allowing VxVM in the guest to perform deep device discovery. Running VxVM and DMP in the host and the VM guest provides for consistent naming of SCSI devices from the array, to the host through to the VM guest.

Veritas InfoScale Solutions 7.3.1 supports VirtIO SCSI devices and VirtIO block devices with Linux KVM. virtio-scsi is a new virtual SCSI HBA interface. It is the foundation of an alternative storage implementation for virtual machines, replacing virtio-blk on Red Hat Enterprise Linux (RHEL) with improved scalability and providing standard SCSI command set support.

VirtIO features:

Dynamically adding devices:

VirtIO disk devices can be both added and removed from a running VM guest dynamically, without the need of a reboot.

VirtIO limitations:

Disk caching:

When disks are exported to the VM guest with the cache enabled, the VxVM configuration changes may get cached on the KVM host and not be applied to the disks. When disks are shared between more than one VM guest, such a configuration change is not visble from other VM guest systems than the one which made the change. To avoid potential configuration conflict, caching the host must be disabled (cache=no) while exporting the disks.

SCSI Commands:

SCSI devices that are presented as VirtIO devices to a VM guest support a limited subset of the SCSI command set. The KVM hypervisor blocks the restricted commands.

PGR SCSI-3 Reservations:

PGR SCSI-3 reservations are not supported on VirtIO block devices. To use SCSI-3 PR operations inside the KVM guest operating system, Veritas recommends that you use virtio-scsi to export SCSI devices to the guest. This limitation is applicable to releases prior to RHEL 6.4.

DMP Fast Recovery with SCSI devices:

DMP Fast Recovery bypasses the normal VirtIO read/write mechanism, performing SCSI commands directly against the device. If DMP Fast Recovery is used within the VM guest, caching in the host must be disabled (cache=none), to avoid data integrity issues.

Thin Reclamation:

Thin reclamation is not supported on VirtIO devices. The 'WRITE-SAME' command is blocked by the hypervisor. This limitation may be removed in future releases of Linux.

Resizing devices:

Linux does not support online disk resizing of VirtIO devices. To re-size a VirtIO device the VM guest must be fully shut down and re-started. Support for online re-sizing of block devices is under evaluation for Linux.

Maximum number of devices:

virtio-blk currently has a per-guest limitation of 32 devices. This device limitation includes all VirtIO devices, such as network interfaces and block devices. The device limitation is a result of the current VirtIO implementation where each device acts as a separate PCI device. virtio-scsi solves this limitation by multiplexing numerous storage devices on a single controller. Each device on a virtio-scsi controller is represented as a logical unit, or LUN. The LUNs are grouped into targets. The device limit per target is much larger; each device can have a maximum of 256 targets per controller and 16,384 logical units per target. You can use virtio-scsi instead of virtio-blk to use more than 32(28) disk devices inside the KVM guest.

VxFS:

In a KVM environment under heavy I/O load, data corruption may occur on VxFS file systems created on LUNs attached as VirtIO block devices. Please refer Red Hat Support Case #00945974 for more details:

https://access.redhat.com/support/cases/00945974

### About the RHEV environment

Red Hat Enterprise Virtualization consists of the following components:

Red Hat Enterprise Virtualization Hypervisor:

This is a thin hypervisor layer, which is based on Kernel-based Virtual Machine (KVM). As KVM forms a core part of the Linux kernel, it proves to be a very efficient virtualization option.

Agents and tools:

These include bundled as well as application-specific agents, and Virtual Desktop Server Manager (VDSM) that runs in the hypervisor. Together, the agents and tools help you administer the virtual machines and the related network and storage.

Red Hat Enterprise Virtualization platform management infrastructure:

This provides the interface to view and manage all the system components, machines and images. This management infrastructure provides powerful search capabilities, resource management, live migration, and provisioning.

### **RHEV** terminology

| Term       | Definition                                                                                                    |  |
|------------|----------------------------------------------------------------------------------------------------|--|
| KVM        | Kernel-based Virtual Machine.                                                                                                    |  |
| KVMGuest   | VCS agent for managing virtual machines in a KVM or RHEV environment.                                                                                                    |  |
| VM         | Virtual machine created in a KVM or RHEV environment.                                                                                                    |  |
| Host       | The physical host on which the virtual machine is created or running.                                                                                                    |  |
| PM         | The physical machine running VCS.                                                                                                    |  |
| PM-PM      | VCS-supported configuration in which a cluster is formed between hosts, and which is mainly used to manage VM guests running inside them.                                                                    |  |
| RHEV       | Red Hat Enterprise Virtualization.                                                                                                    |  |
| RHEV-M     | Red Hat Enterprise Virtualization Manager is a centralized management web interface for managing the RHEV environment.                                                                                       |  |
| RHEL-H     | Red Hat Enterprise Linux (RHEL) host that runs a complete version of RHEL, and is managed by RHEV-M.                                                                                                    |  |
| RHEV-H     | Red Hat Enterprise Virtualization - Hypervisor is a minimal installation of Red Hat Enterprise Linux, which supports the creation and operaiton of virtual machines.                                         |  |
| VDSM       | Virtual Desktop Server Manager. The VDSM service is used by RHEV-M to manage the RHEV-H and RHEL hosts.                                                                                                    |  |
| REST API   | Representational state transfer (REST) API.                                                                                                    |  |
| Datacenter | A datacenter is a logical entity in a RHEV-M that defines the set of physical and logical resources used in a managed virtual environment such as clusters of hosts, virtual machines, storage and networks. |  |
| Cluster    | This is a cluster in RHEV-M. A cluster is a collection of physical ho<br>that share the same storage domains and have the same type of<br>CPU.                                                               |  |

 Table 1-6
 RHEV terminology used in this document

| Term           | Definition                                                                                                    |
|----------------|----------------------------------------------------------------------------------------------------|
| Storage Domain | This is the storage infrastructure in RHEV for creating and running virtual machines.                                                          |
| Data Domain    | A type of storage domain that holds the disk image of all the virtual machines running in the system, operating system images, and data disks. |
| ISO Domain     | This domain stores ISO files (or logical CDs) used to install and boot operating systems and applications for the virtual machines.            |

 Table 1-6
 RHEV terminology used in this document (continued)

For more information on Red Hat Enterprise Virtualization, see Red Hat Enterprise Virtualization documentation.

### About the Veritas InfoScale components

Veritas InfoScale products is a set of components that provide storage administration and management in a heterogeneous storage environment.

This section can help you determine which product you need.

Table 1-7 shows the benefits of each product and its components.

| Table 1-7 | Veritas InfoScale components comparisons |
|-----------|------------------------------------------|
|-----------|------------------------------------------|

| Component                                                                                                    | Components | Benefits                                                                                                    |
|----------------------------------------------------------------------------------------------------|------------|----------------------------------------------------------------------------------------------------|
| Cluster Server (VCS) connects multiple,<br>independent systems into a management<br>framework for increased availability. Each system,<br>or node, runs its own operating system and<br>cooperates at the software level to form a cluster.<br>VCS links commodity hardware with intelligent<br>software to provide application failover and control.<br>When a node or a monitored application fails, other<br>nodes can take predefined actions to take over<br>and bring up services elsewhere in the cluster. | VCS        | <ul> <li>Minimizes downtime</li> <li>Facilitates the consolidation and the failover of servers</li> <li>Effectively manages a wide range of applications in heterogeneous environments</li> <li>Provides data integrity protection through I/O fencing</li> <li>Provides High Availability of applications</li> </ul> |

### Table 1-7

Veritas InfoScale components comparisons (continued)

| Component                                                                                                    | Components              | Benefits                                                                                                    |
|----------------------------------------------------------------------------------------------------|-------------------------|----------------------------------------------------------------------------------------------------|
| Dynamic Multi-Pathing (DMP) provides<br>multi-pathing functionality for the storage devices<br>configured on the system. The product creates<br>DMP metadevices (also known as DMP nodes) to<br>represent all the device paths to the same physical<br>LUN.                                                                                                    | DMP                     | <ul> <li>Extends DMP metadevices to support OS native logical volume managers (LVM)</li> <li>Provides improved storage I/O performance with load balancing</li> <li>Provides storage path failure protection and fast failover</li> <li>Centralizes storage path management regardless of operating system or storage hardware</li> </ul>                                                                                                    |
| Veritas Replicator enables cost-effective replication<br>of data over IP networks for disaster recovery,<br>giving organizations an extremely flexible, storage<br>hardware independent alternative to traditional<br>array-based replication architectures.                                                                                                    | VVR<br>VFR              | <ul> <li>Volume Replicator (VVR)</li> <li>Provides block-based continuous replication</li> <li>Provides effective bandwidth management</li> <li>Supports cross-platform replication, and replication in a Portable Data Container (PDC) environment</li> <li>File Replicator (VFR)</li> <li>Provides file-based periodic replication</li> <li>Supports reversible data transfer</li> <li>Deduplication</li> <li>Supports protection of the target file system from accidental writes</li> </ul> |
| Storage Foundation (SF) is a storage management<br>offering that consists of Veritas Volume Manager<br>(VxVM), Veritas File System (VxFS), and DMP.<br>Veritas Volume Manager is a storage management<br>subsystem that enables you to manage physical<br>disks and logical unit numbers (LUNs) as logical<br>devices called volumes.<br>Veritas File System is an extent-based, intent<br>logging file system. | DMP, VxVM, VxFS         | <ul> <li>Increased storage utilization across<br/>heterogeneous environments</li> <li>Deduplication and compression</li> <li>Automated storage tiering</li> <li>Centralized storage management</li> <li>Easy OS and storage migration with<br/>minimum downtime</li> <li>All benefits of DMP</li> </ul>                                                                                                    |
| Veritas InfoScale products include all the functionalities of SF plus the high availability of VCS.                                                                                                    | DMP, VxVM,<br>VxFS, VCS | <ul> <li>All benefits of DMP</li> <li>All benefits of SF</li> <li>All benefits of VCS</li> </ul>                                                                                                    |

| Tal  | hle | 1   | -7 |
|------|-----|-----|----|
| - Ia | DIE | ; I | -1 |

Veritas InfoScale components comparisons (continued)

| Component                                                                                                    | Components                               | Benefits                                                                                                    |
|----------------------------------------------------------------------------------------------------|------------------------------------------|----------------------------------------------------------------------------------------------------|
| Storage Foundation Cluster File System High<br>Availability (SFCFSHA) extends Storage<br>Foundation to support shared data in a storage<br>area network (SAN) environment. Multiple servers<br>can concurrently access shared storage and files<br>transparently to applications. With the Flexible<br>Storage Sharing (FSS) feature, you can use local<br>or commodity storage for Cluster Volume Manager<br>(CVM) or Cluster File System (CFS).<br>CVM extends VxVM to support shared disk groups.<br>CFS extends VxFS to support parallel clusters. | DMP, VxVM,<br>VxFS, VCS, CVM,<br>SFCFSHA | <ul> <li>All benefits of DMP</li> <li>All benefits of SF</li> <li>All benefits of VCS</li> <li>Increased automation and intelligent<br/>management of availability and<br/>performance across shared storage</li> </ul>                                                                                                    |
| Veritas InfoScale Operations Manager provides a<br>centralized management console for Veritas<br>InfoScale products. You can use Veritas InfoScale<br>Operations Manager to monitor, visualize, and<br>manage storage resources and generate reports.                                                                                                    | N/A                                      | <ul> <li>Centralized, standardized way to manage<br/>the various features in the Veritas<br/>InfoScale products</li> <li>Visual interface for managing individual<br/>hosts and their storage</li> <li>Visibility into all instances of Veritas<br/>InfoScale products that are running in the<br/>datacenter, across multiple operating<br/>systems</li> </ul> |
| Cluster Server (VCS) agents provide high<br>availability for specific resources and applications.<br>Each agent manages resources of a particular<br>type. Typically, agents start, stop, and monitor<br>resources and report state changes.                                                                                                    | VCS                                      | All benefits of VCS                                                                                                    |
| In addition to the agents that are provided in this<br>release, other agents are available through an<br>independent Veritas InfoScale offering called the<br>High Availability Agent Pack. The agent pack<br>includes the currently shipping agents and is<br>re-released quarterly to add the new agents that<br>are now under development.                                                                                                    |                                          |                                                                                                    |
| You can download the latest agents from the Services Operations Readiness (SORT) website at:                                                                                                    |                                          |                                                                                                    |
| https://sort.veritas.com/agents                                                                                                    |                                          |                                                                                                    |

Virtualization use cases addressed by Veritas InfoScale Solutions

### Virtualization use cases addressed by Veritas InfoScale products

Table 1-8

Veritas InfoScale product components support the following virtualization environment use cases:

| Virtualization<br>use case          | Recommended<br>Veritas<br>InfoScale<br>products | Virtualization<br>technology<br>supported                                                                                                 | Implementation details                                                                                                    |
|-------------------------------------|-------------------------------------------------|----------------------------------------------------------------------------------------------------|----------------------------------------------------------------------------------------------------|
| Server<br>consolidation             | SFHA or<br>SFCFSHA in<br>the guest              | Red Hat<br>Enterprise Linux<br>(RHEL) KVM<br>SUSE Linux<br>Enterprise<br>Server (SLES)<br>KVM<br>RHEV<br>Linux on<br>Microsoft<br>Hyper-V | How to run virtual machines as physica<br>servers.<br>See "Server consolidation" on page 111                                                                                           |
| Physical to<br>virtual<br>migration | SF in the host<br>SFHA or<br>SFCFSHA            | RHEL KVM<br>SLES KVM<br>RHEV                                                                                                    | How to migrate data from physical to<br>virtual environments safely and easily.<br>See "Physical to virtual migration"<br>on page 114.                                                 |
| Simplified<br>management            | SFHA or<br>SFCFSHA in<br>the host               | RHEL KVM<br>SLES KVM<br>RHEV                                                                                                    | How to manage virtual machines using<br>the same command set, storage<br>namespace, and environment as in a<br>non-virtual environment.<br>See "Simplified management"<br>on page 121. |

| Virtualization use case                        | Recommended<br>Veritas      | Virtualization technology                                                                                                    | Implementation details                                                                                                    |
|------------------------------------------------|-----------------------------|----------------------------------------------------------------------------------------------------|----------------------------------------------------------------------------------------------------|
|                                                | InfoScale<br>products       | supported                                                                                                    |                                                                                                    |
| Application<br>failover                        | VCS or SFHA<br>in the guest | RHEL KVM<br>Red Hat<br>Enterprise<br>Virtualization<br>(RHEV)<br>SLES KVM<br>Linux on<br>VMware ESXi<br>Linux on<br>Microsoft<br>Hyper-V | How to manage application monitoring<br>on virtual machines.<br>How to manage application failover on<br>virtual machines.<br>See " Cluster Server In a KVM<br>Environment Architecture Summary"<br>on page 131.                                                                                                    |
| Virtual-to-virtual<br>(in-guest)<br>clustering | VCS in the<br>guest         | RHEL KVM<br>RHEV<br>SLES KVM<br>Linux on<br>Microsoft<br>Hyper-V<br>Linux on<br>VMware ESXi<br>Oracle Virtual<br>Machine (OVM)           | How to configure VCS for<br>virtual-to-virtual clustering.<br>See "Installing and configuring Cluster<br>Server for Red Hat Enterprise<br>Virtualization (RHEV) virtual-to-virtual<br>clustering" on page 151.<br>See "Installing and configuring Cluster<br>Server for Red Hat Enterprise<br>Virtualization (RHEV) virtual-to-virtual<br>clustering" on page 151.<br>See " Installing and configuring Cluster<br>Server with Microsoft Hyper-V<br>virtual-to-virtual clustering" on page 154.<br>See "Installing and configuring Cluster<br>Server for Oracle Virtual Machine (OVM)<br>virtual-to-virtual clustering" on page 156. |
| Virtual machine<br>availability                | VCS in the host             | RHEL KVM<br>RHEV<br>SLES KVM                                                                                                    | How to manage virtual machine failover<br>See "VCS in host monitoring the Virtua<br>Machine as a resource" on page 138.                                                                                                    |

Table 1-8 Virtualization use cases addressed by Veritas InfoScale Solutions

| Virtualization<br>use case        | Recommended<br>Veritas<br>InfoScale<br>products | Virtualization<br>technology<br>supported | Implementation details                                                                                                    |
|-----------------------------------|-------------------------------------------------|-------------------------------------------|----------------------------------------------------------------------------------------------------|
| Virtual machine<br>Live Migration | SFCFSHA in the host                             | RHEL KVM<br>SLES KVM<br>RHEV              | How to use features such as instant<br>snapshots to contain boot images and<br>manage them from a central location in<br>the host.                                                                                                    |
|                                   |                                                 |                                           | How to enable use of SSDs or HDDs b<br>leveraging Flexible Shared Storage<br>(FSS).                                                                                                    |
|                                   |                                                 |                                           | FSS value proposition: Storage<br>provisioning offered by Veritas InfoScal<br>Solutions in the host that would allow<br>storage to be provisioned to virtual<br>machines from a single pool having the<br>same namespace across machines in a<br>hypervisor cluster. The cluster need no<br>have shared storage as local storage<br>can be shared using the FSS option.<br>See "About live migration" on page 140 |
| Virtual machine<br>Live Migration | SFCFSHA in the host                             | RHEV                                      | How to use features such as instant<br>snapshots to contain boot images and<br>manage them from a central location in<br>the host.<br>See "About live migration" on page 140                                                                                                    |
| Disaster<br>recovery (DR)         | SFHA or<br>SFCFSHA in                           | RHEV                                      | How to configure virtual machines for disaster recovery.                                                                                                    |
| in the virtual<br>environment     | the host                                        |                                           | How to configure SF as backend storag for virtual machines.                                                                                                    |
|                                   |                                                 |                                           | How to enable use of SSDs or HDDs b<br>leveraging Flexible Shared Storage<br>(FSS)                                                                                                    |
|                                   |                                                 |                                           | See "About disaster recovery for Red<br>Hat Enterprise Virtualization virtual<br>machines" on page 159.                                                                                                    |

Table 1-8Virtualization use cases addressed by Veritas InfoScale Solutions<br/>in a Linux environment (continued)

| in a Linux environment (continued)        |                                                                                        |                                                                                 |                                                                                                    |  |
|-------------------------------------------|----------------------------------------------------------------------------------------|---------------------------------------------------------------------------------|----------------------------------------------------------------------------------------------------|--|
| Virtualization<br>use case                | Recommended<br>Veritas<br>InfoScale<br>products                                        | Virtualization<br>technology<br>supported                                       | Implementation details                                                                                                    |  |
| Application to<br>storage<br>visibility   | Configuration<br>for Veritas<br>InfoScale<br>Operations<br>Manager use<br>case         | RHEL KVM<br>SLES KVM<br>RHEV<br>Linux on<br>VMware ESXi<br>Microsoft<br>Hyper-V | How to configure for storage to<br>application visibility.<br>See "About storage to application<br>visibility using " on page 106.                                                                            |  |
| Managing<br>docker<br>containers          | InfoScale<br>Enterprise in<br>the host                                                 | RHEV                                                                            | How to manage storage, ensure high<br>availability, migrate, and recover docker<br>containers.<br>See "About managing Docker containers<br>with InfoScale Enterprise product"<br>on page 175.                 |  |
| Multi-tier<br>Business<br>service support | Veritas<br>InfoScale<br>Operations<br>Manager,<br>Virtual<br>Business<br>Service (VBS) | RHEL KVM<br>SLES KVM<br>RHEV                                                    | How to discover and configure devices<br>for multi-tier application.<br>See "About Kernel-based Virtual<br>Machine (KVM) virtualization discovery<br>in Veritas InfoScale Operations<br>Manager" on page 107. |  |

**Table 1-8**Virtualization use cases addressed by Veritas InfoScale Solutions<br/>in a Linux environment (continued)

Note: ApplicationHA is supported in the RHEL KVM environment only.

# About virtual-to-virtual (in-guest) clustering and failover

When you run Cluster Server (VCS) in multiple guest virtual machines, you can create guest-to-guest (also called virtual-to-virtual) clusters. You can use VCS to monitor individual applications running inside each guest. In case of application failure, VCS can fail over the application to another guest virtual machine in the virtual-to-virtual cluster.

The following figure illustrates a sample in-guest VCS deployment in one virtual machine each across two physical hosts.

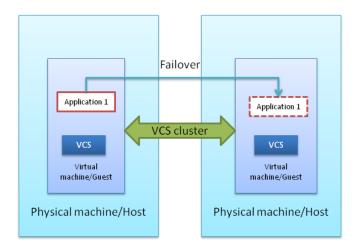

### Figure 1-2 VCS in-guest clustering

The virtual machines in the cluster can either be on the same physical host or on different physical hosts. VCS is installed in the virtual machines and creates a cluster. This is just like the cluster that VCS creates among physical systems. The cluster monitors the applications and services that run inside the virtual machines. Any faulted application or service is failed over to another virtual machine in the cluster.

To ensure application failover, application data must reside on storage shared by member virtual machines within the cluster.

**Note:** In this configuration, since VCS runs inside a virtual machine, VCS cannot fail over the virtual machine itself.

VCS can be deployed inside guest virtual machines (in-guest support) in the following virtualization environments:

- Microsoft Hyper-V
- Red Hat Enterprise Virtualization (RHEV)
- Oracle Virtual Machine (Oracle VM)

- Kernel-based Virtual Machine (KVM) technology for Red Hat Enterprise Linux (RHEL) and SUSE Linux Enterprise Server (SLES)
- Linux guests in VMware ESXi environments

### Section

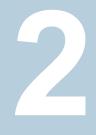

# Implementing a basic KVM environment

- Chapter 2. Getting started with basic KVM
- Chapter 3. Configuring KVM resources

### Chapter

# Getting started with basic KVM

This chapter includes the following topics:

- Creating and launching a kernel-based virtual machine (KVM) host
- RHEL-based KVM installation and usage
- Setting up a KVM guest
- About setting up KVM with Veritas InfoScale Solutions
- Veritas InfoScale Solutions configuration options for the kernel-based virtual machines environment
- Installing Veritas InfoScale Solutions in the kernel-based virtual machine environment
- Installing and configuring Cluster Server in a kernel-based virtual machine (KVM) environment

# Creating and launching a kernel-based virtual machine (KVM) host

KVM is available as part of Red Hat Enterprise Linux (RHEL) and SUSE Linux Enterprise Server (SLES). Management for RHEL KVM is provided through separate RPMs that can be downloaded into the standard RHEL installation. Management for SLES KVM is provided through SLES or through separate RPMs that can be downloaded into the standard SLES installation.

The virt-manager tool provides a very simple, easy-to-use and intuitive GUI interface for all virtual machine operations, along with virt-viewer. A command

line alternative, virsh, also provides a shell that can be used to create and manage virtual machines using a rich set of commands. The features provided by these tools include taking snapshots of virtual machines, creating virtual networks and live migration of virtual machines to another KVM host.

Once you have configured the required hardware setup:

- Install KVM on the target systems.
   See "Linux virtualization documentation" on page 215.
- Create and launch the required KVM virtual machines.
   See "Setting up a KVM guest" on page 34.
- Proceed to install the required SFHA product on the guest or host: See "Installing Veritas InfoScale Solutions in the kernel-based virtual machine environment" on page 48.
   See "Installing and configuring Cluster Server in a kernel-based virtual machine (KVM) environment" on page 50.

### RHEL-based KVM installation and usage

You can list the available groups for virtualization from all yum repos with using the following yum command:

```
# yum grouplist|grep -i virtualization
```

This command lists the package group that has 'virtualization' as a substring in the group name among the list of all group names and does not install the virtualization RPM.

Subsequently, you can install the virtualization RPM with the following command:

# yum groupinstall "Virtualization"

### Setting up a KVM guest

The following is a high-level overview of the steps required for setting up KVM. For detailed instructions, refer to the applicable Linux documentation.

- 1. Before creating KVM guests, ensure that CPU and memory resources are available to create KVM guests on all nodes in the cluster.
- 2. Make sure that the required KVM packages are installed on the hosts.
- 3. Make sure that the service libvirtd is running on the hosts where KVM guests are to be created.

- 4. Create KVM guests. For network configuration, refer to the *Network configuration for VM-VM cluster* in Appendix A..
- 5. Install the operating system in the KVM guests.
- Repeat the above steps for all KVM guests that you want to be a part of the cluster.
- 7. Install VCS on all the KVM guests. For information about installing VCS, refer to the *Veritas InfoScale Installation Guide*.
- 8. Configure the VCS resources that you want VCS to manage. For more information, refer to the VCS documentation.

See "Network configuration for VM-VM cluster" on page 62.

# About setting up KVM with Veritas InfoScale Solutions

Before setting up your virtual environment, verify that your planned configuration will meet the system requirements, licensing and other considerations for installation with Veritas InfoScale Solutions products.

- Licensing: customers running Storage Foundation (SF) or Storage Foundation Cluster File System High Availability (SFCFSHA) in a kernel-based virtual machine (KVM) environment are entitled to use an unlimited number of guests on each licensed server or CPU.
- Red Hat and SUSE system requirements: see Table 2-1
- Veritas product requirements: see Table 2-2
- Release Notes: each Veritas product contains last minute news and important details for each product, including updates to system requirements and supported software. Review the *Release Notes* for the latest information before you start installing the product.

The product documentation is available on the Web at the following location: https://sort.veritas.com/documents

|                        | Red Hat Enterprise<br>Linux (RHEL)           | SUSE Linux Enterprise<br>Server (SLES)    |
|------------------------|----------------------------------------------|-------------------------------------------|
| Supported architecture | <ul> <li>Intel 64</li> <li>AMD 64</li> </ul> | <ul><li>Intel 64</li><li>AMD 64</li></ul> |

 Table 2-1
 Red Hat and SUSE system requirements

|                                   | Red Hat Enterprise<br>Linux (RHEL)                                                                                                    | SUSE Linux Enterprise<br>Server (SLES)                                                                                                    |
|-----------------------------------|----------------------------------------------------------------------------------------------------|----------------------------------------------------------------------------------------------------|
| Minimum system requirement        | <ul><li>6 GB free disk space</li><li>2 GB of RAM</li></ul>                                                                                                    | <ul><li>6 GB free disk space</li><li>2 GB of RAM</li></ul>                                                                                                    |
| Recommended system<br>requirement | <ul> <li>6 GB plus the required<br/>disk space recommended<br/>by the guest operating<br/>system per guest. For<br/>most operating systems<br/>more than 6 GB of disk<br/>space is recommended</li> <li>One processor core or<br/>hyper-thread for each<br/>virtualized CPU and one<br/>for the host</li> <li>2 GB of RAM plus<br/>additional RAM for<br/>virtualized guests</li> </ul> | <ul> <li>6 GB plus the required<br/>disk space recommended<br/>by the guest operating<br/>system per guest. For<br/>most operating systems<br/>more than 6 GB of disk<br/>space is recommended</li> <li>One processor core or<br/>hyper-thread for each<br/>virtualized CPU and one<br/>for the host</li> <li>2 GB of RAM plus<br/>additional RAM for<br/>virtualized guests</li> </ul> |
| Hardware requirement              | Full virtualization-enabled CPU                                                                                                    | Full virtualization-enabled CPU                                                                                                    |
| Veritas InfoScale Solutions       | Veritas InfoScale Solutions<br>7.3.1                                                                                                    | Veritas InfoScale Solutions<br>7.3.1                                                                                                    |
| Supported OS version in the host  | [KVM, RHEV] RHEL 6 Update<br>7, Update 8, Update 9<br>RHEL 7 Update 2, Update 3,<br>Update 4<br>[KVM only] RHEL 6 Update<br>7, Update 8, Update 9<br>RHEL 7 Update 2, Update 3,<br>Update 4                                                                                                    | SLES11 SP2, SP3<br>SLES12 SP1, SP2                                                                                                    |

 Table 2-1
 Red Hat and SUSE system requirements (continued)

|                                 |                                                                              | Red Hat Enterprise<br>Linux (RHEL)                                                                                                    | SUSE Linux Enterprise<br>Server (SLES) |
|---------------------------------|------------------------------------------------------------------------------|----------------------------------------------------------------------------------------------------|----------------------------------------|
| Supported OS<br>virtual machine |                                                                              | [KVM, RHEV] RHEL 6 Update<br>7, Update 8, Update 9<br>RHEL 7 Update 2, Update 3,<br>Update 4<br>[KVM only] RHEL 6 Update<br>7, Update 8, Update 9<br>RHEL 7 Update 2, Update 3,<br>Update 4                                                                                                    | SLES11 SP2, SP3<br>SLES12 SP1, SP2     |
| Table 2-2<br>Hardware           |                                                                              | roduct requirements                                                                                                    | US/orticle 000126244                   |
| Software                        | U<br>n<br>S<br>U<br>n<br>S<br>U<br>a<br>S<br>U<br>h<br>C<br>U<br>N<br>V<br>V | s://www.veritas.com/support/en_US/article.000126344<br>Dynamic Multi-Pathing<br>Used for storage visibility on KVM hosts and guest virtual<br>machines<br>Storage Foundation<br>Used for storage management on KVM hosts and guest virtual<br>machines<br>Storage Foundation HA<br>Used for storage management and clustering on KVM hosts<br>and guest virtual machines<br>Storage Foundation Cluster File System High Availability 7.3.1<br>Used for storage management and clustering multiple KVM<br>hosts to enable live migration of guest virtual machines<br>Cluster Server<br>Used for virtual machine monitoring, migration, and failover<br>Veritas Operations Manager 5.0<br>Used for application visibility and virtual host management |                                        |
| Storage                         | ■ S<br>fa<br>■ L                                                             | Shared storage for holding the guest image. (VM failover)<br>Shared storage for holding the application data. (Application<br>failover)<br>Local storage with Flexible Shared Storage (FSS) option<br>enabled for VM and application failover                                                                                                    |                                        |
| •                               |                                                                              | Configure the guest for communication over the public network etup virtual interfaces for private communication.                                                                                                    |                                        |

 Table 2-1
 Red Hat and SUSE system requirements (continued)

| Table 2-2                                                                                                    | Veritas pr    | oduct requirements (continued)                                       |
|----------------------------------------------------------------------------------------------------|---------------|----------------------------------------------------------------------|
| Documentation: see the<br>product release notes to<br>for the most current<br>system requirements,<br>limitations, and known<br>issues:<br>Veritas InfoScale Release Notes<br>Veritas Services and Operations Readiness Tools (SORT):<br>https://sort.veritas.com/documents |               | eritas Services and Operations Readiness Tools (SORT):               |
| Table 2-3                                                                                                    |               | em requirements for KVM-supported Red Hat Enterprise<br>ifigurations |
| VCS version                                                                                                    |               | 7.3.1                                                                |
| Supported OS ve                                                                                                    | rsion in host | RHEL 6 Update 7, Update 8, Update 9                                  |
|                                                                                                    |               | RHEL 7 Update 2, Update 3, Update 4                                  |
|                                                                                                    |               | SLES11 SP3, SP4                                                      |
|                                                                                                    |               | SLES12 SP1, SP2                                                      |
| Supported OS in VM guest                                                                                                    |               | RHEL 6 Update 7, Update 8, Update 9                                  |
|                                                                                                    |               | RHEL 7 Update 2, Update 3, Update 4                                  |
|                                                                                                    |               | SLES11 SP3, SP4                                                      |
|                                                                                                    |               | SLES12 SP1, SP2                                                      |
| Hardware require                                                                                                    | ment          | Full virtualization-enabled CPU                                      |

### Limitations and unsupported kernel-based virtual machine features

For more information on limitations and known issues, see the *Veritas InfoScale Release Notes* for Linux.

For KVM related limitations, see the Virtualization technology provider (RHEL or SLES) release notes.

See "Linux virtualization documentation" on page 215.

## Veritas InfoScale Solutions configuration options for the kernel-based virtual machines environment

Veritas InfoScale Solutions products support the configurations listed in Table 2-4. The configurations profiled in the table below are the minimum required to achieve the storage and availability objectives listed. You can mix and match the use of Veritas InfoScale Solutions products as needed to achieve the desired level of storage visibility, management, replication support using VVR, availability, and cluster failover for your kernel-based virtual machines (KVM) hosts and guest virtual machines.

| Objective                                                                                                    | Recommended Veritas InfoScale<br>Solutions product configuration                                                                          |  |
|----------------------------------------------------------------------------------------------------|----------------------------------------------------------------------------------------------------|--|
| Storage visibility for KVM guest virtual machines                                                                                                  | Dynamic Multi-Pathing (DMP) in the KVM guest virtual machines                                                                             |  |
| Storage visibility for KVM hosts                                                                                                    | DMP in the KVM hosts                                                                                                    |  |
| Storage management features and<br>replication support using VVR for KVM<br>guest virtual machines                                                 | Storage Foundation (SF) in the KVM guest<br>virtual machines<br>See " Storage Foundation in the virtualized<br>guest machine" on page 41. |  |
| Advanced storage management features<br>and replication support using VVR for KVM<br>hosts                                                         | Storage Foundation Cluster File System (SFCFSHA) in the KVM hosts                                                                         |  |
| End-to-end storage visibility in KVM hosts and guest virtual machines                                                                              | DMP in the KVM host and guest virtual machines                                                                                            |  |
| Storage management features and<br>replication support using VVR in the KVM<br>guest virtual machines and storage visibility<br>in in the KVM host | DMP in the KVM host and SF in the KVM guest virtual machines                                                                              |  |
|                                                                                                    | See " Dynamic Multi-Pathing in the KVM host<br>and Storage Foundation HA in the KVM guest<br>virtual machine" on page 44.                 |  |

| Table 2-4 | Veritas InfoScale Solutions supported configuration options in |
|-----------|----------------------------------------------------------------|
|           | the KVM environment                                            |

| failover for KVM hosts                                    | See " Cluster Server in the KVM host" on page 45.                                      |
|-----------------------------------------------------------|----------------------------------------------------------------------------------------|
| Application failover for KVM guest virtual machines       | VCS in the KVM guest virtual machines<br>See "Cluster Server in the guest" on page 46. |
| Application availability and virtual machine availability | ApplicationHA in the KVM guest virtual machines and VCS in the KVM host                |

Virtual machine monitoring, migration, and Cluster Server (VCS) in the KVM hosts

failover for KVM hosts

| the KVM environment (continued)                                           |                                                                                                   |  |
|---------------------------------------------------------------------------|---------------------------------------------------------------------------------------------------|--|
| Objective                                                                 | Recommended Veritas InfoScale<br>Solutions product configuration                                  |  |
| Application failover across KVM guest virtual machines and physical hosts | VCS in KVM guest virtual machines and KVM physical host machines                                  |  |
|                                                                           | See "Cluster Server in a cluster across virtual machine guests and physical machines" on page 47. |  |

| Table 2-4 | Veritas InfoScale Solutions supported configuration options in |
|-----------|----------------------------------------------------------------|
|           | the KVM environment (continued)                                |

See "About setting up KVM with Veritas InfoScale Solutions" on page 35.

See "Virtualization use cases addressed by Veritas InfoScale products" on page 26.

#### Dynamic Multi-Pathing in the KVM guest virtualized machine

Use Dynamic Multi-Pathing (DMP) to provide storage visibility in KVM guest virtualized machines. DMP in the KVM guest virtualized machine provides:

- Multi-pathing functionality for the operating system devices configured in the guest
- DMP metadevices (also known as DMP nodes) to represent all the device paths to the same physical LUN
- Support for enclosure-based naming
- Support for standard array types

Figure 2-1

Dynamic Multi-Pathing in the guest

| (               |              |  |  |
|-----------------|--------------|--|--|
| KVM<br>guest    | KVM<br>guest |  |  |
| DMP             | DMP          |  |  |
| K∨<br>Hypei     |              |  |  |
| RHEL            | RHEL/SLES    |  |  |
| Physical server |              |  |  |

For more information on DMP features, see the *Dynamic Multi-Pathing Administrator's Guide*.

#### Dynamic Multi-Pathing in the KVM host

Use Dynamic Multi-Pathing (DMP) to provide storage visibility in the KVM hosts. Using DMP in the KVM host enables:

- Centralized multi-pathing functionality
- Enables active/passive array high performance failover
- Centralized storage path management
- Fast proactive failover
- Event notification

#### Figure 2-2 Dynamic Multi-Pathing in the KVM host

| KVM<br>guest    | KVM<br>guest |  |
|-----------------|--------------|--|
| DMP             | KVM<br>host  |  |
| RHEL/SLES       |              |  |
| Physical server |              |  |

For more information on DMP features, see the *Dynamic Multi-Pathing Administrator's Guide*.

#### Storage Foundation in the virtualized guest machine

Use Storage Foundation (SF) in the guest to provide storage management functionality for KVM guest virtual machine resources. Storage Foundation enables you to manage KVM guest storage resources more easily by providing:

- Enhanced database performance
- Point-in-time copy features for data back-up, recovery, and processing
- Options for setting policies to optimize storage

- Methods for migrating data easily and reliably
- Replication support

Figure 2-3 Storage Foundation in the virtualized guest machine

| (                 | ,,    |  |
|-------------------|-------|--|
| KVM               | KVM   |  |
| guest             | guest |  |
| SF                | SF    |  |
| KVM<br>Hypervisor |       |  |
| RHEL/SLES         |       |  |
| Physical server   |       |  |

For more information on Storage Foundation features, see the *Storage Foundation Administrator's Guide*.

#### Enabling I/O fencing in KVM guests

InfoScale Enterprise solution supports SCSI-3 PR fencing in the KVM guest environment backed by DMP devices in KVM hosts.

**Note:** KVM guests and KVM hosts should have InfoScale Storage Foundation or InfoScale Foundation Cluster File System High Availability 7.3.1 version

You can enable I/O fencing in configurations where, single InfoScale instance is configured inside a physical server. Moreover, InfoScale instance can also be configured inside KVM guest or directly in physical server.

See the Cluster Server Administrator's Guide for information about configuring I/O fencing.

### Storage Foundation Cluster File System High Availability in the KVM host

Use Storage Foundation Cluster File System High Availability (SFCFSHA) to provide advanced storage management functionality for the KVM host. SFCFSHA enables you to manage your KVM host storage resources more easily by providing:

Veritas InfoScale Solutions configuration options for the kernel-based virtual machines environment

- Enhanced database performance
- Point-in-time copy features for data back-up, recovery, and processing
- Options for setting policies to optimize storage
- Methods for migrating data easily and reliably
- Replication support
- High availability for virtual machines
- High availability and disaster recovery for virtual machines
- Simplified management of virtual machines

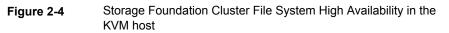

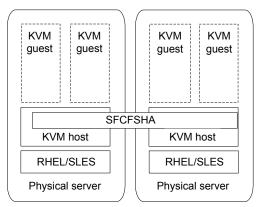

For more information on Storage Foundation features, see the Storage Foundation™ Cluster File System High Availability Administrator's Guide.

#### Dynamic Multi-Pathing in the KVM host and guest virtual machine

Use Dynamic Multi-Pathing (DMP) to provide end-to-end storage visibility across both the KVM host and guest virtual machine. Using DMP in the KVM guest virtualized machine provides:

- Multi-pathing functionality for the operating system devices configured in the guest
- DMP metadevices (also known as DMP nodes) to represent all the device paths to the same physical LUN
- Support for enclosure-based naming
- Support for standard array types

Using DMP in the KVM host enables:

- Centralized multi-pathing functionality
- Enables active/passive array high performance failover
- Centralized storage path management
- Fast proactive failover
- Event notification

Figure 2-5

Dynamic Multi-Pathing in the KVM virtualized guest and the KVM host

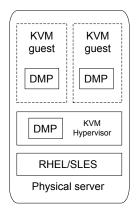

For more information on DMP features, see the *Dynamic Multi-Pathing Administrator's Guide*.

### Dynamic Multi-Pathing in the KVM host and Storage Foundation HA in the KVM guest virtual machine

Use Storage Foundation and High Availability (SFHA) in the guest in combination with Dynamic Multi-Pathing (DMP) in the KVM host to combine storage management functionality for KVM guest virtual machine resources and storage visibility in the KVM host.

Using SFHA in the KVM guest provides:

- Enhanced database performance
- Point-in-time copy features for data back-up, recovery, and processing
- Options for setting policies to optimize storage
- Methods for migrating data easily and reliably

Veritas InfoScale Solutions configuration options for the kernel-based virtual machines environment

- Replication support
- High availability for applications running inside virtual machines

Using DMP in the host provides:

- Centralized multi-pathing functionality
- Fast proactive failover.
- Event notification

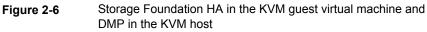

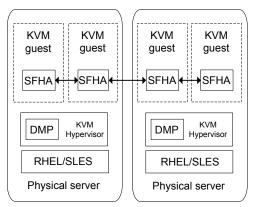

For more information on SFHA features, see the *Storage Foundation Cluster File System High Availability Administrator's Guide*.

For more information on DMP features, see the *Dynamic Multi-Pathing Administrator's Guide*.

#### Cluster Server in the KVM host

Use Cluster Server (VCS) to provide virtual machine monitoring and failover to another KVM host. VCS enables the following for KVM hosts:

- Connects multiple, independent systems into a management framework for increased availability.
- Enables nodes to cooperate at the software level to form a cluster.
- Links commodity hardware with intelligent software to provide application failover and control.
- Enables other nodes to take predefined actions when a monitored application fails, for instance to take over and bring up applications elsewhere in the cluster.

Figure 2-7 Cluster Server in the KVM host

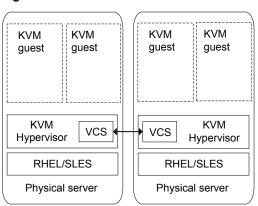

For more information on Cluster Server features, see the *Cluster Server Administrator's Guide*.

#### Cluster Server in the guest

Use Cluster Server (VCS) to provide application monitoring and failover to another KVM guest.

- Connects multiple, independent systems into a management framework for increased availability
- Enables nodes to cooperate at the software level to form a cluster
- Links commodity hardware with intelligent software to provide application failover and control
- Enables other nodes to take predefined actions when a monitored application fails, for instance to take over and bring up applications elsewhere in the cluster

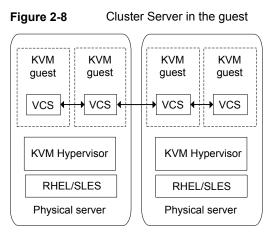

For more information on Cluster Server features, see the *Cluster Server Administrator's Guide*.

### Cluster Server in a cluster across virtual machine guests and physical machines

Use Cluster Server (VCS) in both the guest and host to enable an integrated solution for resource management across virtual machines and physical hosts. You can create a physical to virtual cluster combining VCS in a KVM guest together with VCS running on another physical host, enabling VCS to:

- Monitor applications running within the guest
- Failover applications to another physical host
- Failover an application running on a physical host to a VM virtualized guest machine

Figure 2-9 Cluster Server in a cluster across guests and physical machines

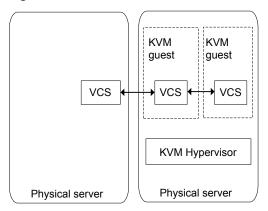

For more information on Storage Foundation features, see the *Cluster Server Administrator's Guide*.

# Installing Veritas InfoScale Solutions in the kernel-based virtual machine environment

To set up a guest in a kernel-based virtual machine (KVM) environment with Veritas InfoScale Solutions after installing KVM:

| Task                                                                                   | Information                                                                                                    |
|----------------------------------------------------------------------------------------|----------------------------------------------------------------------------------------------------|
| Set up the KVM host as needed. Create the KVM guests as needed.                        | See "Creating and launching a kernel-based<br>virtual machine (KVM) host" on page 33.<br>See "Setting up a KVM guest" on page 34.                           |
| Install the Veritas InfoScale product on the required KVM guest virtual machines.      | For Veritas InfoScale Solutions installation<br>information, see the product installation guides.<br>See "Veritas InfoScale documentation"<br>on page 214.  |
| Configure the SFHA Solutions product<br>on the required KVM guest virtual<br>machines. | For Veritas InfoScale Solutions configuration<br>information, see the product installation guides.<br>See "Veritas InfoScale documentation"<br>on page 214. |
| Configure resources as required for the KVM guest virtual machines.                    | See "About kernel-based virtual machine resources" on page 52.                                                                                              |

 Table 2-5
 Tasks for installing Veritas InfoScale Solutions in the KVM guest

The tasks above apply to the following configurations:

- Dynamic Multi-Pathing in the guest
   See "Dynamic Multi-Pathing in the KVM guest virtualized machine" on page 40.
- Storage Foundation in the guest
   See "Storage Foundation in the virtualized guest machine" on page 41.
- Storage Foundation High Availability in the guest
- Storage Foundation Cluster File System High Availability in the guest See " Dynamic Multi-Pathing in the KVM host and Storage Foundation HA in the KVM guest virtual machine" on page 44.

To set up a host in KVM environment with Veritas InfoScale Solutions after installing KVM:

| Task                                                                         | Information                                                                                                    |
|------------------------------------------------------------------------------|----------------------------------------------------------------------------------------------------|
| Configure the KVM host.                                                      | See "Creating and launching a kernel-based virtual machine (KVM) host" on page 33.                                                                          |
| Install the Veritas InfoScale Solutions product on the KVM host.             | For Veritas InfoScale Solutions installation<br>information, see the product installation guides.<br>See "Veritas InfoScale documentation"<br>on page 214.  |
| Configure the Veritas InfoScale Solutions product on the required KVM hosts. | For Veritas InfoScale Solutions configuration<br>information, see the product installation guides.<br>See "Veritas InfoScale documentation"<br>on page 214. |
| Create the KVM guests as needed.                                             | See "Setting up a KVM guest" on page 34.                                                                                                    |
| Configure resources as required for KVM guest virtual machines.              | See "About kernel-based virtual machine resources" on page 52.                                                                                              |

 Table 2-6
 Tasks for installing Veritas InfoScale Solutions in the KVM host

The tasks above apply to the following configurations:

- Dynamic Multi-pathing in the host
   See " Dynamic Multi-Pathing in the KVM host" on page 41.
- Storage Foundation Cluster File System High Availability in the host See "Storage Foundation Cluster File System High Availability in the KVM host" on page 42.

# Installing and configuring Cluster Server in a kernel-based virtual machine (KVM) environment

To set up Cluster Server (VCS) in a KVM environment:

| Table 2-7 | Tasks for installing VCS in a KVM environment |
|-----------|-----------------------------------------------|
|-----------|-----------------------------------------------|

| Task                                                                                                    | Information                                                                        |
|----------------------------------------------------------------------------------------------------|------------------------------------------------------------------------------------|
| Set up the KVM host as needed. Create the KVM guests as needed.                                           | See "Creating and launching a kernel-based virtual machine (KVM) host" on page 33. |
|                                                                                                    | See "Creating and launching a kernel-based virtual machine (KVM) host" on page 33. |
| Install InfoScale Availability.                                                                           | For the: Veritas InfoScale Installation Guide                                      |
| <b>Note:</b> VCS is bundled with the InfoScale Availability product.                                      | See "Veritas InfoScale documentation" on page 214.                                 |
| Configure VCS.<br>No additional VCS configuration is                                                      | For the: Cluster Server Configuration and Upgrade Guide                            |
| required to make it work inside the guest,<br>provided the host as well as the network<br>are configured. | See "Veritas InfoScale documentation" on page 214.                                 |
| Configure network as required for KVM guest virtual machines.                                             | See "Network configuration for VM-VM cluster" on page 62.                          |

The steps above apply for the following configurations:

- VCS in the KVM host See " Cluster Server in the KVM host" on page 45.
- VCS in the KVM guest See "Cluster Server in the guest" on page 46.
- VCS in the KVM host and ApplicationHA in the KVM guest virtual machine
- VCS in a cluster across guests and physical machines
   See "Cluster Server in a cluster across virtual machine guests and physical machines" on page 47.

#### How Cluster Server (VCS) manages Virtual Machine (VM) guests

High-level overview of how VCS manages VM guests.

• Physical machines form a cluster with VCS installed on them.

For information about installing VCS, see the Veritas InfoScale Installation Guide.

- CPU and memory resources are made available to create VM guests on all nodes in the cluster.
- VCS is installed on all the hosts to manage the VM guest.
- The operating system is installed on the VM guest.

**Note:** The VM guest can be created on an image file or on a shared raw disk, provided the disk names are persistent across all the physical hosts.

The VM guest is configured as a KVMGuest resource in VCS.

For detailed instructions on creating and configuring a VM guest, see the installation section in the Red Hat Enterprise Linux (RHEL) or SUSE Linux Enterprise Server (SLES) virtualization documentation.

To configure a VM guest for a physical machine to physical machine (PM-PM) configuration, the following conditions apply:

- You must configure a VM guest on one node with operating system installed on a shared storage accessible to all the VCS cluster nodes.
- Ensure that the image file resides on the shared storage so that the virtual machines can fail over across cluster nodes.
- You can configure the first VM guest using the standard installation procedure. See "Installing Veritas InfoScale Solutions in the kernel-based virtual machine environment" on page 48.

Bundled agents are included with VCS for managing many applications. The KVMGuest agent is included and can be used to manage and provide high availability for KVM guests. For information on KVMGuest agent attributes, resource dependency and agent function, refer to the *Cluster Server Bundled Agents Reference Guide*.

### Chapter

# Configuring KVM resources

This chapter includes the following topics:

- About kernel-based virtual machine resources
- Configuring storage
- Configuring networking

#### About kernel-based virtual machine resources

After installing kernel-based virtual machine (KVM) and Veritas InfoScale Solutions products and creating the virtual machines, you can configure your KVM resources to optimize your environment. Configuration processes vary depending on the Veritas InfoScale Solutions you want to configure:

 If you are using Dynamic Multi-Pathing (DMP), Storage Foundation (SF), SFHA, or Storage Foundation Cluster File System High Availability (SFCFSHA) in your guests or hosts, you can optimize your storage for visibility and convenient management.

See "Configuring storage" on page 53.

 If you are using Cluster Server (VCS), SFHA, or SFCFSHA in your guests or hosts, you can optimize your network to make your KVM resources highly available.

See "Configuring networking" on page 59.

#### **Configuring storage**

Veritas InfoScale Solutions enable you to map and manage your storage more efficiently whether you have a guest or host solution.

#### Consistent storage mapping in the KVM environment

Managing storage in the KVM environment requires consistent mapping. Storage which is presented to the guest either using the para-virtualized VirtIO drivers, or the fully virtualized IDE emulation, needs to be mapped from the host to the guest. Due to the volatile nature of the device naming used in Linux, care must be taken when mapping storage from the host to the guest. In Linux, the device names are based on enumeration order which can change when systems are rebooted.

Consistent mapping can be achieved by using:

- DMP meta-device
- Mapping devices using device ID
- Mapping devices using paths
- Mapping devices using volumes
- Linux udev device sym-links.

Avoid using disk labels when mapping storage to a guest. Disk labels can be modified by a guest and are not guaranteed.

In clustered environments, Active-Passive DMP devices cannot be mapped directly to a guest.

#### Mapping devices to the guest

Non-persistent mappings can be made using virsh attach-device. The non-persistent mappings can be made persistent by redefining the KVM guests using virsh dumpxml domain followed by virsh define domain. Persistent mappings can be created on the host using either virt-manager or by modifying the guests XML configuration using virsh edit domain.

The device links created in the directory /dev/disk/by-path should be consistent or if possible identical across all the physical hosts. Using different device links can cause issues with virtual machine live migration or VCS KVMGuest Agent failover operations.

See "Mapping devices using the virtio-scsi interface" on page 56.

#### Mapping DMP meta-devices

Consistent mapping can be achieved from the host to the guest by using the Persistent Naming feature of DMP.

Running DMP in the host has other practical benefits:

- Multi-path device can be exported as a single device. This makes managing mapping easier, and helps alleviate the 32 device limit, imposed by the VirtIO driver.
- Path failover can be managed efficiently in the host, taking full advantage of the Event Source daemon to proactively monitor paths.
- When Veritas InfoScale Solutions products are installed in the guest, the 'Persistent Naming' feature provides consistent naming of supported devices from the guest through the host to the array. The User Defined Names feature, or UDN, allows DMP virtual devices to have custom assigned names.

#### To map a DMP meta-device to a guest

- 1 Map the device to the guest. In this example the dmp device xiv0\_8614 is mapped to guest\_1.
  - # virsh attach-disk guest\_1 /dev/vx/dmp/xiv0\_8614 vdb
- 2 The mapping can be made persistent by redefining the guest.

```
# virsh dumpxml guest_1 > /tmp/guest_1.xml
# virsh define /tmp/guest 1.xml
```

#### **Consistent naming across KVM Hosts**

While enclosure based naming (EBN) provides persistent naming for a single node, it does not guarantee consistent naming across nodes in a cluster. The User Defined Names (UDN) feature of DMP allows DMP devices to be given both persistent and consistent names across multiple hosts. When using User Defined Names, a template file is created on a host, which maps the serial number of the enclosure and device to unique device name. User Defined Names can be manually selected, which can help make mappings easier to manage.

#### To create consistent naming across hosts

**1** Create the User Defined Names template file.

```
# /etc/vx/bin/vxgetdmpnames enclosure=3pardata0 > /tmp/user_defined_names
# cat /tmp/user_defined_names
enclosure vendor=3PARdat product=VV serial=1628 name=3pardata0
dmpnode serial=2AC00008065C name=3pardata0_1
dmpnode serial=2AC00002065C name=3pardata0_2
dmpnode serial=2AC00003065C name=3pardata0_3
dmpnode serial=2AC00004065C name=3pardata0_4
```

2 If necessary, rename the devices. In this example, the DMP devices are named using the name of the guest they are to be mapped to.

```
# cat /dmp/user_defined_names
enclosure vendor=3PARdat product=VV serial=1628 name=3pardata0
    dmpnode serial=2AC00008065C name=guest1_1
    dmpnode serial=2AC00002065C name=guest1_2
    dmpnode serial=2AC00003065C name=guest2_1
    dmpnode serial=2AC00004065C name=guest2_2
```

**3** Apply the User Defined Names file to this node, and all other hosts.

# vxddladm assign names file=/tmp/user\_defined\_names

4 Verify the user defined names have been applied.

```
# vxdmpadm getdmpnode enclosure=3pardata0
              ENCLR-TYPE PATHS ENBL DSBL ENCLR-NAME
NAME
        STATE
_____
guest 1 1 ENABLED 3PARDATA 2
                           2
                                0
                                    3pardata0
guest 1 2 ENABLED 3PARDATA 2
                          2
                              0
                                   3pardata0
guest_2_1 ENABLED 3PARDATA 2
                               0 3pardata0
                           2
guest 2 2 ENABLED 3PARDATA 2 2 0
                                    3pardata0
```

#### Mapping devices using paths

Mapping can be achieved using device ID: /dev/disk/by-path/

These links use the persistent properties of a path. For fibre channel devices, the sym-link name is composed of the bus identifier, the Worldwide Name (WWN) of the target, followed by the LUN identifier. A device will have an entry for each path to the device. In environments where multi-pathing is to be performed in the guest, make a mapping for each path for the device.

In the following example both paths to device *sdd* are mapped to *guest\_3*.

#### To map a path to a guest

1 Identify the devices to map to the guest. Obtain the device IDs.

```
# udevadm info -q symlink --name sdd | cut -d\ -f 3
disk/by-id/scsi-200173800013420cd
```

In multi-path environments the device ID can be used to find all paths to the device.

```
# udevadm info --export-db |grep disk/by-id/scsi-200173800013420cd\ \
| cut -d\ -f 4
/dev/disk/by-path/pci-0000:0b:00.0-fc-0x5001738001340160:0x000000
/dev/disk/by-path/pci-0000:0c:00.0-fc-0x5001738001340161:0x000000
```

2 Map the device to the guest using the path using the device path.

```
# virsh attach-disk guest_3 \
/dev/disk/by-path/pci-0000:0b:00.0-fc-0x5001738001340160:0x000000 vdb
Disk attached successfully
# virsh attach-disk guest_3 \
/dev/disk/by-path/pci-0000:0c:00.0-fc-0x5001738001340161:0x000000 vdc
Disk attached successfully
```

**3** Make the mapping persistent by re-defining the guest.

```
# virsh dumpxml guest_3 > /tmp/guest_3.xml
# virsh define /tmp/guest 3.xml
```

#### Mapping devices using volumes

Mapping can be achieved by using Veritas Volume Manager volumes (VxVM volumes).

For more about mapping a VxVM volume to a guest:

See "Simplified management" on page 121.

#### Mapping devices using the virtio-scsi interface

In Red Hat Enterprise Linux (RHEL) 6 Update 4 onwards, devices can be mapped to the guest through the virtio-scsi interface, replacing the virtio-blk device and providing the following improvements:

The ability to connect to multiple storage devices

- A standard command set
- Standard device naming to simplify migrations
- Device pass-through

Note: Mapping using paths is also supported with the virtio-scsi interface.

To enable SCSI passthrough and use the exported disks as bare-metal SCSI devices inside the guest, the <disk> element's device attribute must be set to "lun" instead of "disk". The following disk XML file provides an example of the device attribute's value for virtio-scsi:

```
<disk type='block' device='lun' sgio='unfiltered'>
<driver name='qemu' type='raw' cache='none'/>
<source dev='/dev/disk/by-path/pci-0000:07:00.1-fc-0x5001438011393dee-lun-1'/
<target dev='sdd' bus='scsi'/>
<address type='drive' controller='4' bus='0' target='0' unit='0'/>
</disk>
```

To map one or more devices using virtio-scsi

1 Create one XML file for each SCSI controller, and enter the following content into the XML files:

<controller type='scsi' model='virtio-scsi' index='1'/>

The XML file in this example is named ctlr.xml.

2 Attach the SCSI controllers to the guest:

# virsh attach-device guest1 ctlr.xml --config

**3** Create XML files for the disks, and enter the following content into the XML files:

```
<disk type='block' device='lun' sgio='unfiltered'>
<driver name='qemu' type='raw' cache='none'/>
<source dev='/dev/disk/by-path/pci-0000:07:00.1-fc-0x5001438011393dee-lun
<target dev='sdd' bus='scsi'/>
<address type='drive' controller='1' bus='0' target='0' unit='0'/>
</disk>
```

The XML file in this example is named disk.xml.

4 Attach the disk to the existing guest:

```
# virsh attach-device guest1 disk.xml --config
```

#### **Resizing devices**

Red Hat Linux Enterprise (RHEL) 6.3, 6.4, 6.5, and 7 and SUSE Linux Enterprise Server (SLES) 11 SP2 and SP3 do not support online disk re-sizing of VirtIO devices. To re-size a VirtIO device, the guest must be fully shut down and re-started.

You can use the following methods to resize the devices.

#### To grow devices

- 1 Grow the storage.
  - If the storage device is a VxVM Volume, re-size the volume.
  - If the storage device is a LUN from a storage array, re-size the device on the array.
- 2 Update the size of the disk device in the host.
  - Stop all virtual machines using the storage device.
  - If the device is a LUN from a storage array, update the size of the device:
    - # blockdev --rereadpt device
  - Restart the virtual machines.
- 3 Update the size of the storage device in the guest .
  - If VxVM is managing the storage in the guest, use the vxdisk resize command.
  - If VxVM is not managing the storage in the guest, see the appropriate documentation.

#### To shrink devices

- 1 Update the size of the disk device in the guest.
  - If VxVM is managing the device in the guest, if necessary, first use the vxresize utility to shrink any file systems and volumes which are using the device. Use the vxresize utility to update the size of the public region of the device:

```
# vxdisk resize access_name length=new_size
```

- If VxVM is not managing the storage in the guest, see the appropriate documentation.
- 2 Shrink the storage in the guest.
  - If the device is a VxVM volume, shrink the volume with the vxassist utility.
  - If the device is a LUN from a storage array, shrink the device on storage array.
- **3** Update the size of the disk device in the host.
  - Stop the guests which are using the devices.
  - If the device is a LUN from a storage array, use the following command:
    - # blockdev --rereadpt device
- 4 Start the guests.

#### **Configuring networking**

You must configure a network for the host and KVM guest to enable Veritas InfoScale Solutionss to provide:

- Application failover
- Virtual machine availability

#### Bridge network configuration

The bridge network configuration can be performed in two parts:

- Configuring host network
- Configuring guest network

#### Host network configuration

The libvirtd service creates a default bridge virbr0 which is a NAT'ed private network. It allocates private IPs from the network 192.168.122.0, to the guests using virbr0 for networking. If the guests are required to communicate on the public network of the host machines, then a bridge must be configured. This bridge can be created using the following steps:

1. Create a new interface file with the name *ifcfg-br0* in

/etc/sysconfig/network-scripts/ location where all the other interface configuration files are present. Its contents are as follows:

```
DEVICE=br0
Type=Bridge
BOOTPROTO=dhcp
ONBOOT=yes
```

2. Add the physical interface to the bridge using the following command.

# brctl addif eth0 br0

This adds the physical interface that the guests shares with the br0 bridge created in the previous step.

3. Verify that your eth0 was added to the br0 bridge using the brctl show command.

# brctl show

The output must look similar to the following:

| bridge name | bridge id         | STP enabled | interfaces |
|-------------|-------------------|-------------|------------|
| virbr0      | 8000.00000000000  | yes         |            |
| br0         | 8000.0019b97ec863 | yes         | eth0       |

- 4. The eth0 network configuration must be changed. The ifcfg-eth0 script is already present.
- 5. Edit the file and add a line **BRIDGE=br0**, so that the contents of the configuration file look like the following example:

```
DEVICE=eth0
BRIDGE=br0
BOOTPROTO=none
HWADDR=00:19:b9:7e:c8:63
ONBOOT=yes
TYPE=Ethernet
```

```
USERCTL=no
IPV6INIT=no
PEERDNS=yes
NM_CONTROLLED=no
```

6. Restart the network services to bring all the network configuration changes into effect.

#### **Configuring guest network**

Refer to the virtualization-related Linux documentation for instructions on configuring guest network.

Network configuration for VCS cluster across physical machines (PM-PM)

The network configuration and storage of the hosts is similar to the VCS cluster configurations. For configuration-related information, refer to the *Veritas InfoScale Installation Guide*. However, you must set up a private link and a shared storage between the physical hosts on which the VM guests are configured.

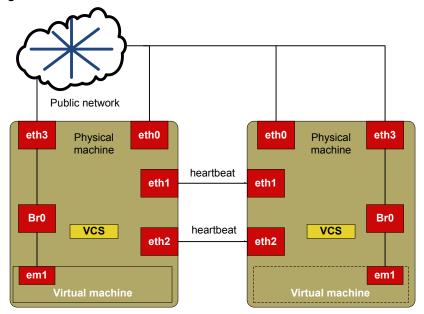

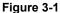

#### Standard bridge configuration

The standard bridge configuration is a generic network configuration for bridge networking.

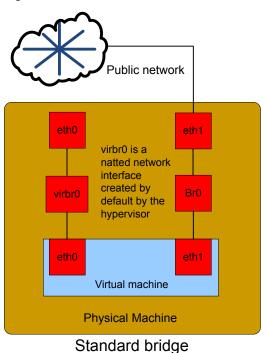

Figure 3-2 Standard bridge configuration

#### Network configuration for VM-VM cluster

To configure the VCS cluster between the virtual machines, you must configure the network and storage for the cluster. The setup details for network and storage configurations are explained in the subsequent sections. Figure 3-3 shows a cluster setup between two VM guests running on two different hosts.

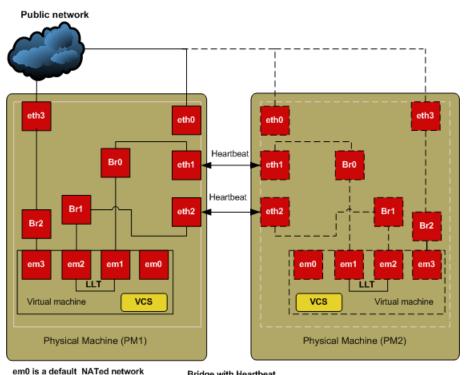

Figure 3-3 Network configuration for VM- VM cluster

em0 is a default NATed network Bridge with Heartbeat interface created by the KVM hypervisor.

See "Bridge network configuration" on page 59.

### Section

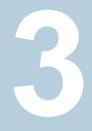

### Implementing a RedHat Enterprise Virtualization environment

- Chapter 4. Getting started with Red Hat Enterprise Virtualization (RHEV)
- Chapter 5. Configuring VCS to manage virtual machines
- Chapter 6. Configuring Storage Foundation as backend storage for virtual machines

### Chapter

### Getting started with Red Hat Enterprise Virtualization (RHEV)

This chapter includes the following topics:

- Creating and launching a RHEV host
- Setting up a virtual machine in the Red Hat Enterprise Virtualization (RHEV) environment
- Veritas InfoScale Solutions configuration options for the RHEV environment
- About setting up RHEV with Veritas InfoScale Solutions
- Installing Veritas InfoScale Solutions in the RHEV environment

#### **Creating and launching a RHEV host**

Red Hat Enterprise Virtualization (RHEV), an enterprise virtualization product, based on the KVM hypervisor. It provides a centralized virtualization manager with a web interface named RHEV-M, to manage virtual machines on the RHEL-H hosts. RHEV uses Virtual Desktop Server Manager (VDSM) agent in the hosts to manage virtual machine services.

The RHEV-M web interface provides a very simple, easy-to-use and intuitive GUI interface for all virtual machine operations. The features provided by these tools include taking snapshots of virtual machines, creating virtual networks and live migration of virtual machines to another RHEV host.

Once you have configured the required hardware setup:

- Install RHEV on the target systems.
   See "Linux virtualization documentation" on page 215.
- Create and launch the required RHEV virtual machines.
   See "Setting up a virtual machine in the Red Hat Enterprise Virtualization (RHEV) environment" on page 66.
- Proceed to install the required Veritas InfoScale product on the guest or host: See "Installing Veritas InfoScale Solutions in the RHEV environment" on page 78.
- Configure VCS for virtual machines
- Configure Storage Foundation as backend storage for virtual machines

#### Setting up a virtual machine in the Red Hat Enterprise Virtualization (RHEV) environment

Following is a high-level overview of the steps required for setting up virtual machines in Red Hat Enterprise Virtualization (RHEV) environment. For detailed instructions, see the Red Hat Enterprise Virtualization documentation.

#### To set up virtual machines in the RHEV environment.

- **1** Before creating virtual machines, ensure that CPU and memory resources are available to create virtual machines on all nodes in the cluster.
- 2 Make sure that the Virtual Desktop Server Manager (VDSM) service is running on the hosts where virtual machines are to be created. Before you create a virtual machine on a host, make sure that the state of the host in RHEV-M is up.

# service vdsmd status

Run the command on all the hosts to ensure that the VDSM service is running.

3 Create virtual machines.

See "Linux virtualization documentation" on page 215.

4 Configure the network for virtual machines.

See "Network configuration for VM-VM cluster" on page 62.

- **5** Install the operating system in the virtual machines.
- **6** Repeat the above steps for all RHEV guests that you want to be a part of the cluster.

# Veritas InfoScale Solutions configuration options for the RHEV environment

Veritas InfoScale Solutions products support the configurations listed in Table 4-1. The configurations profiled in the table below are the minimum required to achieve the storage and availability objectives listed. You can mix and match the use of Veritas InfoScale Solutions products as needed to achieve the desired level of storage visibility, management, replication support using VVR, availability, and cluster failover for your RHEV-based virtual machines (RHEV) hosts and guest virtual machines.

| Objective                                                                                                    | Recommended Veritas InfoScale<br>Solutions product configuration                                                                            |
|----------------------------------------------------------------------------------------------------|----------------------------------------------------------------------------------------------------|
| Storage visibility for RHEV guest virtual machines                                                                                                   | Dynamic Multi-Pathing (DMP) in the RHEV guest virtual machines                                                                              |
| Storage visibility for RHEV hosts                                                                                                    | DMP in the RHEV hosts                                                                                                    |
| Storage management features and replication support using VVR for RHEV guest virtual machines                                                        | Storage Foundation (SF) in the RHEV guest<br>virtual machines<br>See " Storage Foundation in the RHEV guest<br>virtual machine" on page 69. |
| Advanced storage management features<br>and replication support using VVR for<br>RHEV hosts                                                          | Storage Foundation Cluster File System<br>(SFCFSHA) in the RHEV hosts                                                                       |
| End-to-end storage visibility in RHEV hosts and guest virtual machines                                                                               | DMP in the RHEV host and guest virtual machines                                                                                             |
| Storage management features and<br>replication support using VVR in the RHEV<br>guest virtual machines and storage visibility<br>in in the RHEV host | DMP in the RHEV host and SF in the RHEV guest virtual machines                                                                              |
|                                                                                                    | See " Dynamic Multi-Pathing in the RHEV host<br>and Storage Foundation HA in the RHEV guest<br>virtual machine" on page 72.                 |
| Virtual machine monitoring, migration, and failover for RHEV hosts                                                                                   | Cluster Server (VCS) in the RHEV hosts                                                                                                    |
| Application failover for RHEV guest virtual machines                                                                                                 | VCS in the RHEV guest virtual machines                                                                                                    |

| Table 4-1 | Veritas InfoScale Solutions supported configuration options in |
|-----------|----------------------------------------------------------------|
|           | the RHEV environment                                           |

| Table 4-1 | Veritas InfoScale Solutions supported configuration options in |
|-----------|----------------------------------------------------------------|
|           | the RHEV environment (continued)                               |

| Objective                                                                     | Recommended Veritas InfoScale<br>Solutions product configuration   |
|-------------------------------------------------------------------------------|--------------------------------------------------------------------|
| Application failover across RHEV guest<br>virtual machines and physical hosts | VCS in RHEV guest virtual machines and RHEV physical host machines |

See "About setting up RHEV with Veritas InfoScale Solutions" on page 75.

See "Virtualization use cases addressed by Veritas InfoScale products" on page 26.

#### Dynamic Multi-Pathing in a RHEV guest virtual machine

Use Dynamic Multi-Pathing (DMP) to provide storage visibility in RHEV guest virtualized machines. DMP in the RHEV guest virtualized machine provides:

- Multi-pathing functionality for the operating system devices configured in the guest
- DMP metadevices (also known as DMP nodes) to represent all the device paths to the same physical LUN
- Support for enclosure-based naming
- Support for standard array types

Figure 4-1 Dynamic Multi-Pathing in the guest

| RHEV<br>guest     | RHEV<br>guest |  |
|-------------------|---------------|--|
| DMP               | DMP           |  |
| KVM<br>Hypervisor |               |  |
| RHEL              |               |  |
| Physical server   |               |  |

For more information on DMP features, see the *Dynamic Multi-Pathing Administrator's Guide*.

#### Dynamic Multi-Pathing in the RHEV host

Use Dynamic Multi-Pathing (DMP) to provide storage visibility in the RHEV hosts. Using DMP in the RHEV host enables:

- Centralized multi-pathing functionality
- Enables active/passive array high performance failover
- Centralized storage path management
- Fast proactive failover
- Event notification

Figure 4-2 Dynamic Multi-Pathing in the RHEV host

| RHEV<br>guest   | RHEV<br>guest     |
|-----------------|-------------------|
| DMP             | KVM<br>Hypervisor |
| RHEL            |                   |
| Physical server |                   |

For more information on DMP features, see the *Dynamic Multi-Pathing Administrator's Guide*.

#### Storage Foundation in the RHEV guest virtual machine

Use Storage Foundation (SF) in the guest to provide storage management functionality for KVM guest virtual machine resources. Storage Foundation enables you to manage KVM guest storage resources more easily by providing:

- Enhanced database performance
- Point-in-time copy features for data back-up, recovery, and processing
- Options for setting policies to optimize storage
- Methods for migrating data easily and reliably
- Replication support

Figure 4-3 Storage Foundation in the virtualized guest machine

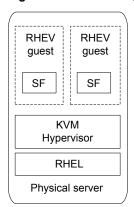

For more information on Storage Foundation features, see the *Storage Foundation Administrator's Guide*.

### Storage Foundation Cluster File System High Availability in the RHEV host

Use Storage Foundation Cluster File System High Availability (SFCFSHA) to provide advanced storage management functionality for the RHEV host. SFCFSHA enables you to manage your RHEV host storage resources more easily by providing:

- Enhanced database performance
- Point-in-time copy features for data back-up, recovery, and processing
- Options for setting policies to optimize storage
- Methods for migrating data easily and reliably
- Replication support
- High availability for virtual machines
- High availability and disaster recovery for virtual machines
- Simplified management of virtual machines

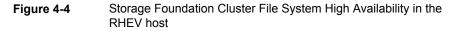

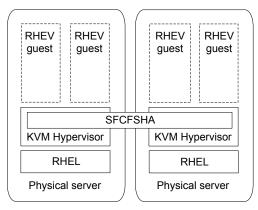

For more information on Storage Foundation features, see the *Storage Foundation™ Cluster File System High Availability Administrator's Guide*.

#### Dynamic Multi-Pathing in the RHEV host and guest virtual machine

Use Dynamic Multi-Pathing (DMP) to provide end-to-end storage visibility across both the RHEV host and guest virtual machine. Using DMP in the RHEV guest virtualized machine provides:

- Multi-pathing functionality for the operating system devices configured in the guest
- DMP metadevices (also known as DMP nodes) to represent all the device paths to the same physical LUN
- Support for enclosure-based naming
- Support for standard array types

Using DMP in the RHEV host enables:

- Centralized multi-pathing functionality
- Enables active/passive array high performance failover
- Centralized storage path management
- Fast proactive failover
- Event notification

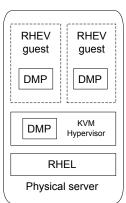

Figure 4-5

Dynamic Multi-Pathing in the KVM virtualized guest and the KVM host

For more information on DMP features, see the *Dynamic Multi-Pathing Administrator's Guide*.

### Dynamic Multi-Pathing in the RHEV host and Storage Foundation HA in the RHEV guest virtual machine

Use Storage Foundation and High Availability (SFHA) in the guest in combination with Dynamic Multi-Pathing (DMP) in the RHEV host to combine storage management functionality for RHEV guest virtual machine resources and storage visibility in the RHEV host.

Using SFHA in the RHEV guest provides:

- Enhanced database performance
- Point-in-time copy features for data back-up, recovery, and processing
- Options for setting policies to optimize storage
- Methods for migrating data easily and reliably
- Replication support
- High availability for applications running inside virtual machines

Using DMP in the RHEV host provides:

- Centralized multi-pathing functionality
- Fast proactive failover.
- Event notification

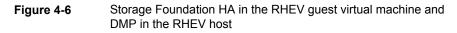

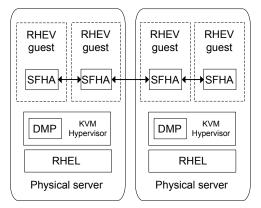

For more information on SFHA features, see the *Storage Foundation Cluster File System High Availability Administrator's Guide*.

For more information on DMP features, see the *Dynamic Multi-Pathing Administrator's Guide*.

### Cluster Server for the RHEV environment

Cluster Server (VCS) provides virtual machine monitoring and failover to another host in the Red Hat Enterprise Virtualization (RHEV) environment. VCS enables the following for RHEV hosts:

- Connects multiple, independent systems into a management framework for increased availability.
- Enables nodes to cooperate at the software level to form a cluster.
- Links commodity hardware with intelligent software to provide application failover and control.
- Enables other nodes to take predefined actions when a monitored application fails, for instance to take over and bring up applications elsewhere in the cluster.

VCS supports the following configurations:

 Table 4-2
 VCS supported configuration options in the RHEV environment

| Objective                                         | Recommended VCS configuration |
|---------------------------------------------------|-------------------------------|
| Virtual machine monitoring and failover for hosts | VCS in the hosts              |

| Table 4-2 | VCS supported configuration options in the RHEV environment |
|-----------|-------------------------------------------------------------|
|           | (continued)                                                 |

| Objective                                                             | Recommended VCS configuration                            |
|-----------------------------------------------------------------------|----------------------------------------------------------|
| Disaster recovery in virtualized environment                          | VCS on the Red Hat Enterprise Linux (RHEL) hypervisor    |
| Application failover for guest virtual machines                       | VCS in the guest virtual machines                        |
| Application failover across guest virtual machines and physical hosts | VCS in guest virtual machines and physical host machines |

**Note:** Virtual machine disaster recovery is supported in the RHEV environment only

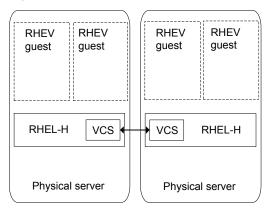

Figure 4-7 Cluster Server in the RHEV host

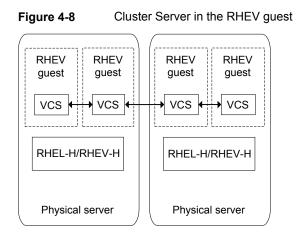

For more information on VCS features, see the *Cluster Server Administrator's Guide*.

# About setting up RHEV with Veritas InfoScale Solutions

Before setting up your virtual environment, verify that your planned configuration will meet the system requirements, licensing and other considerations for installation with Veritas InfoScale Solutions products.

- Licensing: customers running Storage Foundation (SF) or Storage Foundation Cluster File System High Availability (SFCFSHA) in a RHEV-based virtual machine (RHEV) environment are entitled to use an unlimited number of guests on each licensed server or CPU.
- Red Hat system requirements: see Table 4-3
- Veritas product requirements: see Table 4-4
- Release Notes: each Veritas product contains last minute news and important details for each product, including updates to system requirements and supported software. Review the *Release Notes* for the latest information before you start installing the product.

The product documentation is available on the Web at the following location: https://sort.veritas.com/documents

|                                             | Red Hat Enterprise Linux (RHEL)                                                                                                    |
|---------------------------------------------|----------------------------------------------------------------------------------------------------|
| Supported architecture                      | <ul> <li>Intel 64</li> <li>AMD 64</li> </ul>                                                                                                    |
| Minimum system requirement                  | <ul><li>6 GB free disk space</li><li>2 GB of RAM</li></ul>                                                                                                    |
| Recommended system requirement              | <ul> <li>6 GB plus the required disk space recommended<br/>by the guest operating system per guest. For most<br/>operating systems more than 6 GB of disk space<br/>is recommended</li> <li>One processor core or hyper-thread for each<br/>virtualized CPU and one for the host</li> <li>2 GB of RAM plus additional RAM for virtualized<br/>guests</li> </ul> |
| Hardware requirement                        | Full virtualization-enabled CPU                                                                                                    |
| Veritas InfoScale Solutions                 | Veritas InfoScale Solutions 7.3.1                                                                                                    |
| Supported OS version in the host            | RHEL 6 Update 7, Update 8, Update 9<br>RHEL 7 Update 2, Update 3, Update 4<br>SLES11 SP3, SP4<br>SLES12 SP1, SP2                                                                                                    |
| Supported OS version in the virtual machine | RHEL 6 Update 7, Update 8, Update 9<br>RHEL 7 Update 2, Update 3, Update 4<br>SLES11 SP3, SP4<br>SLES12 SP1, SP2                                                                                                    |
| Supported RHEV version                      | RHEV 3.5, 3.6                                                                                                    |

 Table 4-3
 Red Hat and SUSE system requirements

 Table 4-4
 Veritas product requirements

Hardware

https://www.veritas.com/support/en\_US/article.000126344

| Table 4-4 Ve                                                                                                    | tas product requirements (continued)                                                                                                    |
|----------------------------------------------------------------------------------------------------|----------------------------------------------------------------------------------------------------|
| Software                                                                                                    | <ul> <li>Dynamic Multi-Pathing 7.3.1<br/>Used for storage visibility on RHEV hosts and guest virtual machines</li> <li>Storage Foundation 7.3.1<br/>Used for storage management on RHEV hosts and guest virtual machines</li> <li>Storage Foundation HA 7.3.1<br/>Used for storage management and clustering on RHEV hosts and guest virtual machines</li> <li>Storage Foundation Cluster File System High Availability 7.3.1<br/>Used for storage management and clustering multiple RHEV hosts to enable live migration of guest virtual machines</li> <li>Cluster Server 7.3.1<br/>Used for virtual machine monitoring, migration, and failover</li> <li>Veritas Operations Manger 5.0<br/>Used for application visibility and virtual host management</li> </ul> |
| Storage                                                                                                    | <ul> <li>Shared storage for holding the guest image. (VM failover)</li> <li>Shared storage for holding the application data. (Application failover)</li> <li>Local storage with Flexible Shared Storage (FSS) option for VM and application failover</li> </ul>                                                                                                    |
| Networking                                                                                                    | <ul><li>Configure the guest for communication over the public network</li><li>Setup virtual interfaces for private communication.</li></ul>                                                                                                    |
| Documentation: see the<br>product release notes to<br>for the most current<br>system requirements,<br>limitations, and known<br>issues: |                                                                                                    |
|                                                                                                    | S system requirements for RHEV-supported Red Hat<br>erprise Linux configurations                                                                                                    |
| VCS version                                                                                                    | 7.3.1                                                                                                    |
| Supported OS version i                                                                                                    | host RHEL 6 Update 7, Update 8, Update 9<br>RHEL 7 Update 2, Update 3, Update 4<br>SLES11 SP3, SP4<br>SLES12 SP1, SP2                                                                                                    |

 Table 4-5
 VCS system requirements for RHEV-supported Red Hat Enterprise Linux configurations (continued)

 Supported OS in VM guest
 RHEL 6 Update 7, Update 8, Update 9

 RHEL 7 Update 2, Update 3, Update 4
 SLES11 SP3, SP4

 SLES12 SP1, SP2
 Full virtualization-enabled CPU

## Limitations and unsupported RHEV-based virtual machine features

For more information on limitations and known issues, see the *Veritas InfoScale Release Notes* for Linux.

For RHEV related limitations, see the Virtualization technology provider (RHEL) release notes.

See "Linux virtualization documentation" on page 215.

# Installing Veritas InfoScale Solutions in the RHEV environment

To set up a guest in a RHEV-based virtual machine (RHEV) environment with Veritas InfoScale Solutions after installing RHEV:

| Task                                                                       | Information                                                                                                    |
|----------------------------------------------------------------------------|----------------------------------------------------------------------------------------------------|
| Set up the RHEV host as needed. Create the RHEV guests as needed.          | See "Creating and launching a RHEV host" on page 65.                                                             |
|                                                                            | See "Setting up a virtual machine in the Red Hat<br>Enterprise Virtualization (RHEV) environment"<br>on page 66. |
| Install the Veritas InfoScale Solutions product on the required RHEV guest | For Veritas InfoScale Solutions installation information, see the product installation guides.                   |
| virtual machines.                                                          | See "Veritas InfoScale documentation" on page 214.                                                               |

 Table 4-6
 Tasks for installing Veritas InfoScale Solutions in the RHEV guest

| Table 4-6 | Tasks for installing Veritas InfoScale Solutions in the RHEV guest |
|-----------|--------------------------------------------------------------------|
|           | (continued)                                                        |

| Task                                                                                                 | Information                                                                                                    |
|----------------------------------------------------------------------------------------------------|----------------------------------------------------------------------------------------------------|
| Configure the Veritas InfoScale Solutions<br>product on the required RHEV guest<br>virtual machines. | For Veritas InfoScale Solutions configuration<br>information, see the product installation guides.<br>See "Veritas InfoScale documentation"<br>on page 214. |
| Configure resources as required for the RHEV guest virtual machines.                                 |                                                                                                    |

The tasks above apply to the following configurations:

- Dynamic Multi-Pathing in the guest
   See "Dynamic Multi-Pathing in a RHEV guest virtual machine" on page 68.
- Storage Foundation in the guest
   See "Storage Foundation in the RHEV guest virtual machine" on page 69.
- Storage Foundation High Availability in the guest
- Storage Foundation Cluster File System High Availability in the guest See "Storage Foundation Cluster File System High Availability in the RHEV host" on page 70.

To set up a host in RHEV environment with Veritas InfoScale Solutions after installing RHEV:

| Task                                                                                 | Information                                                                                                    |
|--------------------------------------------------------------------------------------|----------------------------------------------------------------------------------------------------|
| Configure the RHEV host.                                                             | See "Creating and launching a RHEV host" on page 65.                                                                                                    |
| Install the Veritas InfoScale Solutions product on the RHEV host.                    | For Veritas InfoScale Solutions installation<br>information, see the product installation guides.<br>See "Veritas InfoScale documentation"<br>on page 214.  |
| Configure the Veritas InfoScale<br>Solutionss product on the required RHEV<br>hosts. | For Veritas InfoScale Solutions configuration<br>information, see the product installation guides.<br>See "Veritas InfoScale documentation"<br>on page 214. |

 Table 4-7
 Tasks for installing Veritas InfoScale Solutions in the RHEV host

| Table 4-7 | Tasks for installing Veritas InfoScale Solutions in the RHEV host |
|-----------|-------------------------------------------------------------------|
|           | (continued)                                                       |

| Task                                                             | Information                                                                                                    |
|------------------------------------------------------------------|----------------------------------------------------------------------------------------------------|
| Create the RHEV guests as needed.                                | See "Setting up a virtual machine in the Red Hat<br>Enterprise Virtualization (RHEV) environment"<br>on page 66. |
| Configure resources as required for RHEV guest virtual machines. |                                                                                                    |

The tasks above apply to the following configurations:

- Dynamic Multi-pathing in the host
   See "Dynamic Multi-Pathing in the RHEV host" on page 69.
- Storage Foundation Cluster File System High Availability in the host See "Storage Foundation Cluster File System High Availability in the RHEV host" on page 70.

# Chapter

# Configuring VCS to manage virtual machines

This chapter includes the following topics:

- Installing and configuring Cluster Server for virtual machine and application availability
- About the KVMGuest agent
- Validating the virtualization environment
- Configuring a resource in a RHEV environment
- Configuring multiple KVMGuest resources

# Installing and configuring Cluster Server for virtual machine and application availability

To set up Cluster Server (VCS) in Red Hat Enterprise Virtualization (RHEV) environment:

- Install VCS.
- Configure VCS.

### How Cluster Server (VCS) manages virtual machines

Following is a high-level overview of how VCS manages virtual machines in the Red Hat Enterprise Virtualization (RHEV) environment:

Physical machines form a cluster with VCS installed on them.
 See the Veritas InfoScale Installation Guide for installation information.

- CPU and memory resources are made available to host virtual machines on all nodes in the cluster.
- VCS is installed on all the hosts to manage the virtual machines.
- The operating system is installed on the virtual machine on any one host.
- The virtual machine is configured as a KVMGuest resource in VCS.

## About the KVMGuest agent

The KVMGuest agent enables Cluster Server (VCS) to monitor a KVM guest - that is, a virtual machine in the KVM environment or the Red Hat Enterprise Virtualization (RHEV) environment. The agent performs tasks such as bringing virtual machines online and taking them offline. The KVMGuest agent operates in both KVM and RHEV environments. This topic describes its behavior in the RHEV environment.

For details on the KVMGuest agent behavior in open source KVM environment or RHEV environment, see the *Cluster Server Bundled Agents Reference Guide*.

The KVMGuest agent uses virsh commands to manage virtual machines in the KVM environment and Representational State Transfer (REST) APIs to manage virtual machines in RHEV environment by using the REST APIs to determine the state of the virtual machine. The agent determines the resource state, on the basis of the virtual machine state. REST design architecture focuses on resources and their representations for some specific service. REST APIs help software developers and administrators integrate the functionality of the RHEV environment with custom scripts or with external applications which access the API by means of HTTP.

Prerequisites for administering virtual machines in a RHEV environment by using REST APIs:

- A networked installation of Red Hat Enterprise Virtualization Manager, which includes the REST API
- A client or programming library that initiates and receives HTTP requests from the REST API

The following table lists various states of a virtual machine in RHEV environment and the corresponding VCS resource state:

| Virtual machine state | VCS resource state | Resource confidence<br>level |
|-----------------------|--------------------|------------------------------|
| wait_for_launch       | ONLINE             | 10                           |
| powering_up           | ONLINE             | 60                           |

Table 5-1

| Virtual machine state | VCS resource state  | Resource confidence<br>level |
|-----------------------|---------------------|------------------------------|
| up                    | ONLINE              | 100                          |
| powering_down         | ONLINE              | 40                           |
| paused                | ONLINE              | 20                           |
| down                  | OFFLINE             | -                            |
| saving_state          | INTENTIONAL OFFLINE | -                            |
| suspended             | INTENTIONAL OFFLINE | -                            |
| restoring_state       | ONLINE              | 50                           |
| migrating             | INTENTIONAL OFFLINE | -                            |
| reboot_in_progress    | INTENTIONAL OFFLINE | -                            |
| image_locked          | UNKNOWN             | -                            |
| unknown               | UNKNOWN             | -                            |

Table 5-1(continued)

| Function | Tasks                                                                                                    |
|----------|----------------------------------------------------------------------------------------------------|
| Online   | KVM environment: Agent uses the virsh start command<br>to start the guest virtual machine. When the resource is<br>configured to define the guest configuration, agent uses the<br>virsh define command to define the virtual machine while<br>bringing it online.                                                                                                    |
|          | RHEV environment: Agent uses the REST APIs to start the virtual machine. If the DROpts attribute is set to configure the guest network, the agent also sets the payload as a cdrom. This payload contains networking parameters to be set within the guest after a DR failover.                                                                                                    |
|          | The agent waits for a certain time period after initiating the virtual machine start. You can specify this wait period by using the "DelayAfterGuestOnline" attribute.                                                                                                    |
|          | The agent also checks whether the virtual machine is<br>configured for disaster recovery by checking the DROpts<br>attribute. If this attribute is set correctly, the agent inserts a<br>virtual CDROM into the virtual machine's configuration. Thi<br>CDROM contains a file that contains the site-specific networ<br>parameters to be applied at this site for the virtual machine<br>When the virtual machine boots, the vcs-net-reconfig<br>service installed inside the guest checks for the CDROM and<br>the disaster recovery information. If the vcs-net-reconfig<br>service finds the disaster recovery information, the service<br>applies the networking parameters to the virtual machine. |
| Offline  | The Offline function initiates a graceful shutdown of the virtua machine.                                                                                                    |
|          | KVM environment: Agent uses the virsh shutdown<br>command to shutdown the guest virtual machine. If the<br>SyncDir attribute is configured to synchronize the guest virtua<br>machine configuration file, then the configuration file is copied<br>to the location configured as a SyncDir attribute.                                                                                                    |
|          | RHEV environment: Agent uses the REST APIs to shutdow the virtual machine.                                                                                                    |
|          | The agents wait for a certain time period after initiating the shutdown for the virtual machine to shut down completely. You can specify this wait period by using the DelayAfterGuestOffline attribute.                                                                                                    |

 Table 5-2
 KVMGuest agent functions

| Function | Tasks                                                                                                    |  |
|----------|----------------------------------------------------------------------------------------------------|--|
| Monitor  | KVM environment: Agent uses the virsh domstate command to determine the status of the guest virtual machine.                                                                                                    |  |
|          | RHEV environment: Agent uses the REST APIs to get the status of the virtual machine.                                                                                                    |  |
| Clean    | KVM environment: Agent uses the virsh destroy<br>command to forcefully shutdown the guest virtual machine.<br>If the SyncDir attribute is configured to synchronize the guest<br>virtual machine configuration file, then the configuration file<br>is copied to the location configured as a SyncDir attribute.<br>RHEV environment: Agent uses REST APIs to stop the virtual<br>machine. |  |
| Migrate  | KVM environment: The agent uses the virsh migrate command to start virtual machine migration.                                                                                                    |  |
|          | RHEV environment: The agent uses REST APIs to start virtual machine migration. Additionally, it checks whether the virtual machine migration is allowed or not.                                                                                                    |  |
|          | <b>Note:</b> When a virtual machine is configured for disaster recovery, the virtual machine cannot be migrated across sites.                                                                                                    |  |

| Table 5-2 | KVMGuest agent functions    | (continued)  |
|-----------|-----------------------------|--------------|
|           | revine acor agont fanotiono | (containaca) |

The KVMGuest agent recognizes the following resource states:

| Table | 5-3 |
|-------|-----|
|-------|-----|

| Resource state      | Description                                                                                                    |  |
|---------------------|----------------------------------------------------------------------------------------------------|--|
| ONLINE              | Indicates that the guest virtual machine is running.                                                                                   |  |
| OFFLINE             | Indicates that the guest virtual machine has stopped.                                                                                  |  |
| FAULTED             | Indicates that the guest virtual machine has failed to start or has unexpectedly stopped.                                              |  |
| UNKNOWN             | Indicates that a problem exists with the configuration or with the ability to monitor the resource.                                    |  |
| INTENTIONAL OFFLINE | Indicates that the virtual machine has either migrated to<br>another physical host or the administrator intentionally<br>suspended it. |  |

The Cluster Server agent for managing virtual machines in a KVM or RHEV environment, is represented by the KVMGuest resource type definition:

```
type KVMGuest (
       static int IntentionalOffline = 1
       static boolean AEPTimeout = 1
       static int MigrateTimeout = 300
       static int MigrateWaitLimit = 2
       static keylist SupportedActions = { "guestmigrated", "vmconfigsync", "DevScan" }
       static keylist SupportedOperations = { "migrate"}
       static keylist RegList = { "GuestName", "DelayAfterGuestOnline", "DelayAfterGuestOffline"
       static str ArqList[] = { GuestName, DelayAfterGuestOnline, DelayAfterGuestOffline, SyncI
       str CEInfo{} = { Enabled=0, CESystem=NONE, FaultOnHBLoss=1 }
       str RHEVMInfo{} = { Enabled=0, URL=NONE, User=NONE, Password=NONE, Cluster=NONE, UseManu
       str GuestName
       int DelayAfterGuestOnline = 5
       int DelayAfterGuestOffline = 30
       str SyncDir
       str GuestConfigFilePath
       boolean ResyncVMCfg = 0
       str DROpts{} = { ConfigureNetwork=0, IPAddress=NONE, Netmask=NONE, Gateway=NONE, DNSServ
)
```

The RHEVMInfo attribute enables the KVMGuest attribute configuration to support the Red Hat Enterprise Virtualization environment. RHEVMInfo specifies the following information about the RHEV environment:

| Attribute value | Description                                                                                                    |
|-----------------|----------------------------------------------------------------------------------------------------|
| Enabled         | Specifies whether the virtualization environment is a KVM environment or a Red Hat Enterprise Virtualization (RHEV) environment.                            |
|                 | 0 indicates the KVM environment.                                                                                                    |
|                 | 1 indicates the RHEV environment.                                                                                                    |
|                 | The default value is 0.                                                                                                    |
| URL             | Specifies the RHEV-M URL, that the KVMGuest agent can use for REST API communication. The API can only communicate with the secure port (SSL). For example: |
|                 | https://rhevm-server.example.com:443                                                                                                    |

| Attribute value     | Description                                                                                                    |
|---------------------|----------------------------------------------------------------------------------------------------|
| User                | Specifies the RHEV-M user name that the agent must use for REST API communication. For example:                                           |
|                     | admin@internal<br>rhevadmin@example.com                                                                                                   |
| Password            | Specifies the encrypted password associated with the RHEVM user profile. Use the vcsencrypt utility to encrypt the password.              |
|                     | For details, see the Cluster Server Administrator's Guide.                                                                                |
| Cluster             | Specifies the name of the RHEV-M cluster of which the VCS host is a member.                                                               |
| UseWanuaRHEW/Fening | Specifies if the use of manual RHEV-M fencing is enabled in the event that the physical host on which virtual machine is running crashes. |
|                     | 0 indicates that manual RHEV-M fencing is disabled.                                                                                       |
|                     | 1 indicates that manual RHEV-M fencing is enabled.                                                                                        |
|                     | The default value is 0.                                                                                                    |

The DROpts attribute enables the virtual machine for disaster recovery. The attribute contains site-specific network parameters for the virtual machine. The value of this attribute consists of the following keys that define the disaster recovery options for the virtual machine:

| Attribute keys | Description                                                                                                    |
|----------------|----------------------------------------------------------------------------------------------------|
| DNSSearchPath  | The domain search path used by the virtual machine in this site. The value of this key must contain a list of DNS domain names that are used for the DNS lookup of a hostname in case the domain name of the hostname is not specified. Use spaces to separate the domain names. |
| DNSServers     | The list of DNS servers used by the virtual machine in this site. The value of this key must contain a list of IP addresses of DNS servers that are used for the DNS lookup of a hostname. Use spaces to separate the IP addresses.                                              |
| Gateway        | The default gateway used by the virtual machine in this site.                                                                                                    |
| Device         | The Network Interface Card (NIC) that is dedicated to the exclusive IP address of the virtual machine in this site. If this key is not specified, the agent automatically selects the first dedicated NIC for the assignment of the IP address, if specified. Example: eth0.     |

| Attribute keys   | Description                                                                                                    |
|------------------|----------------------------------------------------------------------------------------------------|
| IPAddress        | The IP address to be assigned to the virtual machine in this site after a cross-site failover.                                     |
| Netmask          | The netmask to be used by the virtual machine in this site after a cross-site failover.                                            |
| ConfigureNetwork | The DROpts attribute value is applied to the virtual machine only if this key is set to 1. Type and dimension: string-association. |

**Note:** For information on other attributes associated with the KVMGuest agent, see the *Cluster Server Bundled Agents Reference Guide*.

## Validating the virtualization environment

The KVMGuest agent validates the virtualization environment with the help of a standalone utility havirtverify.

The agent invokes this utility in <code>open</code> entry point and <code>attr\_changed</code> entry point. The utility validates the configured virtualization environment for a resource based on its configuration.

For RHEV, the utility:

- Validates the configured URL and user credentials.
- Verifies whether RHEV HA for a configured virtual machine is disabled or not.
- Verifies the DROpts attribute

For KVM, the utility checks whether libvirtd is running or not.

Once the validation is passed, the agent can start monitoring the resource. If validation fails for a particular resource, its state is reported as UNKNOWN. This validation is also triggered if value of either of the following attributes changes:RHEVMInfo, GuestName.

You can also run this utility manually for verifying the environment.

#### To validate the RHEV environment

Run:

# /opt/VRTSvcs/bin/KVMGuest/havirtverify resource\_name

If validation passes, the following message displays:

```
#/opt/VRTSvcs/bin/KVMGuest/havirtverify resource_name
Red Hat Enterprise Virtualization Environment validation successfully
completed for resource resource_name
```

If validation fails, the following message displays:

```
# /opt/VRTSvcs/bin/KVMGuest/havirtverify resource_name
Virtualization environment validation failed for resource_name
```

All the log messages of this utility are sent to the engine log file.

## Configuring a resource in a RHEV environment

Before you configure a resource in a RHEV environment, you must:

- Ensure that RHEV-HA is disabled for the virtual machine which you want to configure monitoring with Cluster Server (VCS).
- Configure the virtual machine to run on a specific host and the virtual machine image must be available to all the hosts in the VCS cluster.
- Configure the firewall settings to allow REST API communication.

#### To configure a KVMGuest resource

1 Validate the virtualization environment.

See "Validating the virtualization environment" on page 88.

- 2 Specify the name of the virtual machine that VCS must manage, as the value of the GuestName attribute.
- **3** Configure the DelayAfterGuestOnline and DelayAfterGuestOffline attributes.

**Note:** The default value of DelayAfterGuestOnline is 5 and DelayAfterGuestOffline is 30.

- 4 Validate the RHEV-M URL, valid RHEV-M user (name), and password.
- **5** To configure the RHEVMInfo attribute, specify the appropriate value of each key. The following table lists each key and its related instruction:

| Key                   | Instruction                                                                                                    |
|-----------------------|----------------------------------------------------------------------------------------------------|
| Enabled               | Set the value to 1.                                                                                                    |
| URL                   | Specify the RHEV-M URL.                                                                                                  |
| User                  | Specify a valid user name.                                                                                               |
|                       | For example: admin@internal rhevadmin@example.com                                                                        |
| Password              | Specify the encrypted password associated with RHEV-M User profile.                                                      |
|                       | For details on encrypting passwords, see the <i>Cluster Server</i> Administrator's Guide.                                |
| Cluster               | Specify the RHEV-M cluster name.                                                                                         |
| UseManualRHEVMFencing | Enable the use of manual RHEV-M fencing in the event that the physical host on which virtual machine is running crashes. |
|                       | For example: # UseManualRHEVMFencing=1                                                                                   |

## **Configuring multiple KVMGuest resources**

If a VCS service group has more than one KVMGuest resource monitoring virtual machines and one of the virtual machines is migrated to another host, then a service group level concurrency violation occurs as the service group state goes into PARTIAL state on multiple nodes.

Veritas recommends configuring only one KVMGuest resource in a Service group. See the sample configurations below for reference.

Configuration 1:

```
group rhev_grp1 (
SystemList = { sys1 = 0, sys2 = 1 }
)
KVMGuest kvmres1 (
```

```
RHEVMInfo = { Enabled = 1,
URL = "https://rhevm-server.example.com:443",
User = "admin@internal"
Password = bncNfnOnkNphChdHe,
Cluster = dc2 cluster1,
UseManualRHEVMFencing=1 }
GuestName = rhevvm1
DelayAfterGuestOnline = 20
DelayAfterGuestOffline = 35
)
Configuration 2:
group rhev grp1 (
SystemList = { sys1 = 0, sys2 = 1 }
)
KVMGuest kvmres1 (
RHEVMInfo = { Enabled = 1,
URL = "https://rhevm-server.example.com:443",
User = "admin@internal"
Password = bncNfnOnkNphChdHe,
Cluster = dc2 cluster1,
UseManualRHEVMFencing=0 }
GuestName = rhevvml
DelayAfterGuestOnline = 20
```

```
DelayAfterGuestOffline = 35
)
group rhev_grp2 (
SystemList = { sys1 = 0, sys2 = 1 }
)
KVMGuest kvmres2 (
RHEVMInfo = { Enabled = 1,
URL = "https://rhevm-server.example.com:443",
User = "admin@internal"
Password = bncNfnOnkNphChdHe,
Cluster = dc2_cluster1,
UseManualRHEVMFencing=0 }
GuestName = rhevvm2
DelayAfterGuestOnline = 20
DelayAfterGuestOffline = 35
)
```

# Chapter

# Configuring Storage Foundation as backend storage for virtual machines

This chapter includes the following topics:

- About configuring virtual machines to attach Storage Foundation as backend storage in an RHEV environment
- Use cases for virtual machines using Storage Foundation storage
- Workflow to configure storage for virtual machines in an RHEV environment
- Prerequisites in an RHEV environment
- Installing the SF administration utility for RHEV
- Installing and configuring SFCFSHA or SFHA cluster on RHEL-H nodes
- Configuring Storage Foundation as backend storage for virtual machines
- Usage examples from the RHEV administration utility
- Mapping DMP meta-devices
- Resizing devices

## About configuring virtual machines to attach Storage Foundation as backend storage in an RHEV environment

The backend storage for guest virtual machines in an RHEV environment can be derived from Storage Foundation (SF) components. SF as a storage management solution provides enterprise class storage management in comparison to the native logical volume manager and file system solutions. Storage for virtual machines can be configured after you install and configure SF components on RHEL-H hosts. Install the VRTSrhevm package on the RHEV Manager (RHEV-M), to enable the Storage Foundation Administration utility for RHEV. Run the utility on RHEV-M host to manage virtual machines.

After you configure storage for virtual machines, the exported Storage Foundation components are visible as SCSI-3 devices, cluster wide. Note that virtual machines can view only the DMP attributes but it cannot view the volume and file attributes because SF is installed on the host and not on the guest.

Evaluate the type of storage network you want to deploy. You can choose between either a SAN network or commodity storage array by leveraging Flexible shared storage (FSS) capability available in SFCFSHA or SFHA components. Using FSS means that storage may be local to each RHEL-H host. However the local storage is shared over the network for CVM and CFS. FSS potentially lets you deploy a SAN-free environment. It also scales the storage capacity vertically (memory, CPU, and so ont) and horizontally (multiple local storage arrays), each host serving both compute and storage needs.

# Use cases for virtual machines using Storage Foundation storage

| Use case                              | Recommended Veritas<br>InfoScale Solutions | Storage                                                          |
|---------------------------------------|--------------------------------------------|------------------------------------------------------------------|
| Live migration in an RHEV environment | SFCFSHA or SFHA on host                    | SAN network or FSS enabled with commodity local storage hardware |

 Table 6-1
 Use cases and recommended Veritas InfoScale Solutions

| (continued)                                                                                              |                                                                                                    |                                                                        |  |
|----------------------------------------------------------------------------------------------------|----------------------------------------------------------------------------------------------------|------------------------------------------------------------------------|--|
| Use case                                                                                                 | Recommended Veritas<br>InfoScale Solutions                                                               | Storage                                                                |  |
| Disaster recovery in an RHEV environment                                                                 | SFCFSHA or SFHA on host,<br>VVR, VFR replication that is<br>configured with VCS Global<br>Cluster Option | SAN network or FSS enabled<br>with commodity local storage<br>hardware |  |
| Storage scale out horizontally<br>(connecting multiple local<br>storage that act as a shared<br>storage) | SFCFSHA on host                                                                                          | FSS with commodity local storage                                       |  |

#### Table 6-1 Use cases and recommended Veritas InfoScale Solutions

## Workflow to configure storage for virtual machines in an RHEV environment

Table 6-2

| environment                                                                                      |                                                                                                    |  |
|--------------------------------------------------------------------------------------------------|----------------------------------------------------------------------------------------------------|--|
| Workflow task                                                                                    | Details                                                                                                    |  |
| Prerequisites                                                                                    | Network connectivity, OS version, communication mode between<br>RHEL-H and RHEV-M.<br>See "Prerequisites in an RHEV environment" on page 96. |  |
| Installing Storage<br>Foundation administration<br>utility on RHEV-M                             | See "Installing the SF administration utility for RHEV" on page 96.                                                                          |  |
| Installing Veritas<br>InfoScale Enterprise and<br>configuring SFCFSHA or<br>SFHA on RHEL-H hosts | See "Installing and configuring SFCFSHA or SFHA cluster on RHEL-H nodes" on page 96.                                                         |  |
| Administer FSS to use commodity storage hardware                                                 | See "Installing and configuring SFCFSHA or SFHA cluster on RHEL-H nodes" on page 96.                                                         |  |
| Configuring virtual<br>machines for Storage<br>Foundation components                             | See "Configuring Storage Foundation as backend storage for virtual machines" on page 97.                                                     |  |

Tasks to configure storage for virtual machines in an RHEV

| Table 6-2 | Tasks to configure storage for virtual machines in an RHEV |  |
|-----------|------------------------------------------------------------|--|
|           | environment (continued)                                    |  |

| Workflow task                                                           | Details                                                                |
|-------------------------------------------------------------------------|------------------------------------------------------------------------|
| Usage examples from the RHEV administration utility (vxrhevadm utility) | See "Usage examples from the RHEV administration utility" on page 100. |

## Prerequisites in an RHEV environment

- Ensure that RHEV-M and RHEL-H hosts are connected over a network.
- Ensure that RHEL-H hosts run RHEL 6 update 5 in an RHEV 3.3 and 3.4 environment.
- Password-less SSH communication is set up between the RHEV-M and all the RHEL-H hosts. The RHEV-M manager must have root user access to the all the hosts.

## Installing the SF administration utility for RHEV

After you complete installation of REHV-M, install the vRTSrhevm package available from the Veritas InfoScale products install bundle source nodes where the RHEV-M service is running. This package enables a command line interface from RHEV-M to attach Storage Foundation components to individual virtual machines.

In a highly available cluster or disaster recovery configuration for RHEV-M, ensure that the *VRTSrhevm* package is installed on the nodes where the RHEV-M service is running. This package is required on the RHEV-M node to administer virtual machines.

# rpm -ivh VRTSrhevm-6.2.0.000-GA\_RHEL6.x86\_64.rpm

For more information, refer to Linux Red Hat documentation.

# Installing and configuring SFCFSHA or SFHA cluster on RHEL-H nodes

Install and configure a standard installation of the SFCFSHA cluster or SFHA on the RHEL-H hosts.

Installing SFCFSHA automatically enables Flexible Storage Sharing (FSS). No additional steps are required. LLT, GAB, and I/O fencing must be configured before administering FSS.

For more information on installing Veritas InfoScale products , refer to the Veritas InfoScale Installation Guide

SFCFSHA: For more information on administering FSS and performing other administrative tasks, refer to the *Storage Foundation Cluster File System High Availability Administrator's Guide*.

# Configuring Storage Foundation as backend storage for virtual machines

Configure virtual machines from the VRTSrhevm utility that is installed on the RHEV-M machine. Access the utility at, /opt/VRTSrhevm/bin/vxrhevadm.

Configuration tasks include attach or detach SF components to individual virtual machines, start and stop virtual machines, configure attached devices from a host, and view the assigned storage devices to the virtual machine.

# Attaching or detaching Storage Foundation components in guest virtual machines

Aattach or detach DMP device, volume device, or Veritas File System (VxFS) file as the storage backend for the specified virtual machine through the SF administration utility from the RHEV-M machine. These attached devices should be a shared entity across RHEV-M cluster in a high availability configuration and as a replicated entity in disaster recovery configurations. Note that you need to power off virtual machines before attaching or detaching storage.

#### To attach storage to virtual machines:

- **1** Power off the virtual machine.
- 2 Log in to the RHEV-M machine.
- 3 Run # /opt/VRTSrhevm/bin/vxrhevadm -p RHEV Admin Password -n [VM] [dmpnodepath] attach

Attaches the DMP node as a disk to the specified virtual machine, where *dmpnodepath* is the path of DMP device on the host.

4 Run # /opt/VRTSrhevm/bin/vxrhevadm -p <password> -n [VM] [volume]
attach

Attaches *volume* as a block device to the specified virtual machine.

5 Run # /opt/VRTSrhevm/bin/vxrhevadm -p <password> -n [VM] \

<file-path:raw> | <file-path:qcow2> attach

Attaches file system as a file device to the specified virtual machine.

6 Power on the virtual machine either through the vxrhevadm utility or the RHEV-M web interface.

#### To detach storage to a virtual machine:

- **1** Power off the virtual machine.
- **2** Log in to the RHEV-M machine.
- 3 Run # /opt/VRTSrhevm/bin/vxrhevadm -p <password> -n [VM] [dmpnodepath] detach

Detaches the DMP node as a disk to the specified virtual machine, where *dmpnodepath* is the path of DMP device on the host.

4 Run # /opt/VRTSrhevm/bin/vxrhevadm -p <password> -n [VM] [volume] detach

Detaches the volume as a block device to the specified virtual machine.

5 Run # /opt/VRTSrhevm/bin/vxrhevadm -p <password> -n [VM] \

<file-path:raw> | <file-path:qcow2> detach

Detaches the filesystem as a file device to the specified virtual machine.

6 Power on the virtual machine either through the varhevadm utility or the RHEV-M web interface.

# Listing configuration details of virtual machines in an RHEV environment

The List command lets you view the virtual machines and attached devices on a particular host.

#### To view the virtual machine details on a host:

- **1** Log in to the RHEV-M machine.
- 2 Run the vxrhevdm utility.
- 3 Run # /opt/VRTSrhevm/bin/vxrhevadm -p <password> list hosts

Lists the host address and host id.

4 Run # /opt/VRTSrhevm/bin/vxrhevadm -p <password> list vms

Lists the virtual machines present on the host and the associated Storage Foundation components.

5 Run # /opt/VRTSrhevm/bin/vxrhevadm -p <password> list devices

Lists the devices attached to virtual machines on the host.

#### Configuring permissions for exported storage devices

The configure command sets necessary permissions on all attached devices present on the specified host. When a host restarts or goes offline for some reason, the permissions of attached devices are reset. To run virtual machine with attached devices or to migrate virtual machine to another host, reset permissions for these attached devices.

Permissions on attached devices are reset because of following reasons:

- 1. Host is restarted
- 2. Disk group is deported and imported
- 3. Veritas Volume Manager (VxVM) is updated

#### To configure storage devices from the RHEV-M machine:

 Run # /opt/VRTSrhevm/bin/vxrhevadm -p <password> -h [host] configure

Set necessary permissions for all the attached devices on the specified host.

#### Starting and stopping virtual machines

Perform start and stop operations from the vxrhevadm utility to start or stop virtual machines.

#### To start and stop a virtual machine:

- 1 Run # /opt/VRTSrhevm/bin/vxrhevadm -p admin -n [VM] start Starts the specified virtual machines.
- 2 Run # /opt/VRTSrhevm/bin/vxrhevadm -p admin -n [VM] stop

Stops the specified virtual machines.

## Usage examples from the RHEV administration utility

A few command usages from the RHEV administration utility, vxrhevadm, to configure storage for virtual machines.

# ./vxrhevadm -p admin list hosts

Lists details of the virtual machines present on the host.

| Host  | Address     | HostID                               |
|-------|-------------|--------------------------------------|
|       |             |                                      |
| linux | veritas.com | e20b2608-1472-4f20-b54f-ae13af4907d4 |

# ./vxrhevadm -p admin list vms

| VM  | State | Host | VMID                                 |
|-----|-------|------|--------------------------------------|
|     |       |      |                                      |
| VM1 | down  | -    | 2d7f3d3d-adf2-4c70-a138-c646c7e6d771 |
| VM2 | down  | -    | 813e5b85-8544-4fb9-a238-6c650cd73e49 |
| VM3 | down  | -    | af3d99e6-d007-4499-8d22-fc21e6f9f3d4 |
| VM4 | down  | -    | af62977b-8ba7-46b0-bca9-3828ca5354b9 |
| VM5 | down  | -    | 308a4812-812d-44f5-9171-949025f38ef2 |
| VM6 | down  | -    | 565ed6cd-d780-484b-84a6-1a5267a4eb72 |
| VM7 | down  | -    | e0141c6e-03d9-4eb0-8252-97dee1ba0a85 |
| VM8 | down  | -    | d3349764-49d6-4d2a-b8af-eb4068d61379 |

# ./vxrhevadm -p admin -n VM4 start
The virtual machine VM4 is started successfully.

# ./vxrhevadm -p admin -n VM4 start
The virtual machine VM4 is started successfully.

# ./vxrhevadm -p admin -n VM4 -d /dev/vx/dmp/xiv0 8275 attach

Power off the virtual machine before you attach the device.

# ./vxrhevadm -p admin -n VM4 stop

The virtual machine VM4 is stopped successfully.

# ./vxrhevadm -p admin -n VM4 -d /dev/vx/dmp/xiv0 8274 attach

The device /dev/vx/dmp/xiv0 8274 is successfully attached to the virtual machine VM4.

# ./vxrhevadm -p admin -n VM4 -d /dev/vx/dmp/xiv0 8274 detach

The device /dev/vx/dmp/xiv0 8274 is successfully detached from the virtual machine VM4.

# ./vxrhevadm -p admin -n VM5 -v /dev/vx/dsk/group/vol3 detach

The device /dev/vx/dsk/group/vol3 is successfully detached from the virtual machine VM5.

```
# ./vxrhevadm -p admin -n VM5 -f /mnt/disk.img:raw attach
The device /mnt/disk.img:raw is successfully attached to the virtual machine VM5.
```

# ./vxrhevadm -p admin -h linux configure
The permissions of all attached devices present on host Linux are successfully configured.

### Mapping DMP meta-devices

Consistent mapping can be achieved from the host to the guest by using the Persistent Naming feature of DMP.

Running DMP in the host has other practical benefits:

- Multi-path device can be exported as a single device. This makes managing mapping easier, and helps alleviate the 32 device limit, imposed by the VirtIO driver.
- Path failover can be managed efficiently in the host, taking full advantage of the Event Source daemon to proactively monitor paths.
- When Veritas InfoScale Solutions products are installed in the guest, the 'Persistent Naming' feature provides consistent naming of supported devices from the guest through the host to the array. The User Defined Names feature, or UDN, allows DMP virtual devices to have custom assigned names.

#### To map a DMP meta-device to a guest

- Map the device to the guest. In this example the dmp device xiv0\_8614 is mapped to guest\_1.
  - # # /opt/VRTSrhevm/bin/vxrhevadm -p RHEV-M Admin Password -n guest\_1 -d

Where *RHEV-M Admin Password* is the administrator password on RHEV Manager.

As DMP devices are attached through virtio-scsi interface, the SCSI commands are directly passed to the device which makes SCSI inquiry possible in the guest resulting into correct device identification. For volume and file devices, guest to host device mapping is not possible.

**Note:** Currently, you cannot identify volume and file system mappings to SCSI disks in the guest. You may run heuristics to identify device mappings in the guest.

### **Resizing devices**

Red Hat Linux Enterprise (RHEL) 6.3, 6.4, and 6.5 do not support online disk re-sizing of VirtIO devices. To re-size a VirtIO device, the guest must be fully shut down and re-started.

You can use the following methods to resize the devices.

#### To grow devices

- 1 Grow the storage.
  - If the storage device is a VxVM Volume, re-size the volume.
    - #vxassist -g <diskgroup> growto <volume> <new\_len>
  - If the storage device is a LUN from a storage array, re-size the device on the array.
- 2 Update the size of the disk device in the host.
  - Stop all virtual machines using the storage device.
  - If the device is a LUN from a storage array, update the size of the device:
    - # blockdev --rereadpt device
  - Restart the virtual machines.
- 3 Update the size of the storage device in the guest .

- If VxVM is managing the storage in the guest, use the vxdisk resize command.
- If VxVM is not managing the storage in the guest, see the appropriate documentation.

#### To shrink devices

- **1** Update the size of the disk device in the guest.
  - If VxVM is managing the device in the guest, if necessary, first use the vxresize utility to shrink any file systems and volumes which are using the device. Use the vxresize utility to update the size of the public region of the device:

```
# vxdisk resize access_name length=new_size
```

- If VxVM is not managing the storage in the guest, see the appropriate documentation.
- 2 Shrink the storage in the guest.
  - If the device is a VxVM volume, shrink the volume with the vxassist utility.
  - If the device is a LUN from a storage array, shrink the device on storage array.
- 3 Update the size of the disk device in the host.
  - Stop the guests which are using the devices.
  - If the device is a LUN from a storage array, use the following command:

```
# blockdev --rereadpt device
```

4 Start the guests.

## Section

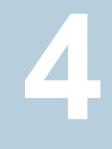

# Implementing Linux virtualization use cases

- Chapter 7. Application visibility and device discovery
- Chapter 8. Server consolidation
- Chapter 9. Physical to virtual migration
- Chapter 10. Simplified management
- Chapter 11. Application availability using Cluster Server
- Chapter 12. Virtual machine availability
- Chapter 13. Virtual machine availability for live migration
- Chapter 14. Virtual to virtual clustering in a Red Hat Enterprise Virtualization environment
- Chapter 15. Virtual to virtual clustering in a Microsoft Hyper-V environment
- Chapter 16. Virtual to virtual clustering in a Oracle Virtual Machine (OVM) environment
- Chapter 17. Disaster recovery for virtual machines in the Red Hat Enterprise Virtualization environment
- Chapter 18. Multi-tier business service support

Chapter 19. Managing Docker containers with InfoScale Enterprise

# Chapter

# Application visibility and device discovery

This chapter includes the following topics:

- About storage to application visibility using
- About Kernel-based Virtual Machine (KVM) virtualization discovery in Veritas InfoScale Operations Manager
- About Red Hat Enterprise Virtualization (RHEV) virtualization discovery in Veritas InfoScale Operations Manager
- About Microsoft Hyper-V virtualization discovery
- Virtual machine discovery in Microsoft Hyper-V
- Storage mapping discovery in Microsoft Hyper-V

## About storage to application visibility using

Datacenters adopt virtualization technology to effectively use the IT-infrastructure and substantially reduce the capital and operational expenditures. If you have adopted virtualization technology in your datacenter, provides you an efficient way of discovering and managing your virtual storage and infrastructure assets.

In your datacenter, helps you view the following relationships:

- Applications in your datacenter that manages and the virtual hosts on which they are running.
- Physical storage in your datacenter that is exported to the virtual machines.
- Physical storage in your datacenter that is exported to the virtual machines.

supports the following virtualization technologies:

- VMware
- Microsoft Hyper-V
- Kernel-based Virtual Machine (KVM)
- RedHat Enterprise Virtualization (RHEV)

In the VMware virtualization technology, a designated Control Host discovers the VMware vCenter Server in the datacenter. This discovery displays those ESXi servers that VMware vCenter Server manages, and the virtual machines that are configured on the ESXi servers.

For more information, see the Veritas InfoScale™ Solutions Virtualization Guide for Linux on ESXi

For Microsoft Hyper-V, discovers Hyper-V virtual machines and their correlation with the Hyper-V server. It also discovers the storage that is provisioned to the guests, and its correlation with the virtual machine and Hyper-V server. The Hyper-V guest (with or without VRTSsfmh RPM), when added to Management Server domain, provides storage mapping discovery.

For Kernel-based Virtual Machine (KVM), discovers KVM virtual machines on the Linux host if the KVM modules are installed, and configured. discovers basic information about only running virtual machines. For example, virtual machine name, CPU, and so on.

For more information, see the documentation.

# About Kernel-based Virtual Machine (KVM) virtualization discovery in Veritas InfoScale Operations Manager

Kernel-based Virtual Machine (KVM) is a full virtualization solution for Linux on x86 hardware containing virtualization extensions (Intel VT or AMD-V). Veritas InfoScale Operations Manager discovers KVM virtual machines on the Linux host if the KVM modules are installed, and configured. Veritas InfoScale Operations Manager discovers basic information about only running virtual machines. For example, virtual machine name, CPU, and so on. Veritas InfoScale Operations Manager uses virsh commands to discover KVM-related information.

Kernel-based Virtual Machine (KVM) discovery pre-requisites are as follows:

- VRTSsfmh package must be present on the Linux host.
- KVM modules must be installed and configured.

Kernel-based Virtual Machine (KVM) discovery limitations are as follows:

- Veritas InfoScale Operations Manager discovers only running virtual machines.
- Exported storage discovery, and storage correlation is not supported.

# About Red Hat Enterprise Virtualization (RHEV) virtualization discovery in Veritas InfoScale Operations Manager

Red Hat Enterprise Virtualization (RHEV) is a desktop and server virtualization platform based on the KVM hypervisor as well as the Red Hat Enterprise Linux (RHEL) server operating system. It provides a RHEL-based centralized management server, RHEV-M, with a web-based interface for managing virtual machines (VMs). RHEV uses SPICE protocol and Virtual Desktop Server Manager (VDSM) along with RHEV-M.

Veritas InfoScale Operations Manager discovers RHEV virtual machines on the Linux host if the RHEV modules are installed, and configured. Veritas InfoScale Operations Manager discovers basic information about only running virtual machines.

RHEV-based Virtual Machine (RHEV) discovery pre-requisites are as follows:

- VRTSsfmh package must be present on the Linux host.
- RHEV modules must be installed and configured.

RHEV-based Virtual Machine (RHEV) discovery limitations are as follows:

- Veritas InfoScale Operations Manager discovers only running virtual machines.
- Exported storage discovery, and storage correlation is not supported.

## **About Microsoft Hyper-V virtualization discovery**

Hyper-V is a hypervisor-based virtualization technology from Microsoft for x86-64 systems. You can use Veritas InfoScale Operations Manager to discover Hyper-V host and virtual machine-related information if the Hyper-V role is enabled on the managed host. Veritas InfoScale Operations Manager uses the Hyper-V WMI API for the discovery.

Hyper-V discovery can be grouped into the following categories:

- Virtual machine discovery: Hyper-V virtual machine discovery by Veritas InfoScale Operations Manager and its correlation with the Hyper-V server.
- Exported storage discovery: Discovery of storage that is provisioned to the guests and its correlation with the virtual machine and Hyper-V server.

See "Virtual machine discovery in Microsoft Hyper-V" on page 109. See "Storage mapping discovery in Microsoft Hyper-V" on page 109.

## Virtual machine discovery in Microsoft Hyper-V

Veritas InfoScale Operations Manager lets you discover information about Hyper-V virtual machines. For example, the name of the virtual machine, allocated memory, CPU, state, and the storage exported (virtual hard disks and pass through disks) from Hyper-V server to Hyper-V guest. Veritas InfoScale Operations Manager discovers all virtual machines including the virtual machines without the guest operating system installed.

Agent and agentless discoveries of Hyper-V virtual machines are supported. However, for the agentless method, the discovered information is limited. To discover more information about the configured virtual machines, the agent discovery method should be used. It provides detailed information about the virtual machines.

For more information on agent and agentless discovery, see the Veritas Operations Manager Management Server Administrator's Guide

Virtual machine discovery prerequisites are as follows:

- The VRTSsfmh package should be installed on the Hyper-V server (parent partition).
- The Hyper-V role should be enabled.
- The Windows Management Instrumentation (WMI) service should be running.

A limitation of virtual machine discovery is listed below:

 Hyper-V discovery is not supported on an agentless Hyper-V Server (parent partition) to which the Hyper-V virtual machines are associated.

See "About Microsoft Hyper-V virtualization discovery" on page 108.

### Storage mapping discovery in Microsoft Hyper-V

Veritas InfoScale Operations Manager discovers the storage provisioned to the guests from the host's local storage, or storage area network (SAN). The Hyper-V guest (with or without VRTSsfmh package), when added to the Veritas InfoScale Operations Manager Management Server domain, provides storage mapping discovery.

Additional storage attributes are also displayed on the page. For example, size, type of the storage (VHD or passthrough disk), and the storage container (volume on the host where virtual storage is provisioned). The storage device handles on

the guest will be mapped to the corresponding VHD or passthrough disk provisioned from host. Veritas InfoScale Operations Manager also discovers the snapshot disks provisioned to the VMS.

The storage mapping discovery prerequisites are as follows:

- The Hyper-V server must be running Microsoft Windows 2008 R2 or later operating system.
- Windows Management Instrumentation (WMI) should be running on the guest.

The storage mapping discovery limitation is as follows:

• Storage correlation is not supported for Linux guests.

For more information on storage mapping and storage correlation, see the *Veritas Operations Manager Management Server Administrator's Guide*.

See "About Microsoft Hyper-V virtualization discovery" on page 108.

# Chapter

# Server consolidation

This chapter includes the following topics:

- Server consolidation
- Implementing server consolidation for a simple workload

### Server consolidation

Storage Foundation and High Availability Solutions products can be used in many combinations. The configurations listed are the minimum required to accomplish the objectives of the respective use cases.

Server consolidation enables you to run multiple virtual machines, each with the functionality equivalent to a physical server, combining the multiple applications and their workloads onto a single server for better server utilization and reduced datacenter server sprawl.

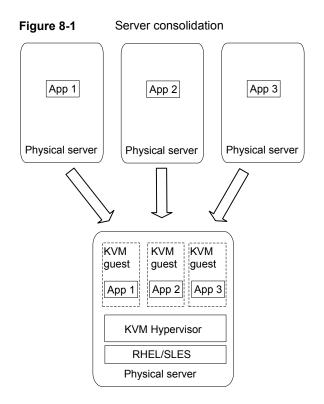

The server consolidation use case is supported for the following Linux virtualization technologies:

- Red Hat Enterprise Linux (RHEL) KVM
- SUSE Linux Enterprise Server (SLES) KVM
- Red Hat Enterprise Virtualization (RHEV)

# Implementing server consolidation for a simple workload

This solution for a single server with Storage Foundation HA illustrates the migration of a single workload into a KVM Guest.

 Figure 8-2
 Server consolidation for a simple workload

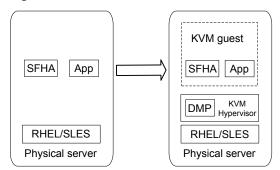

#### To implement server consolidation for a simple workload

**1** Install Veritas InfoScale Enterprise product and configure SFHA in the virtual machine.

See "Installing Veritas InfoScale Solutions in the kernel-based virtual machine environment" on page 48.

- 2 Map the storage from the array to the host.
- **3** Map the storage from the array to the guest.

See "Mapping devices to the guest" on page 53.

**4** Go into the guest and make sure you can import disk groups.

Chapter

# Physical to virtual migration

This chapter includes the following topics:

- Physical to virtual migration
- How to implement physical to virtual migration (P2V)

### Physical to virtual migration

Migrating data from physical servers to virtual machines can be painful. Veritas InfoScale Solutions products can make painful migrations of data from physical to virtual environments easier and safer to execute.

With Veritas InfoScale Solutions, there is no need to copy any data from source to destination, but rather the administrator reassigns the same storage or a copy of the storage for a test migration, to the virtual environment. Data migration with Storage Foundation (SF), Storage Foundation HA (SFHA), or Storage Foundation Cluster File System High Availability (SFCFSHA) can be executed in a central location, migrating all storage from an array utilized by Storage Foundation managed hosts.

Physical to virtual migration (P2V) requires migrating data from a physical server to a virtualized guest. The LUNs are first physically connected to the host, and then the LUNs are mapped in KVM from the host to the guest.

Without SF, SFHA, or SFCFSHA in the host, you must identify which storage devices with mapping to the guest. Putting SF, SFHA, or SFCFSHA in the host enables quick and reliable identification of storage devices to be mapped. If you are running DMP in the host, you can map the DMP devices directly. Veritas InfoScale Solutions products add manageability and ease of use to an otherwise tedious and time-consuming process.

The physical to virtual migration use case is supported for the following Linux virtualization technologies:

- Red Hat Enterprise Linux (RHEL) KVM
- SUSE Linux Enterprise Server (SLES) KVM
- Red Hat Enterprise Virtualization (RHEV)

# How to implement physical to virtual migration (P2V)

Migrating data from a physical server to a virtualized guest, the LUNs are first physically connected to the host, and then the LUNs are mapped in KVM from the host to the guest.

This use case procedure is very similar to the server consolidation use case and the procedures are quite similar. Physical to virtual migration is the process used to achieve server consolidation.

This use case requires Storage Foundation HA or Storage Foundation Cluster File System HA in the KVM host and Storage Foundation in the KVM guest. For setup information:

See "Installing Veritas InfoScale Solutions in the kernel-based virtual machine environment" on page 48.

There are three options:

- If Veritas InfoScale Solutions products are installed on both the physical server and the virtual host, identifying the LUNs which need mapping is made easy. Once the LUNs are connected to the virtual host, 'vxdisk –o alldgs list' can be used to identify the devices in the disk group which require mapping.
- If Veritas InfoScale Solutions products are not installed on the virtual host and the physical server is a Linux system, the devices which need mapping can be identified by using the device IDs on the physical server.
- If Veritas InfoScale Solutions products are installed only on the physical server and the SF administration utility for RHEV, vxrhevadm, is installed on the RHEV-M machine, you can identify the exact DMP device mapping on the guest. However, for volume and file system mappings, run heuristics to identify exact device mappings on the host.

To implement physical to virtual migration with Storage Foundation in the host and guest (KVM-only)

1 Find the Linux device IDs of the devices which need mapping.

# vxdg list *diskgroup* 

2 For each disk in the disk group:

```
# vxdmpadm getsubpaths dmpnodename=device
# ls -al /dev/disk/by-id/* | grep subpath
```

If Storage Foundation is not installed on the host, before decommissioning the physical server, identify the LUNs which require mapping by using the devices serial numbers. The LUNs can be mapped to the guest using the persistent "by-path" device links.

# To implement physical to virtual migration if Storage Foundation is not installed in the host (KVM-only)

- 1 On the physical server, identify the LUNs which must be mapped on the KVM host using the udevadm command.
- 2 Map the LUNs to the virtualization host.

The udev database can be used to identify the devices on the host which need to be mapped.

/dev/disk/by-path/pci-0000:05:00.0-fc-0x5006016239a01884-lun-1 /dev/disk/by-path/pci-0000:05:00.0-fc-0x5006016239a01884-lun-2

Map the LUNs to the guest. As there are multiple paths in this example, the paths sym-link can be used to ensure consistent device mapping for all four paths.

```
# virsh attach-disk guest1 \
/dev/disk/by-path/pci-0000:05:00.0-fc-0x5006016239a01884-lun-1 \
    vdb
# virsh attach-disk guest1 \
/dev/disk/by-path/pci-0000:05:00.0-fc-0x5006016239a01884-lun-2 \
    vdc
```

**3** Verify that the devices are correctly mapped to the guest. The configuration changes can be made persistent by redefining the guest.

```
# virsh dumpxml guest1 > /tmp/guest1.xml
# virsh define /tmp/guest1.xm
```

# To implement physical to virtual migration with Storage Foundation in the guest and host (KVM-only)

- **1** Map the LUNs to the virtualization host.
- 2 On the virtualization host, identify the devices which require mapping. For example, the devices with the disk group *data\_dg* are mapped to *guest1*.

```
# vxdisk -o alldgs list |grep data_dg
```

| 3pardata0_1 | auto:cdsdisk | - | (data_dg) | online |
|-------------|--------------|---|-----------|--------|
| 3pardata0_2 | auto:cdsdisk | - | (data_dg) | online |

3 Map the devices to the guest.

```
# virsh attach-disk guest1 /dev/vx/dmp/3pardata0_1 vdb
Disk attached successfully
# virsh attach-disk guest1 /dev/vx/dmp/3pardata0_2 vdc
Disk attached successfully
```

4 In the guest, verify that all devices are correctly mapped and that the disk group is available.

```
# vxdisk scandisks
# vxdisk -o alldgs list |grep data_dg
3pardata0_1 auto:cdsdisk - (data_dg) online
3pardata0_2 auto:cdsdisk - (data_dg) online
```

5 In the virtualization host make the mapping persistent by redefining the guest:

```
# virsh dumpxml guest1 > /tmp/guest1.xml
# virsh define /tmp/guest1.xml
```

To implement physical to virtual migration with Storage Foundation only in the guest and the SF administration utility for RHEV, vxrhevadm, on the RHEV Manager

- 1 Map the LUNs to the virtualization host.
- 2 On the virtualization host, identify the devices which require mapping. For example, the devices with the disk group data\_dg are mapped to guest1.

# vxdisk list -guest1 <data\_dg> DMP nodes
# vxprint -guest1 <data\_dg> -v, volume
# vxfs, file created on vxfs filesystem

3 2. Attach each entity to respective virtual machines.

# ./vxrhevadm -p <password> -n <VM name> -d <dmpnode> attach
Attached a dmp node to the specified virtual machine

# ./vxrhevadm -p <password> -n <VM name> -v <volume> attach
Attached a volume device to the specified virtual machine

# ./vxrhevadm -p <password> -n <VM name> -f <file>:raw attach
Attached a file system device to the specified virtual machine

4 Power up the guest virtual machine and verify that the SCSI disks are available in the guest virtual machine.

**Note:** The XML dumps available in the /var/log/vdsm/vdsm.log is a hint about device mappings. For DMP nodes, enable persistent naming in the host to identify the device mapping in the guest. For volume and file system mappings, run heuristics to identify device mappings in the guest.

# To use a Veritas Volume Manager volume as a boot device when configuring a new virtual machine

1 Follow the recommended steps in your Linux virtualization documentation to install and boot a VM guest.

When requested to select managed or existing storage for the boot device, use the full path to the VxVM storage volume block device, for example /dev/vx/dsk/boot\_dg/bootdisk-vol.

2 If using the virt-install utility, enter the full path to the VxVM volume block device with the --disk parameter, for example, --disk path=/dev/vx/dsk/boot\_dg/bootdisk-vol.

# To use a Storage Foundation component as a boot device when configuring a new virtual machine

1 Follow the recommended steps in your Linux virtualization documentation to install and boot a VM guest.

When requested to select managed or existing storage for the boot device, use the full path to the VxVM storage volume block device, file system device, or DMP node.

For example /dev/vx/dsk/boot\_dg/bootdisk-vol

Likewise, /dev/vx/dsk/boot\_dg/bootdisk-file, or /dev/vx/dsk/boot\_dg/bootdisk-dmpnode.

- 2 In the RHEV Manager advanced settings for virtual machines, select the boot option and attach the appropriate ISO image.
- **3** Attach the DMP node, volume block device, or file system device as the boot option.

```
# /opt/VRTSrhevm/bin/vxrhevadm -p \
</rhevm-password> -n <vmname> -d <dmpnode-path> attach
# /opt/VRTSrhevm/bin/vxrhevadm -p \
</rhevm-password> -n <vmname> -v <volume-path> attach
# /opt/VRTSrhevm/bin/vxrhevadm -p \
</rhevm-password> -n <vmname> -f <file-path:raw> |
</file-path:qcow2> attach
```

- **4** Start the guest virtual machine and boot from ISO.
- **5** Install OS on the SF entity appearing as a SCSI device. Install bootloader on the SCSI device itself.
- 6 Power off the guest virtual machine.
- 7 Configure the host to boot from hard disk in guest virtual machine settings.
- 8 Power on the guest to book from the configured SF component.

# Chapter 10

# Simplified management

This chapter includes the following topics:

- Simplified management
- Provisioning storage for a guest virtual machine
- Boot image management

## Simplified management

Independent of how an operating system is hosted, consistent storage management tools save an administrator time and reduce the complexity of the environment. Veritas InfoScale Solutions products in the guest provide the same command set, storage namespace, and environment as in a non-virtual environment.

This use case requires Storage Foundation HA or Storage Foundation Cluster File System HA in the KVM or RHEV host. For setup information:

See "Installing Veritas InfoScale Solutions in the kernel-based virtual machine environment" on page 48.

The simplified management use case is supported for the following Linux virtualization technologies:

- Red Hat Enterprise Linux (RHEL) KVM
- SUSE Linux Enterprise Server (SLES) KVM
- Red Hat Enterprise Virtualization (RHEV)

## Provisioning storage for a guest virtual machine

A volume can be provisioned within a VM guest as a data disk or a boot disk.

Data disk: provides the advantage of mirroring data across arrays.

Boot disk: provides the ability to migrate across arrays.

Adding a VxVM storage volume as a data disk to a running guest virtual machine can be done in the following ways:

- Using the virt-manager console.
- Using the virsh command line.
- Using the VRTSrhevm utility or RHEV-M web interface.

# Provisioning Veritas Volume Manager volumes as data disks for VM guests

The following procedure uses Veritas Volume Manager (VxVM) volumes as data disks (virtual disks) for VM guests. The example host is *sys1* and the VM guest is *guest1*. The prompts in each step show in which domain to run the command.

#### To provision Veritas Volume Manager volumes as data disks

1 Create a VxVM disk group (*mydatadg* in this example) with some disks allocated to it:

sys1# vxdg init mydatadg TagmaStore-USP0\_29 TagmaStore-USP0\_30

2 Create a VxVM volume of the desired layout (in this example, creating a simple volume):

sys1# vxassist -g mydatadg make datavol1 500m

3 KVM: Map the volume datavol1 to the VM guest:

sys1# virsh attach-disk guest1 /dev/vx/dsk/mydatadg/datavol1 vdb

RHEV: Map the volume *datavol1* to the VM guest:

# /opt/VRTSrhevm/bin/vxrhevadm -p RHEV Admin Password -n <VM> -v <volum

**4** To make the mapping persistent, redefine the VM guest.

KVM:

sys1# virsh dumpxml guest1 > /tmp/guest1.xml

```
sys1# virsh define /tmp/guest1.xml
```

# Provisioning Veritas Volume Manager volumes as boot disks for guest virtual machines

The following procedure outlines how to provision a Veritas Volume Manager (VxVM) volume as a boot disk for guest virtual machines.

The example host is *sys1* the VM guest is *guest1*. The prompts in each step show in which domain to run the command.

# To provision Veritas Volume Manager volumes as boot disks for guest virtual machines

1 On the host, create a VxVM volume. Use the size that is recommended by your Linux documentation. In this example, a 16GB volume is created:

sys1# vxassist -g boot\_dg make bootdisk-vol 16g

2 Follow the recommended steps in your Linux documentation to install and boot a VM guest, and use the virtual disk as the boot disk.

### Boot image management

With the ever-growing application workload needs of datacenters comes the requirement to dynamically create virtual environments. This creates a need for the ability to provision and customize virtual machines on-the-fly. Every virtual machine created needs to be provisioned with a CPU, memory, network and I/O resources.

As the number of guest virtual machines increase on the physical host, it becomes increasingly important to have an automatic, space-optimizing provisioning mechanism. Space-savings can be achieved as all the guest virtual machines can be installed with the same operating system, i.e., boot volume. Hence, rather than allocate a full boot volume for each guest, it is sufficient to create single boot volume and use space-optimized snapshots of that "Golden Boot Volume" as boot images for other virtual machines.

The primary I/O resource needed is a boot image, which is an operating system environment that consists of: the following

- A bootable virtual disk with the guest operating system installed
- A bootable, a guest file system
- A custom or generic software stack

For boot image management, Veritas InfoScale Solutions products enable you to manage and instantly deploy virtual machines based on templates and snapshot-based boot images (snapshots may be full or space optimized). For

effective boot image management in KVM based virtual environments, deploy the Veritas InfoScale Solutions products in the combined host and guest configuration.

Benefits of boot image management:

- Eliminates the installation, configuration and maintenance costs associated with installing the operating system and complex stacks of software
- Infrastructure cost savings due to increased efficiency and reduced operational costs.
- Reduced storage space costs due to shared master or gold image as well as space-optimized boot images for the various virtual machines
- Enables high availability of individual guest machines with Cluster Server (running on the host) monitoring the VM guests and their boot images
- Ability to create and deploy virtual machines across any remote node in the cluster

#### Creating the boot disk group

Once Storage Foundation HA (SFHA) is configured on the Linux server using the combined host and VM guest configuration, the next step is to create a disk-group in which the Golden Boot Volume and all the various space-optimized snapshots (VM boot images) will reside. For a single-node environment, the disk-group is local or private to the host. For a clustered environment (recommended for live migration of VMs), Veritas recommends creating a shared disk-group so that the Golden Boot Volume can be shared across multiple physical nodes.

It is possible to monitor the disk-group containing the Guest VM boot image(s) and the guest VMs themselves under VCS so that they can be monitored for any faults. However it must be kept in mind that since the boot images are in the same disk-group, a fault in any one of the disks backing the snapshot volumes containing the boot disks can cause all the guest VMs housed on this node to failover to another physical server in the Storage Foundation Cluster File System High Availability (SFCFS HA) cluster. To increase the fault tolerance for this disk-group, mirror all volumes across multiple enclosures making the volumes redundant and less susceptible to disk errors.

#### To create a shared boot disk group

**1** Create a disk group, for example *boot\_dg*.

\$ vxdg -s init boot\_dg device\_name\_1

2 Repeat to add multiple devices.

\$ vxdg -g boot\_dg adddisk device\_name\_2

#### Creating and configuring the golden image

The basic idea is to create a point-in-time image based on a master or gold image. The image will serve as the basis for all boot images once it is set up. Hence, first set up a complete virtual machine boot volume as a golden boot volume.

#### To create the golden image

1 In the selected disk group, create a VxVM volume. Use the size that is recommended by your Linux documentation. For example, the disk group is *boot\_dg*, the golden boot volume is *gold-boot-disk-vol*, the volume size is 16GB.

sys1# vxassist -g boot\_dg make gold-boot-disk-vol 16g

2 Follow the recommended steps in your Linux documentation to install and boot a VM guest.

When requested to select managed or existing storage for the boot device, use the full path to the VxVM storage volume block device.

For example: /dev/vx/dsk/boot\_dg/gold-boot-disk-vol.

3 If using the virt-install utility, enter the full path to the VxVM volume block device with the --disk parameter.

For example: --disk path=/dev/vx/dsk/boot\_dg/gold-boot-disk-vol.

- **4** After the virtual machine is created, install any guest operating system with the boot volume and the virtual machine configured exactly as required.
- **5** After the virtual machine is created and configured, shut it down.

You can now use the boot image as a image (hence called a golden image) for provisioning additional virtual machines that are based on snapshots of the Golden Boot Volume. These snapshots can be full copies (mirror images) or they can be space-optimized snapshots. Using space-optimized snapshots greatly reduces the storage required to host the boot disks of identical multiple virtual machines. Note that since both, the full and space-optimized snapshots, are instantly available (no need to wait for the disk copy operation), provisioning of new virtual machines can now be instantaneous as well.

#### Rapid Provisioning of virtual machines using the golden image

As mentioned above, for rapid provisioning of new virtual machines based on the golden image, we need to have full or space-optimized snapshots of the Golden Boot Volume. These snapshots can then be used as boot images for the new virtual machines. The process to create these snapshots is outlined below in the procedures below.

Creating Instant, Full Snapshots of Golden Boot Volume for Rapid Virtual Machine Provisioning

# To create instant, full snapshots of the golden boot volume for rapid virtual machine provisioning

1 Prepare the volume for an instant full snapshot. In the example, the disk group is *boot\_dg* and the golden boot volume is *gold-boot-disk-vol*.

```
$ vxsnap -g boot_dg prepare gold-boot-disk-vol
```

2 Create a new volume which will be used as the boot volume for the new provisioned guest. The size of the guests boot volume must match the size of the golden boot volume.

\$ vxassist -g boot\_dg make guest1-boot-disk-vol 16g layout=mirror

**3** Prepare the new boot volume so it can be used as a snapshot volume.

```
$ vxsnap -g boot_dg prepare guest1-boot-disk-vol
```

- 4 Create the full instant snapshot of the golden boot volume.
  - \$ vxsnap -g boot\_dg make source=gold-boot-disk-vol/snapvol=\
    guest1-boot-disk-vol/syncing=off
- **5** Create a new virtual machine, using the snapshot *guest1-boot-disk-vol* as an "existing disk image."

# To create instant, space-optimized snapshots of the golden boot volume for rapid virtual machine provisioning

1 Prepare the volume for an instant snapshot. In the example, the disk group is *boot\_dg* and the golden boot volume is *gold-boot-disk-vol*.

```
$ vxsnap -g boot_dg prepare gold-boot-disk-vol
```

2 Use the vxassist command to create the volume that is to be used for the cache volume. The cache volume will be used to store writes made to the space-optimized instant snapshots.

\$ vxassist -g boot\_dg make cache\_vol 5g layout=mirror init=active

**3** Use the vxmake cache command to create a cache object on top of the cache volume which you created in the previous step.

```
$ vxmake -g boot_dg cache cache_obj cachevolname=cache_vol autogrow=on
```

4 Start the cache object:

\$ vxcache -g boot\_dg start cache\_obj

**5** Create a space-optimized instant snapshot of the golden boot image:

```
$ vxsnap -g boot_dg make source=\
gold-boot-disk-vol/newvol=guest1-boot-disk-vol/cache=cache_obj
```

**6** Create a new virtual machine, using the snapshot of the golden image as an existing disk image.

#### Storage Savings from space-optimized snapshots

With the large number of virtual machines housed per physical server, the number of boot images used on a single server is also significant. A single bare-metal Linux boot image needs around 3 GB of space at a minimum. Installing software stacks and application binaries on top of that requires additional space typically resulting in using around 6 GB of space for each virtual machine that houses a database application.

When a user provisions a new virtual machine, the boot image can be a full copy or a space-optimized snapshot. Using a full copy results in highly inefficient use of storage. Not only is storage consumed to house identical boot images, storage is also consumed in making the boot images highly available (mirror across enclosures) as well in their backup. This large amount of highly available, high performance storage is very expensive, and likely to eliminate the cost advantages that server virtualization would otherwise provide. To add to it, backup and recovery of such capacity is also an expensive task.

In order to address the above issue, Veritas recommends the use of space-optimized snapshots of the gold image as boot images of the various VM guests. Space-optimized snapshots do not make a full copy of the data in the gold image, rather they work on the copy-on-write principle where only the changed blocks are stored locally. This set of changed blocks is called a Cache Object and it is stored in a repository for all such space-optimized snapshots, called the Cache Object Store, which is backed by physical storage. The Cache Object offers a significant storage space reduction, typically occupying a 5-20% storage footprint, relative to the parent volume (the gold image volume in this case). The same Cache Object Store can be used to store changed blocks for multiple snapshot volumes.

Each Snapshot held in the Cache Object Store contains only changes made to the gold image to support that installation's boot environment. Hence, to achieve the best possible storage reduction, install software on data disks rather than root file

systems and limit as many changes as possible to the gold image operating files (i.e., system, hosts, passwd, etc.).

# Chapter

# Application availability using Cluster Server

This chapter includes the following topics:

- About application availability options
- Cluster Server In a KVM Environment Architecture Summary
- VCS in host to provide the Virtual Machine high availability and ApplicationHA in guest to provide application high availability
- Virtual to Virtual clustering and failover
- I/O fencing support for Virtual to Virtual clustering
- Virtual to Physical clustering and failover

### About application availability options

Veritas products can provide the ultimate levels of availability in your KVM environment. In a KVM environment, you can choose a different combination of High Availability solutions: ApplicationHA and Cluster Server (VCS).

ApplicationHA by itself provides application monitoring and restart capabilities while providing ultimate visibility and manageability through Veritas Operations Manager. When ApplicationHA is adopted together with Cluster Server in the host, the two solutions work together to ensure that the applications are monitored and restarted if needed, and virtual machines are restarted if application restarts are not effective. These two solutions work together to provide the ultimate level of availability in your KVM environment.

If your KVM environment requires the same level of application availability provided by a VCS cluster in a physical environment, you can choose to adopt Cluster Server in the virtual machines. In this configuration, your application enjoys fast failover capability in a VCS cluster in the virtual machines.

| Required availability<br>level                              | Recommended solution                                                        | Supported virtualization option            |  |
|-------------------------------------------------------------|-----------------------------------------------------------------------------|--------------------------------------------|--|
| Application monitoring and restart                          | ApplicationHA in the virtual machines                                       | Red Hat Enterprise Linux (RHEL) KVM        |  |
| Virtual machine                                             | VCS cluster in the host<br>monitoring the virtual<br>machines as a resource | Red Hat Enterprise Linux (RHEL) KVM        |  |
| monitoring and restart                                      |                                                                             | Red Hat Enterprise Virtualization (RHEV)   |  |
|                                                             |                                                                             | SUSE Linux Enterprise Server (SLES)<br>KVM |  |
| Combined application<br>and virtual machine<br>availability | ApplicationHA in the<br>virtual machine and VCS<br>cluster in the host      | Red Hat Enterprise Linux (RHEL) KVM        |  |
| Application failover to                                     | VCS cluster in the virtual machines                                         | Red Hat Enterprise Linux (RHEL) KVM        |  |
| standby node in cluster                                     |                                                                             | SUSE Linux Enterprise Server (SLES)<br>KVM |  |
|                                                             |                                                                             | Red Hat Enterprise Virtualization (RHEV)   |  |
|                                                             |                                                                             | Microsoft Hyper-V                          |  |
|                                                             |                                                                             | Oracle Virtual Machine (OVM)               |  |

 Table 11-1
 Comparison of availability options

**Note:** For application high availability and failover capabilities the application data must be on the shared storage accessible to all the nodes of the VCS cluster.

For setup information for ApplicationHA or VCS:

See "Installing and configuring Cluster Server in a kernel-based virtual machine (KVM) environment" on page 50.

**Note:** You can also use the cluster functionality of Storage Foundation HA or Storage Foundation Cluster File System HA if you need storage management capabilities in addition to application availability for your KVM environment.

## Cluster Server In a KVM Environment Architecture Summary

VCS in host architecture

VCS in guest architecture

- Manages multiple guest virtual machines as a single unit of control
- Provides automatic restart or fail-over of
   Provides automatic restart or fail-over of individual quest virtual machines in response to failures
- Provides Start / Stop / Monitor of individual guest virtual machines from a common console across the entire server pool using Veritas Operations Manager (VOM)
- Manages applications running in the guest virtual machine as a single unit of control
- individual applications to other quest virtual machine or physical machine.
- Provides Start / Stop / Monitor of individual applications from a common console across appropriate guest virtual machines in the cluster using Veritas Operations Manager (VOM)

## VCS in host to provide the Virtual Machine high availability and ApplicationHA in guest to provide application high availability

VCS running in the host monitors the virtual machine to provide the VM high availability. ApplicationHA running in the virtual machine (VM guest ensures the application high availability by monitoring the configured application. VCS and ApplicationHA can be combined together to provide the enhanced solution for achieving application and VM high availability.

VCS in host provides the primary VM monitoring. It can start/stop the virtual machine and fail-over it to another node in case of any fault. We then run ApplicationHA within the quest that monitors the application running inside the quest virtual machine. ApplicationHA in quest will not trigger an application fail-over in case of application fault, but it'll try to restart the application on same VM guest. If ApplicationHA fails to start the application, it can notify the VCS running in the host to take corrective action which includes virtual machine restart or virtual machine fail-over to another host.

For detailed information about ApplicationHA and integration of ApplicationHA with VCS, see the ApplicationHA User's Guide.

Figure 11-1 VCS In host for VM HA and ApplicationHA in guest for application HA

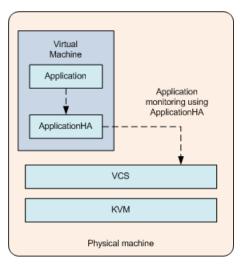

## Virtual to Virtual clustering and failover

Running VCS in multiple guest virtual machines enables guest-to-guest clustering. VCS can then monitor individual applications running within the guest and then fail over the application to another guest in the virtual – virtual cluster.

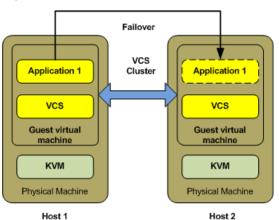

Figure 11-2 Clustering between guests for application high availability

**Note:** I/O fencing support for clustering between guests for application high availability: SCSI3, Non-SCSI3, coordination point (CP) server based fencing is supported.

You can run VCS within each guest machine to provide high availability to applications running within the guest.

A VCS cluster is formed among the VM guests in this configuration. The VM guests in the cluster can be either on the same physical host or on different physical hosts. VCS is installed in the VM guests in the cluster. The VCS installation and configuration in a virtual machine is similar to that of VCS in the physical host clusters. This VCS cluster manages and controls the applications and services that run inside the VM guests. Any faulted application or service is failed over to other VM guest in the cluster. This configuration does not take care of the VM guest fail-overs since VCS runs inside the VM guest.

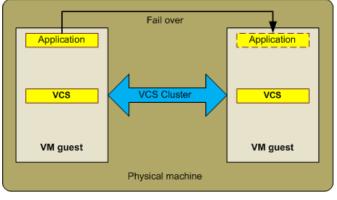

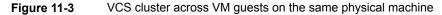

Host 1

**Note:** I/O fencing support for a VCS cluster across VM guests on the same physical machine: SCSI3, Non-SCSI3, CP server based fencing is supported.

## I/O fencing support for Virtual to Virtual clustering

Disk-based SCSI-3 I/O fencing is supported for VCS clusters across VM guests on different physical machines. In case of VM as iSCSI initiator, virtual machines can be on same or different physical machines. The support matrix table lists the SCSI-3 fencing support for various Linux virtualization technologies.

| Virtualization<br>Technology<br>- Storage<br>Protocol | SCSI<br>Initiator                           | Guest OS | Supported(Yes/No) | Live<br>Migration(Y/N) |
|-------------------------------------------------------|---------------------------------------------|----------|-------------------|------------------------|
| KVM-iSCSI                                             | VM as Initiator                             | RHEL 6.x | Y                 | Y                      |
|                                                       |                                             | SLES 11  | Y                 | Y                      |
|                                                       |                                             | SLES 12  | Y                 | Y                      |
|                                                       |                                             | RHEL 7.x |                   |                        |
| KVM-iSCSI                                             | Hypervisor as<br>Initiator<br>(Virtio-SCSI) | RHEL 6.x | Y                 | N                      |
|                                                       |                                             | SLES 11  | N                 | N                      |
|                                                       |                                             | SLES 12  | Y                 | N                      |
|                                                       |                                             | RHEL 7.x |                   |                        |
| VMware-iSCSI                                          | VM as Initiator                             | RHEL 6.x | Y                 | Y                      |
|                                                       |                                             | SLES 11  | Y                 | Y                      |
|                                                       |                                             | SLES 12  |                   |                        |
|                                                       |                                             | RHEL 7.x |                   |                        |
| VMware-iSCSI                                          | Hypervisor as<br>Initiator<br>(RDMP)        | RHEL 6.x | Y                 | N                      |
|                                                       |                                             | SLES 11  | Y                 | N                      |
|                                                       |                                             | SLES 12  |                   |                        |
|                                                       |                                             | RHEL 7.x |                   |                        |
| KVM-FCP                                               | VM as Initiator<br>(PCI -<br>Passthrough)   | RHEL 6.x | Y                 | N                      |
|                                                       |                                             | SLES 11  | Y                 | N                      |
|                                                       |                                             | SLES 12  | Y                 | N                      |
|                                                       |                                             | RHEL 7.x |                   |                        |
| KVM-FCP                                               | Hypervisor as<br>Initiator<br>(Virtio-SCSI) | RHEL 6.x | Y                 | N                      |
|                                                       |                                             | SLES 11  | N                 | N                      |
|                                                       |                                             | SLES 12  | Y                 | N                      |
|                                                       |                                             | RHEL 7.x |                   |                        |

 Table 11-2
 I/O fencing support matrix for virtual to virtual clustering

| Virtualization<br>Technology<br>- Storage<br>Protocol | SCSI<br>Initiator                    | Guest OS | Supported(Yes/No) | Live<br>Migration(Y/N) |
|-------------------------------------------------------|--------------------------------------|----------|-------------------|------------------------|
| VMware-FCP                                            | VM as Initiator                      | RHEL 6.x | Υ                 | N                      |
|                                                       |                                      | SLES 11  | Y                 | N                      |
|                                                       |                                      | SLES 12  |                   |                        |
|                                                       |                                      | RHEL 7.x |                   |                        |
| VMware-FCP                                            | Hypervisor as<br>Initiator<br>(RDMP) | RHEL 6.x | Y                 | N                      |
|                                                       |                                      | SLES 11  | Y                 | N                      |
|                                                       |                                      | SLES 12  |                   |                        |
|                                                       |                                      | RHEL 7.x |                   |                        |

 Table 11-2
 I/O fencing support matrix for virtual to virtual clustering (continued)

## Virtual to Physical clustering and failover

One can also create a physical to virtual cluster by combining VCS inside the virtual machine together with VCS running on any other physical host. This virtual-physical cluster enables VCS to monitor applications running within the guest and then fail over the application to another host. The reverse flow is also true, thus enabling the fail-over of an application running on a physical host into a VM guest machine.

A VCS cluster is formed among the VM guests and physical machines. VCS is installed on the VM guests and on different physical machines in the cluster. VM guests are connected to physical machines through the network of their VM hosts. In this case, the VM host is a physical machine on which one or more VM guests forming the cluster are hosted.

This VCS cluster manages and monitors the services and applications running on cluster nodes that can either be VM guests or physical machines. Any faulted application on one node fails over to other node that can either be a virtual machine or a physical machine.

See "Standard bridge configuration" on page 62.

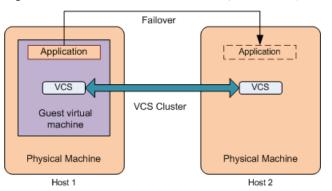

Figure 11-4VCS cluster across VM guest and physical machine

I/O fencing support: SCSI3, Non-SCSI3, CP server based fencing is supported.

# Chapter 12

# Virtual machine availability

This chapter includes the following topics:

- About virtual machine availability options
- VCS in host monitoring the Virtual Machine as a resource
- Validating the virtualization environment for virtual machine availability

## About virtual machine availability options

While application availability is very important for KVM users, virtual machine availability is equally important. Virtual machine availability can be provided by adopting Cluster Server (VCS) in the host. VCS in this case monitors the virtual machines as a resource.

See Table 11-1 on page 130.

The virtual machine availability use case is supported for the following Linux virtualization technologies:

- Red Hat Enterprise Linux (RHEL) KVM
- Red Hat Enterprise Virtualization (RHEV)
- SUSE Linux Enterprise Server (SLES) KVM

For setup information for VCS for RHEL and SUSE:

See "Installing and configuring Cluster Server in a kernel-based virtual machine (KVM) environment" on page 50.

**Note:** For virtual machine high availability and failover capabilities the virtual machine image must be on the shared storage accessible to all the nodes of the VCS cluster.

**Note:** You can also use the cluster functionality of Storage Foundation HA or Storage Foundation Cluster File System HA if you need storage management capabilities in addition to virtual machine availability for your KVM host.

# VCS in host monitoring the Virtual Machine as a resource

In this scenario, Cluster Server (VCS) runs in the host, enabling host-level clustering. Running VCS in the host also enables the monitoring and fail-over of individual guest virtual machines. Each guest virtual machine is simply a process in the KVM architecture and hence can be monitored by VCS running on the host. This capability allows us to monitor the individual virtual machine as an individual resource and restart/fail-over the VM on the same (or another physical) host. To enable support for guest live migration, Veritas recommends that you run Cluster Volume Manager (CVM) in the host.

In this configuration, the physical machines (PMs) hosting VM guests form a cluster. Therefore, VCS does not monitor applications running inside the guest virtual machines. VCS controls and manages the virtual machines with the help of the KVMGuest agent. If a VM guest faults, it fails over to the other host.

**Note:** The VM guests configured as failover service groups in VCS must have same configuration across all hosts. The storage for the VM guests must be accessible to all the hosts in the cluster.

See "Network configuration for VCS cluster across physical machines (PM-PM)" on page 61.

See "Sample configuration in a KVM environment" on page 206.

# Validating the virtualization environment for virtual machine availability

The VCS utility havirtverify validates the virtualization environment. If the virtualization environment is not valid for VCS to manage virtual machines, it logs an error message indicating that the virtualization environment is invalid and resource state is UNKNOWN. Upon receiving this error message, you must correct the virtualization environment and run the havirtverify utility manually to validate the environment. Upon successful validation, a verification message displays and the VCS resource state clears in the next monitor cycle.

You can also run this utility manually for verifying the environment.

- Run the havirtverity utility manually:
- # /opt/VRTSvcs/bin/KVMGuest/havirtverify resource\_name

If validation passes, the following message displays:

```
#/opt/VRTSvcs/bin/KVMGuest/havirtverify resource_name
Red Hat Enterprise Virtualization Environment validation successfully
completed for resource resource name
```

#### If validation fails, the following message displays:

```
# /opt/VRTSvcs/bin/KVMGuest/havirtverify resource_name
Virtualization environment validation failed for resource resource name
```

All the log messages of this utility are sent to the engine log file.

See "Sample configuration in a KVM environment" on page 206.

See "Sample configurations for a Red Hat Enterprise Virtualization (RHEV) environment" on page 209.

# Chapter

# Virtual machine availability for live migration

This chapter includes the following topics:

- About live migration
- Live migration requirements
- Reduce SAN investment with Flexible Shared Storage in the RHEV environment
- About Flexible Storage Sharing
- Configure Storage Foundation components as backend storage for virtual machines
- Implementing live migration for virtual machine availability

## About live migration

You can enable live migration of guest virtual machines using shared storage or commodity hardware by leveraging Flexible Storage Sharing (FSS) through Cluster Volume Manger (CVM) and Cluster File System (CFS), components of Storage Foundation Cluster File System HA (SFCFSHA). Using CVM significantly reduces planned downtime for individual virtual machines. Individual virtual machines can now be statefully migrated from host to host, enabling better load-balancing, lower machine downtime and path-management of individual physical servers. Physical servers (hosts) can now join and exit the server pool (physical server cluster) at will while the individual guest virtual machines and their corresponding applications continue to run.

For live migration, by using Fast Failover using CVM/CFS in the guest and host, rather than running a single-node Veritas Volume Manager (VxVM) in the host, you

can run the CVM/CFS in the host and cluster multiple physical servers within the same server cluster or server pool. This configuration includes Cluster Server (VCS) also within the host. The significant advantage of creating a cluster of physical servers is that live migration of KVM or RHEV guest virtual machines from one physical server to another is fully operational and supported.

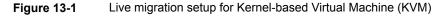

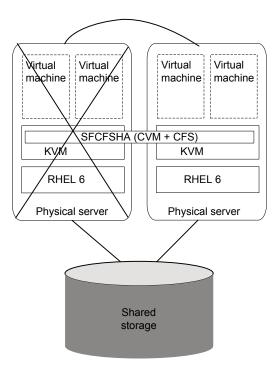

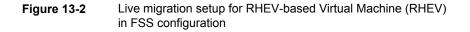

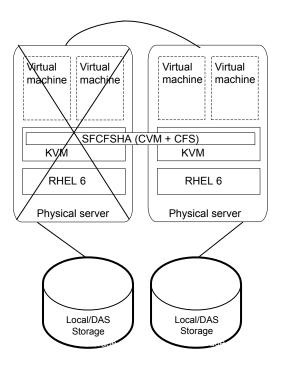

The live migration use case is supported for the following Linux virtualization techologies:

- Red Hat Enterprise Linux (RHEL) KVM
- Red Hat Enterprise Virtualization (RHEV)
- SUSE Linux Enterprise Server (SLES) KVM

## Live migration requirements

The following conditions are required for migrating a VM guest from source host to destination host:

 The required guest image must be available on the destination host at the same location.

- The storage and network devices configured in the migrating guest must be identical on source and destination hosts. Any difference may cause the migration process to terminate.
- The KVM hypervisor version on both the hosts should be the same as well as the operating system level.
- For KVM and RHEV environments, you must set password-less SSH communication between the source and destination host.

For detailed information about the required and limitation of virtual machine migration, see your Linux virtualization documentation.

# Reduce SAN investment with Flexible Shared Storage in the RHEV environment

Veritas InfoScale Solutions offer the Flexible Storage Sharing (FSS) technology that enables inclusion of SSDs or HDDs to work alongside SAN or DAS in your network. The flexibility to use low-cost SSDs, HDDs alongside SAN network, gives you the opportunity to lower the total cost of ownership (TCO) and provides flexibility for future server or storage investments.

FSS enables network sharing of local storage, DAS or internal, across a global namespace to provide data redundancy, high availability, and disaster recovery without the need of shared storage. Using network interconnect between the nodes, FSS allows network shared storage to co-exist with physically shared storage.

The network sharing of local storage made available by FSS means that physically shared disks are not needed in your storage environment. You can manage your storage environment by cost effectively adding SSDs or HDDS or arrays to your existing storage environment based on storage needs. The total cost of ownership (TCO) for your storage hardware infrastructure is vastly reduced.

FSS has the potential to transform your storage environment without external shared storage or a SAN network.

For more information on administering FSS, refer to the *Storage Foundation Cluster File System High Availability Administrator's Guide*.

Consider the use cases of live migration or disaster recovery of virtual machines in an RHEV environment with FSS enabled for the underlying storage.

For live migration, the virtual machines can use SF components as backend storage configured for FSS. The investments on storage are vastly reduced as FSS lets you use commodity hardware alongside your existing network, serving compute and storage needs from the same servers..

For disaster recovery, VVR provides data replication across dispersed data centres which use Storage Foundation as the backend storage. If the volumes used for replication are created on SF components and the underlying storage is configured for FSS, you get a highly reliable storage management solution that is running on low-cost commodity hardware.

## **About Flexible Storage Sharing**

Flexible Storage Sharing (FSS) enables network sharing of local storage, cluster wide. The local storage can be in the form of Direct Attached Storage (DAS) or internal disk drives. Network shared storage is enabled by using a network interconnect between the nodes of a cluster.

FSS allows network shared storage to co-exist with physically shared storage, and logical volumes can be created using both types of storage creating a common storage namespace. Logical volumes using network shared storage provide data redundancy, high availability, and disaster recovery capabilities, without requiring physically shared storage, transparently to file systems and applications.

FSS can be used with SmartIO technology for remote caching to service nodes that may not have local SSDs.

FSS is supported on clusters containing up to 64 nodes with CVM protocol versions 140 and above. For more details, refer to the *Veritas InfoScale Release Notes*.

Figure 13-3 shows a Flexible Storage Sharing environment.

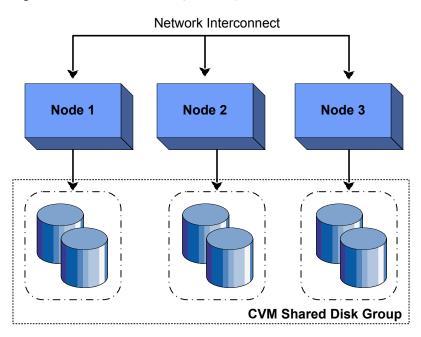

### Figure 13-3 Flexible Storage Sharing Environment

### Flexible Storage Sharing use cases

The following list includes several use cases for which you would want to use the FSS feature:

Use of local storage in current use cases

The FSS feature supports all current use cases of the Storage Foundation and High Availability Solutions (Storage Foundation and High Availability Solutions) stack without requiring SAN-based storage.

| Off-host processing                                                                                        | Data Migration:                                                                                                    |
|----------------------------------------------------------------------------------------------------|----------------------------------------------------------------------------------------------------|
|                                                                                                    | <ul> <li>From shared (SAN) storage to network shared storage</li> <li>From network shared storage to SAN storage</li> <li>From storage connected to one node (DAS)/cluster to the storage connected to a different node (DAS)/cluster, that do not share the storage</li> </ul>                                                                                                    |
|                                                                                                    | Back-up/Snapshots:                                                                                                    |
|                                                                                                    | An additional node can take a back-up by joining<br>the cluster and reading from volumes/snapshots<br>that are hosted on the DAS/shared storage, which<br>is connected to one or more nodes of the cluster,<br>but not the host taking the back-up.                                                                                                    |
| DAS SSD benefits leveraged with<br>existing Storage Foundation and High<br>Availability Solutions features | <ul> <li>Mirroring across DAS SSDs connected to individual nodes of the cluster. DAS SSDs provides better performance than SAN storage (including SSDs). FSS provides a way to share these SSDs across cluster.</li> <li>Keeping one mirror on the SSD and another on the SAN storage provides faster read access due to the SSDs, and also provide high availability of data due to the SAN storage.</li> <li>There are several best practices for using SSDs with Storage Foundation. All the use-cases are possible with SAN attached SSDs in clustered environment. With FSS, DAS SSDs can also be used for similar purposes.</li> </ul> |
| FSS with SmartIO for file system caching                                                                   | If the nodes in the cluster have internal SSDs as<br>well as HDDs, the HDDs can be shared over the<br>network using FSS. You can use SmartIO to set<br>up a read/write-back cache using the SSDs. The<br>read cache can service volumes created using the                                                                                                    |

network-shared HDDs.

| FSS with SmartIO for remote caching | FSS works with SmartIO to provide caching<br>services for nodes that do not have local SSD<br>devices.                                                                                                    |
|-------------------------------------|----------------------------------------------------------------------------------------------------|
|                                     | In this scenario, Flexible Storage Sharing (FSS)<br>exports SSDs from nodes that have a local SSD.<br>FSS then creates a pool of the exported SSDs in<br>the cluster. From this shared pool, a cache area is<br>created for each node in the cluster. Each cache<br>area is accessible only to that particular node for<br>which it is created. The cache area can be of type,<br>VxVM or VxFS.                                                                                                    |
|                                     | The cluster must be a CVM cluster.                                                                                                    |
|                                     | The volume layout of the cache area on remote<br>SSDs follows the simple stripe layout, not the<br>default FSS allocation policy of mirroring across<br>host. If the caching operation degrades<br>performance on a particular volume, then caching<br>is disabled for that particular volume. The volumes<br>that are used to create cache areas must be<br>created on disk groups with disk group version 200<br>or later. However, data volumes that are created<br>on disk groups with disk group version 190 or later<br>can access the cache area created on FSS<br>exported devices. |
|                                     | <b>Note:</b> CFS write-back caching is not supported for cache areas created on remote SSDs.                                                                                                    |
|                                     | For more information, see the document <i>Veritas</i><br>InfoScale SmartIO for Solid State Drives Solutions<br>Guide.                                                                                                    |
| Campus cluster configuration        | Campus clusters can be set up without the need for Fibre Channel (FC) SAN connectivity between sites.                                                                                                    |
| FSS in cloud environments           | The Flexible Shared Storage (FSS) Technology<br>allows you to overcome the limitations of<br>'Share-Nothing' storage in cloud environments.<br>FSS enables you to create shared-nothing clusters<br>by sharing cloud block storage over the network.                                                                                                    |

### Limitations of Flexible Storage Sharing

Note the following limitations for using Flexible Storage Sharing (FSS):

- FSS is only supported on clusters of up to 64 nodes.
- Disk initialization operations should be performed only on nodes with local connectivity to the disk.
- FSS does not support the use of boot disks, opaque disks, and non-VxVM disks for network sharing.
- Hot-relocation is disabled on FSS disk groups.
- The VxVM cloned disks operations are not supported with FSS disk groups.
- FSS does not support non-SCSI3 disks connected to multiple hosts.
- Dynamic LUN Expansion (DLE) is not supported.
- FSS only supports instant data change object (DCO), created using the vxsnap operation or by specifying "logtype=dco dcoversion=20" attributes during volume creation.
- By default creating a mirror between SSD and HDD is not supported through vxassist, as the underlying mediatypes are different. To workaround this issue, you can create a volume with one mediatype, for instance the HDD, which is the default mediatype, and then later add a mirror on the SSD.
   For example:

# vxassist -g diskgroup make volume size init=none
# vxassist -g diskgroup mirror volume mediatype:ssd
# vxvol -g diskgroup init active volume

## Configure Storage Foundation components as backend storage for virtual machines

Veritas supports extension of Storage Foundation (SF) components from the host to guest virtual machines as generic SCSI-3 disks, where SF components are the backing storage for virtual machines. After installing the SFCFSHA cluster, you can configure SF components on individual virtual machines through RHEV-M, which is enabled by the VRTSrhevm CLI package. The guest virtual machines use the exported SCSI-3 disks as backend storage and these must be visible across the cluster.

Live migration of virtual machines is required for cases of workload management, host failure, or a network issue. You can configure VCS on the host to ensure a coordinated live migration in the event of a disruption or maintenance. Without VCS

configured on the host, you need to manually run the vrtsrhevm CLI to perform live migration of the virtual machine.

# Implementing live migration for virtual machine availability

A virtual machine (VM) can be migrated from one host to another host. This migration can be a live migration or pause migration. You can initiate the migration using:

- The virsh migrate command or virt-manager console in case of Kernel-based Virtual Machine (KVM) environment
- RHEV-M web interface in case of Red Hat Enterprise Virtualization (RHEV) environment
- The Cluster Server (VCS) hagrp -migrate operation (the hagrp -migrate command initiates live migration only)

If virtual machine migration is initiated outside VCS (either using the virsh commands or the RHEV-M web interface), VCS monitors the migrated guest and can detect the migration process. VCS changes the resource state according to the virtual machine state, i.e. if the guest is live-migrated from one host to another host, the associated KVMGuest resource is brought online on the host where the guest is migrated and on the source node the KVMGuest resource state is reported as OFFLINE (Intentional OFFLINE).

For the KVM environment, Veritas recommends the use of CVM and CFS for live migration where a virtual image needs to be simultaneously accessible on a source and destination node.

See "Sample configuration in a KVM environment" on page 206.

Cluster Server (VCS) has introduced a new migrate operation for initiating service group migration. The KVMGuest agent has implemented a "migrate" entry point to initiate virtual machine migration in KVM and RHEV environment. You can initiate a virtual machine live migration using the <code>hagrp -migrate</code> command.

The syntax for the command is:

#hagrp -migrate service\_group\_name -to destination\_node\_name

#### To verify the password-less SSH requirement for live migration

 Validate password-less SSH by executing following command on source system:

```
# virsh "connect qemu+ssh://destination_node/system; list"
```

If this command asks for a password, then password-less SSH is not set between source and destination node.

If proper output is returned, then password-less SSH is set properly.

### To configure VCS to initiate virtual machine migration

1 To prepare for initiating a virtual machine live migration using hagrp -migrate command, you must configure the PhysicalServer attribute (system level) of VCS using following command:

# hasys -modify sys\_name PhysicalServer physical\_server\_name

For example:

```
# haconf -makerw
# hasys -modify sys_name PhysicalServer "'hostname'"
```

The PhysicalServer name is used while initiating the migration.

2 If PhysicalServer attribute is not configured, then the target node name passed to the migrate entry point is used for initiating the migration.

The KVMGuest Agent migrate entry point:

- For the KVM environment: Agent uses the virsh migrate command to initiate virtual machine migration.
- For the RHEV environment: Agent uses REST APIs to initiate virtual machine migration. It also checks whether the virtual machine migration is allowed or not.

See "About the KVMGuest agent" on page 82.

**Note:** When a virtual machine is configured for disaster recovery, the virtual machine cannot be migrated across sites.

See "Sample configurations for a Red Hat Enterprise Virtualization (RHEV) environment" on page 209.

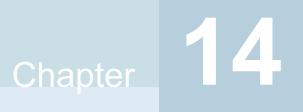

### Virtual to virtual clustering in a Red Hat Enterprise Virtualization environment

This chapter includes the following topics:

- Installing and configuring Cluster Server for Red Hat Enterprise Virtualization (RHEV) virtual-to-virtual clustering
- Storage configuration for VCS in a RHEV environment

### Installing and configuring Cluster Server for Red Hat Enterprise Virtualization (RHEV) virtual-to-virtual clustering

Red Hat Enterprise Virtualization (RHEV) is a server virtualization solution that uses a KVM hypervisor. As KVM forms a core part of the Linux kernel, this virtualization is highly efficient in Linux environments. Platform management infrastructure and application-specific agents, and other tools are the other components of a RHEV setup.

To enable VCS support for in-guest clustering, before you install VCS on the guest virtual machines, you must set up a private network between them. This involves the following steps:

Add the two NICs to the virtual machine for private communication

**Note:** Veritas recommends that you add one more interface/NIC to the virtual machine for public communication. Also, if the virtual machines for which you are configuring the network run on separate physical hosts, ensure that you set up an LLT communication channel between the physical hosts.

Attach a switch to each of the two additional NICs

#### To create a network on the physical host

- 1 From RHEV Manager, create two new logical networks for private LLT heartbeat communication.
- 2 Assign appropriate physical interfaces to the newly-created logical networks.

#### To configure a logical network for virtual machines

- 1 Create two network interfaces, of IntelPro 'e1000' type, and associate them with the newly-created logical networks.
- 2 Repeat step 1 for each virtual machine where you want to monitor application availability with VCS.

To set up a cluster of virtual (guest) machines with Cluster Server (VCS), perform the following procedures:

- Consult the requirements in: Veritas InfoScale Release Notes
- Install InfoScale Availability product on the guest virtual machine. VCS is bundled with the InfoScale Availability product: Veritas InfoScale Installation Guide
- Configure VCS in the guest virtual machine Cluster Server Configuration and Upgrade Guide

**Note:** The installation and configuration of VCS inside a virtual machine is similar to that of the physical system. No additional VCS configuration is required to make it work inside the virtual machine.

For more details, see the *Cluster Server Administrator's Guide*.

### Fencing support for VCS in-guest clusters

VCS supports SCSI3, non-SCSI3, CP server-based fencing in virtual machines to prevent corruption of data disks.

For information on configuring fencing, see the *Cluster Server Configuration and Upgrade Guide*.

### Live migration support

VCS in-guest clustering continues to provide high availability of applications on virtual machines, in live migration scenarios initiated by the virtualization technology.

Veritas has tested for live migration support in the RHEV environment under the following conditions:

Virtual machine image resides on NFS, iSCSI, or FC storage domain

# Storage configuration for VCS in a RHEV environment

To fail over an application from one virtual machine to another, it is mandatory to store the application data on storage shared between the two virtual machines. In an RHEV environment, Veritas has tested application failovers with the application data residing on:

- Dynamic Multipathing (DMP) as a node to virtual machines
- Cluster Volume Manager (CVM) as a device to virtual machines
- Cluster File System (CFS) as a device to virtual machines
- iSCSI LUNs directly attached to the virtual machine
- NFS exported directory mounted inside virtual machine
- Fibre Channel-based LUNs

Note: Veritas recommends using a dedicated virtual network for iSCSI storage.

# Chapter 15

### Virtual to virtual clustering in a Microsoft Hyper-V environment

This chapter includes the following topics:

 Installing and configuring Cluster Server with Microsoft Hyper-V virtual-to-virtual clustering

### Installing and configuring Cluster Server with Microsoft Hyper-V virtual-to-virtual clustering

The Microsoft Hyper-V role is a hypervisor-based server virtualization technology for the x86\_64 architecture. It provides you with the software infrastructure and management tools that you can use to create and manage a virtualized server computing environment.

To enable VCS support for in-guest clustering, before you install VCS on the guest virtual machines, you must set up a private network between them. This involves the following steps:

Add two NICs to the virtual machine for private communication

**Note:** Veritas recommends that you add one more interface/NIC to the virtual machine for public communication. Also, if the virtual machines for which you are configuring the network run on separate physical hosts, ensure that you set up an LLT communication channel between the physical hosts.

Attach a switch to each of the two additional NICs

### To create a virtual network on the physical host

- 1 From the Hyper-V manager, create two virtual networks for private LLT heartbeat communication.
- 2 Assign appropriate physical interfaces to the newly-created virtual networks.

#### To configure the network for the virtual machines

- 1 Create two network interfaces of 'Legacy Network Adaptor' type, and associate them with the newly-created virtual networks.
- 2 Repeat step 1 for each virtual machine where you want to monitor application availability with VCS.

To set up a cluster of virtual (guest) machines with Cluster Server (VCS), perform the following procedures:

- Consult the requirements in: Veritas InfoScale Release Notes
- Install VCS on the guest virtual machine: Veritas InfoScale Installation Guide
- Configure VCS in the guest virtual machine Cluster Server Configuration and Upgrade Guide

**Note:** The installation and configuration of VCS inside a virtual machine is similar to that of the physical system. No additional VCS configuration is required to make it work inside the virtual machine.

For more details, see the *Cluster Server Administrator's Guide*.

### Fencing support for VCS in-guest clusters

VCS supports non-SCSI3, CP server-based fencing in virtual machines to prevent corruption of data disks. SCSI3 fencing is not supported.

For information on configuring fencing, see the Veritas InfoScale Installation Guide.

### Live migration support

VCS in-guest clustering continues to provide high availability of applications on virtual machines, in live migration scenarios initiated by the virtualization technology.

Veritas has tested for live migration support in the Hyper-V environment under the following conditions:

- Microsoft Failover Clustering is enabled
- Virtual machine image resides on Microsoft Clustered Shared Volumes

# Chapter 16

### Virtual to virtual clustering in a Oracle Virtual Machine (OVM) environment

This chapter includes the following topics:

- Installing and configuring Cluster Server for Oracle Virtual Machine (OVM) virtual-to-virtual clustering
- Storage configuration for VCS support in Oracle Virtual Machine (OVM)

### Installing and configuring Cluster Server for Oracle Virtual Machine (OVM) virtual-to-virtual clustering

Oracle VM is an enterprise-grade server virtualization solution that supports guest (virtual machines) that supports various operating systems, including Linux. Based on the Xen hypervisor technology, OVM also provides you with an integrated, Web-based management console.

Before you install VCS on the guest virtual machines, you must set up a private network between them. This involves the following steps:

### To enable VCS support of virtual-to-virtual clustering

- Set up a private network between the guest virtual machines.
  - Apart from the public NIC on each physical host, create two additional NICs.

**Note:** Veritas recommends that you add one more interface/NIC to the virtual machine for public communication. Also, if the virtual machines for which you are configuring the network run on separate physical hosts, ensure that you set up an LLT communication channel between the physical hosts.

If the virtual machines for which you configure the network run on separate physical hosts, ensure that you create a LLT communication channel between the physical hosts.

Attach a switch to each of the two additional NICs

#### To create a private network on the physical host

- 1 From the Oracle VM Manager, create two virtual networks for private LLT heartbeat communication.
- 2 Assign appropriate physical interfaces to the newly-created virtual networks.

#### To configure the network for virtual machines

- 1 Create two interfaces (in a network that is created with the option Create a hybrid network with bonds/ports and VLANS) and associate the interfaces with the newly-created virtual networks.
- 2 Repeat step 1 for each virtual machine where you want to monitor availability with VCS.

To set up a cluster of virtual (guest) machines with Cluster Server (VCS), perform the following procedures:

- Consult the requirements in: Veritas InfoScale Release Notes
- Install InfoScale Availability product on the guest virtual machine: Veritas InfoScale Installation Guide
- Configure VCS in the guest virtual machine Cluster Server Configuration and Upgrade Guide

**Note:** The installation and configuration of VCS inside a virtual machine is similar to that of the physical system. No additional VCS configuration is required to make it work inside the virtual machine.

For more details, see the Cluster Server Administrator's Guide.

### Live migration support

Veritas has supported live migration in the OVM environment under the following conditions:

Virtual machine image resides on NFS data domains

### Fencing support for VCS in-guest clusters

VCS supports non-SCSI3, CP server-based fencing in virtual machines to prevent corruption of data disks.

For information on configuring fencing, see the *Cluster Server Configuration and Upgrade Guide*.

# Storage configuration for VCS support in Oracle Virtual Machine (OVM)

To fail over an application from one virtual machine to another, it is mandatory to store the application data on storage shared between the two virtual machines. In an OVM environment, Veritas has tested application failovers with the application data residing on:

- Local disks
- Shared Network Attached Storage (NFS)
- Shared iSCSI SANs: abstracted LUNs or raw disks accessible over existing network infrastructure
- Fibre Channel SANs connected to one or more host bus adapters (HBAs)

Note: For more information, see Oracle documentation.

VCS in-guest clustering continues to provide high availability of applications on virtual machines, in live migration scenarios initiated by the virtualization technology.

### Chapter

### Disaster recovery for virtual machines in the Red Hat Enterprise Virtualization environment

This chapter includes the following topics:

- About disaster recovery for Red Hat Enterprise Virtualization virtual machines
- DR requirements in an RHEV environment
- Disaster recovery of volumes and file systems using Volume Replicator (VVR) and Veritas File Replicator (VFR)
- Configure Storage Foundation components as backend storage
- Configure VVR and VFR in VCS GCO option for replication between DR sites
- Configuring Red Hat Enterprise Virtualization (RHEV) virtual machines for disaster recovery using Cluster Server (VCS)

# About disaster recovery for Red Hat Enterprise Virtualization virtual machines

Red Hat Enterprise Virtualization (RHEV) virtual machines can be configured for disaster recovery (DR) by replicating their boot disks using replication methods such as Volume Replicator (VVR), File Replicator (VFR), Hitachi TrueCopy or EMC SRDF. The network configuration for the virtual machines in the primary site may

not be effective in the secondary site if the two sites are in different IP subnets. Hence you must make some additional configuration changes to the KVMGuest resource managing the virtual machine.

Supported technologies for replicating virtual machines include:

- Volume Replicator (VVR)
- File Replicator (VFR)
- EMC SRDF
- Hitachi TrueCopy

Note: Live migration of virtual machines across replicated sites is not supported.

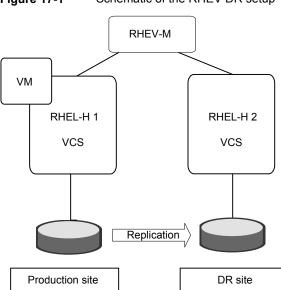

Figure 17-1Schematic of the RHEV DR setup

Disaster recovery use cases for virtual machines work in the following way:

The replication agent takes care of the replication direction. After a disaster event at the primary site, VCS tries to online the replication service group at the secondary site (according to the ClusterFailoverPolicy). The replication resource reverses the replication direction. Reversing the replication direction makes sure that the old secondary LUNs become the new primary LUNs and also are Read-Write enabled on the RHEL-H hosts at the secondary site. This helps RHEV-M activate the Fibre Channel (FC) Storage Domain on the secondary site RHEL-H hosts.

Before the virtual machine (VM) service group can be brought online, the Storage Pool Manager (SPM) in the datacenter needs to failover to the secondary site. This is achieved by the pre-online trigger script configured on the VM service group. This trigger script checks whether the SPM is still active in the primary RHEV cluster. If so, it deactivates all the RHEL-H hosts in the primary RHEV cluster. Additionally, if the SPM host in the primary RHEV cluster is in the NON\_RESPONSIVE state, the trigger fences out the host to enable SPM failover. The trigger script then waits for the SPM to failover to the secondary RHEV cluster, when the SPM successfully fails over to the secondary RHEV cluster, the pre-online trigger script reactivates all the RHEL-H hosts in the primary RHEV cluster, which were deactivated earlier and proceeds to online the VM service group in the secondary site

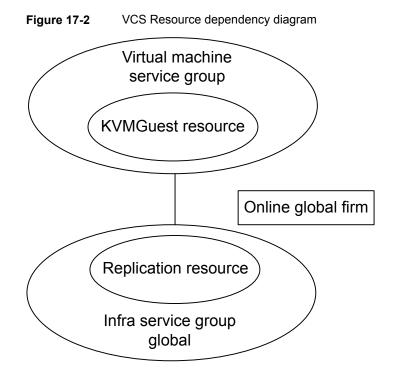

### **DR** requirements in an RHEV environment

- Licenses for High Availability and Disaster Recovery to run VVR agent.
- Primary and DR site configured with VCS Global Cluster Option.
- VVR and VFR configured between primary and DR site.

• VCS installed on both primary and DR site.

### Disaster recovery of volumes and file systems using Volume Replicator (VVR) and Veritas File Replicator (VFR)

In a disaster recovery scenario, you can achieve volume and file level replication by configuring VVR and VFR respectively. Storage Foundation (SF) configured on the hosts provides storage to the guest virtual machines.

VVR and VFR replication technologies replicate volume block devices and file system respectively on the DR site with applications in active state. When the primary site goes down or a network disruption occurs, the VCS Global Cluster Option (GCO) configured for the primary and DR site provides coordinated failover of applications. The DR site takes over the VVR and VFR primary role.

In case you want to move back to the original primary for VVR replication, perform a role transfer. VCS GCO provides the option to select the primary VVR site after a network partition while the applications remain active.

For more information on setting up VVR and VFR, refer to the Veritas InfoScale™ Solutions Replication Administrator's Guide.

### Why select VVR over array-based replication solutions

Advantages of VVR over array-based replication solutions:

- VVR and VFR replication technologies provide more value and a cost effective solution to alternative costlier array replication technologies in the market.
- VVR can be used on different disk vendor solutions on the primary and the secondary site. For example, VVR works with EMC disks on the primary site and Hitachi disks on the secondary site. VVR does not need the underlying disk configuration to be the same, it only requires the disk space to be the same.
- VxVM, which is a layer below VVR, provides snapshot capabilities and integration with hosts. The snapshot and the host integration capabilities are not available with vendor array-based replication products.
- In comparison to vendor array-based replication solutions, VVR scores more on cost, complexity of management, and high availability. For synchronous replication, you need to evaluate the network costs and complexity.

Consider the use case of disaster recovery of virtual machines across geographically separated data centers. The investments on storage are vastly reduced as FSS allows you to use commodity hardware alongside your existing network. The virtual

machines use Storage Foundation as the backend storage and VVR replicating data written to volumes to the DR site and VFR replicating file system data to the DR site . Overall, you get a highly reliable storage management and replication solution that is running on low cost commodity hardware.

# Configure Storage Foundation components as backend storage

Veritas Technologies LLC supports extension of Storage Foundation (SF) components from the host to guest virtual machines as generic SCSI-3 disks, where SF components are the backing storage for virtual machines. After installing the SFCFSHA cluster, you can configure SF components on individual virtual machines through RHEV-M, which is enabled by the VRTSrhevm CLI package. The guest virtual machines use the exported SCSI-3 disks as backend storage and these must be visible across the cluster.

# Configure VVR and VFR in VCS GCO option for replication between DR sites

Veritas Volume Replicator (VVR) replicates data written to shared volumes from the primary site to the disaster recovery site. Likewise, Veritas File Replicator (VFR) replicates shared file systems. Configure VCS Global Cluster Option (GCO) to enable failover from primary to the disaster recovery (DR) site. When the primary site goes down or the network link fails, VCS Global Cluster Option (GCO) coordinates the failover of applications to the disaster recovery site.

The VVR agent automatically fails over the applications writing to the volume block devices. However, for file systems, you need to manually fail over the application writing to the file system to the DR site.

For more information on configuring VVR, VFR and VCS GCO, refer to the Veritas InfoScale™ Solutions Replication Administrator's Guide.

See "Disaster recovery of volumes and file systems using Volume Replicator (VVR) and Veritas File Replicator (VFR)" on page 162.

### Configuring Red Hat Enterprise Virtualization (RHEV) virtual machines for disaster recovery using Cluster Server (VCS)

You can configure new or existing RHEV-based virtual machines for disaster recovery (DR) by setting them up and configuring VCS for DR.

### To set up RHEV-based virtual machines for DR

1 Configure VCS on both sites in the RHEL-H hosts, with the GCO option.

For more information about configuring a global cluster: see the *Veritas InfoScale* ™ *Solutions Disaster Recovery Implementation Guide.* 

- 2 Configure replication setup using a replication technology such as VVR, VFR, Hitachi TrueCopy, or EMC SRDF.
- 3 Map the primary LUNs to all the RHEL-H hosts in the primary site.
- 4 Issue OS level SCSI rescan commands and verify that the LUNs are visible in the output of the multipath -1 command.
- 5 Map the secondary LUNs to all the RHEL hosts in the secondary site and verify that they are visible in the output of the multipath -1 command on all the hosts in the secondary site.
- 6 Add the RHEL-H hosts to the RHEV-M console.
  - Create two RHEV clusters in the same datacenter, representing the two sites.
  - Add all the RHEL-H hosts from the primary site to one of the RHEV clusters.
  - Similarly, add all the RHEL-H hosts from the secondary site to the second RHEV cluster.
- 7 Log in to the RHEV-M console and create a Fibre Channel-type Storage Domain on one of the primary site hosts using the primary LUNs.
- 8 In the RHEV-M console, create a virtual machine and assign a virtual disk carved out of the Fibre Channel Storage Domain created in 7.
  - Configure any additional parameters such as NICs and virtual disk for the virtual machine.
  - Verify that the virtual machine turns on correctly.
  - Install appropriate RHEL operating system inside the guest.
  - Configure the network interface with appropriate parameters such as IP address, Netmask, and gateway.

 Make sure that the NIC is not under network manager control. You can disable this setting by editing the /etc/sysconfig/network-scripts/ifcfg-eth0 file inside the virtual

machine and setting NM CONTROLLED to "no".

- Make sure that the virtual machine does not have a CDROM attached to it. This is necessary since VCS sends the DR payload in the form of a CDROM to the virtual machine.
- **9** Copy the package VRTSvcsnr from the VCS installation media to the guest and install it. This package installs a lightweight service which starts when the guest boots. The service reconfigures the IP address and Gateway of the guest as specified in the KVMGuest resource.

### To configure VCS for managing RHEV-based virtual machines for DR

- 1 Install VCS in the RHEL-H hosts at both the primary and the secondary sites.
  - Configure all the VCS nodes in the primary site in a single primary VCS cluster.
  - Configure all the VCS nodes in the secondary site in the same secondary VCS cluster.
  - Make sure that the RHEV cluster at each site corresponds to the VCS cluster at that site.

See Figure 17-2 on page 161.

- 2 Create a service group in the primary VCS cluster and add a KVMGuest resource for managing the virtual machine. Repeat this step in the secondary VCS cluster.
- **3** Configure site-specific parameters for the KVMGuest resource in each VCS cluster.
  - The DROpts attribute enables you to specify site-specific networking parameters for the virtual machine such as IP Address, Netmask, Gateway, DNSServers, DNSSearchPath and Device. The Device is set to the name of the NIC as seen by the guest, for example eth0.
  - Verify that the ConfigureNetwork key in the DROpts attribute is set to 1.
  - The DROpts attribute must be set on the KVMGuest resource in both the clusters.
- 4 Configure the preonline trigger on the virtual machine service group. The preonline trigger script is located at

/opt/VRTSvcs/bin/sample\_triggers/VRTSvcs/preonline\_rhev.

 Create a folder in the /opt/VRTSVCS directory on each RHEL-H host to host the trigger script. Copy the trigger script in this folder with the name "preonline". Enable the preonline trigger on the virtual machine service group by setting the PreOnline service group attribute. Also, specify the path (relative to /opt/VRTSVCS) in the TriggerPath attribute.

### For example:

```
group RHEV_VM_SG1 (
    SystemList = { vcslx317 = 0, vcslx373 = 1 }
    ClusterList = { test_rhevdr_pri = 0, test_rhevdr_sec = 1 }
    AutoStartList = { vcslx317 }
    TriggerPath = "bin/triggers/RHEVDR"
    PreOnline = 1
    )
```

For more information on setting triggers, see the *Cluster Server Administrator's Guide.* 

- **5** Create a separate service group for managing the replication direction. This task must be performed for each cluster.
  - Add the appropriate replication resource (such as Hitachi TrueCopy or EMC SRDF). For details on the appropriate replication agent, see the *Replication Agent Installation and Configuration Guide* for that agent.
  - Add an Online Global Firm dependency from the virtual machine (VM) service group to the replication service group.
  - Configure the replication service group as global.
- **6** Configure the postonline trigger on the replication service group. The postonline trigger script is located at

/opt/VRTSvcs/bin/sample\_triggers/VRTSvcs/postonline\_rhev.

 Copy the postonline trigger to the same location as the preonline trigger script, with the name "postonline". Enable the postonline trigger on the replication service group by adding the POSTONLINE key to the TriggersEnabled attribute. Also, specify the path (relative to /opt/VRTSvcs) in the TriggerPath attribute.
 For example:

```
group SRDF_SG1 (
    SystemList = { vcslx317 = 0, vcslx373 = 1 }
    ClusterList = { test_rhevdr_pri = 0, test_rhevdr_sec = 1 }
    AutoStartList = { vcslx317 }
    TriggerPath = "bin/triggers/RHEVDR"
```

```
TriggersEnabled = { POSTONLINE }
)
```

For more information on setting triggers, see the *Cluster Server Administrator's Guide.* 

If you have multiple replicated Storage Domains, the replication direction for all the domains in a datacenter must be the same.

### To align replication for multiple replicated Storage Domains in a datacenter

- **1** Add all the replication resources in the same Replication Service Group.
- 2 If you require different Storage Domains to be replicated in different directions at the same time, configure them in a separate datacenter.

This is because the Storage Pool Manager (SPM) host requires read-write access to all the Storage Domains in a datacenter.

After completing all the above steps, you can easily switch the virtual machine service group from one site to the other. When you online the replication service group in a site, the replication resource makes sure that the replication direction is from that site to the remote site. This ensures that all the replicated devices are read-write enabled in the current site.

See "About disaster recovery for Red Hat Enterprise Virtualization virtual machines" on page 159.

### **Disaster recovery workflow**

- **1** Online the replication service group in a site followed by the virtual machine service group.
- 2 Check the failover by logging into the RHEV-M console. Select the **Hosts** tab of the appropriate datacenter to verify that the SPM is marked on one of the hosts in the site in which the replication service group is online.
- **3** When you bring the Replication Service Group online, the postonline trigger probes the KVMGuest resources in the parent service group. This is to ensure that the virtual machine service group can go online.
- **4** When you bring the virtual machine service group online, the preonline trigger performs the following tasks:
  - The trigger checks whether the SPM is in the local cluster. If the SPM is in the local cluster, the trigger checks whether the SPM host is in the UP state. If the SPM host is in the NON\_RESPONSIVE state, the trigger fences out the host. This enables RHEV-M to select some other host in the current cluster.

- If the SPM is in the remote cluster, the trigger deactivates all the hosts in the remote cluster. Additionally, if the remote SPM host is in the NON\_RESPONSIVE state, the trigger script fences out the host. This enables RHEV-M to select some other host in the current cluster.
- The trigger script then waits for 10 minutes for the SPM to failover to the local cluster.
- When the SPM successfully fails over to the local cluster, the script then reactivates all the remote hosts that were previously deactivated.
- Then the trigger script proceeds to online the virtual machine service group.
- **5** When the KVMGuest resource goes online, the KVMGuest agent sets a virtual machine payload on the virtual machine before starting it. This payload contains the site-specific networking parameters that you set in the DROpts attribute for that resource.
- 6 When the virtual machine starts, the vcs-net-reconfig service is loaded and reads the DR parameters from the CDROM and then applies them to the guest. This way, the networking personality of the virtual machine is modified when the virtual machine crosses site boundaries.

### Troubleshooting a disaster recovery configuration

- You can troubleshoot your disaster recovery in the following scenarios:
  - When the service groups are switched to the secondary site, the hosts in the primary site may go into the NON\_OPERATIONAL state. To resolve this issue, deactivate the hosts by putting them in maintenance mode, and reactivate them. If the issue is not resolved, log onto the RHEL-H host and restart the vdsmd service using the service vdsmd restartcommand. If the issue still persists, please contact RedHat Technical Support.
  - After a DR failover, the DNS configuration of the virtual machine may not change. To resolve this issue, check if the network adapter inside the virtual machine is under Network Manager control. If so, unconfigure the network adapter by editing the /etc/sysconfig/network-scripts/ifcfg-eth0 file inside the virtual machine and setting NM\_CONTROLLED to "no".
  - After a failover to the secondary site, the virtual machine service group does not go online. To resolve this issue, check the state of the SPM in the data center. Make sure that the SPM is active on some host in the secondary RHEV cluster. Additionally, check the VCS engine logs for more information.

# Chapter 18

## Multi-tier business service support

This chapter includes the following topics:

- About Virtual Business Services
- Sample virtual business service configuration
- Recovery of Multi-tier Applications managed with Virtual Business Services in Veritas Operations Manager

### **About Virtual Business Services**

The Virtual Business Services feature provides visualization, orchestration, and reduced frequency and duration of service disruptions for multi-tier business applications running on heterogeneous operating systems and virtualization technologies. A virtual business service represents the multi-tier application as a consolidated entity that helps you manage operations for a business service. It builds on the high availability and disaster recovery provided for the individual tiers by Veritas InfoScale products such as Cluster Server.

Application components that are managed by Cluster Server or Microsoft Failover Clustering can be actively managed through a virtual business service.

You can use the Veritas InfoScale Operations Manager Management Server console to create, configure, and manage virtual business services.

### Sample virtual business service configuration

This section provides a sample virtual business service configuration comprising a multi-tier application. Figure 18-1 shows a Finance application that is dependent

on components that run on three different operating systems and on three different clusters.

- Databases such as Oracle running on Solaris operating systems form the database tier.
- Middleware applications such as WebSphere running on AIX operating systems form the middle tier.
- Web applications such as Apache and IIS running on Windows and Linux virtual machines form the Web tier.

Each tier can have its own high availability mechanism. For example, you can use Cluster Server for the databases and middleware applications for the Web servers.

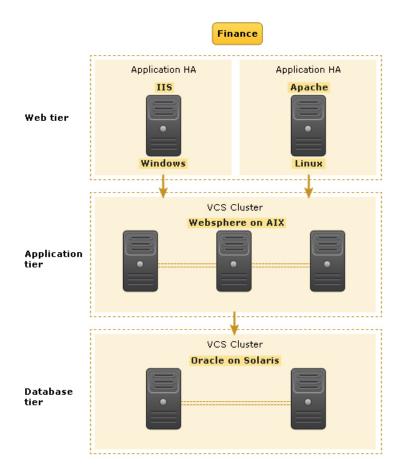

 Figure 18-1
 Sample virtual business service configuration

Each time you start the Finance business application, typically you need to bring the components online in the following order – Oracle database, WebSphere, Apache and IIS. In addition, you must bring the virtual machines online before you start the Web tier. To stop the Finance application, you must take the components offline in the reverse order. From the business perspective, the Finance service is unavailable if any of the tiers becomes unavailable.

When you configure the Finance application as a virtual business service, you can specify that the Oracle database must start first, followed by WebSphere and the Web servers. The reverse order automatically applies when you stop the virtual business service. When you start or stop the virtual business service, the components of the service are started or stopped in the defined order.

For more information about Virtual Business Services, refer to the Virtual Business Service–Availability User's Guide.

### Recovery of Multi-tier Applications managed with Virtual Business Services in Veritas Operations Manager

In a multi-tier business service, different tiers usually have different requirements. One tier may require full-fledged high availability with split-second error detection and fast failover, while other tiers just need basic start and stop capability. The management of start and stop for any service is critical to successful recovery. Business services have strict start and stop orders that need to be validated before proceeding to the next service. Often times, these services are managed by different IT teams. The actual start/stop command for each tier may be simple, but given the amount of coordination, communication, validation and handover between the different teams, the process can be time consuming.

The Red Hat Enterprise Virtualization environment with Cluster Server can be managed with Veritas Operations Manager (VOM), which provides a centralized console to monitor, visualize, and configure all resources. VOM also provides a view into every level of the IT infrastructure from the application to the disk drives. It provides a consistent Graphical User Interface (GUI) and Command Line Interface (CLI) driven administration across all platforms: Red Hat Enterprise Virtualization, Red Hat Enterprise Linux, VMware, UNIX and Windows. VOM reports on the relationship of applications to virtual machines, physical servers and clusters. Many organizations use different staff to manage servers, SAN and storage connectivity, storage and applications. These organizations benefit from this unified view that can administer server clusters and HA/DR configurations from this single console view.

### Service Group Management in Virtual Business Services

Service group management improves business resiliency by providing a method to bundle hardware, software, applications, databases and networks into a single entity with dependencies. By monitoring the health and performance of these service groups, through proactive notification, pending issues can be quickly addressed. VOM reports on the relationship of applications to virtual machines, physical servers and clusters and provides coordinated failover of services that span virtual machines and physical machines for multi-tier applications. In the past, customers who wanted this functionality had to build scripts to automate these procedures but this method was complex to manage and test.

To help customers address these issues, Veritas introduced Virtual Business Services (VBS). Virtual Business Services combines the power of VCS, AppHA and VOM to provide complete multi-tier business service management and High Availability. VBS now enables management of multi-tier business services on top of VOM and VCS which allows VOM to be used as a single tool for availability management.

Virtual Business Services achieves the following:

- Co-ordinates the start and stop across different operating systems and/or platforms
- Provides fault management and propagation between tiers
- Manages multi-tier Disaster Recovery support
- Enables automated Disaster Recovery of a complete Virtual Business Service and Virtual Machine management support (start and stop)

High Availability is primarily managed within each tier. The cluster is responsible to keep services highly available within the cluster. The boundaries for an application are the cluste instance. Logically, a VBS can be seen as a container that allows service groups to be built into a single object. To enable VBS, Red Hat Enterprise Virtualization Environments must have VCS installed on the physical server. For the other operating environments within the VBS, it is required that each tier has VCS, Microsoft Cluster Server installed.

In order to deploy VBS, there must be at least one VOM Central Server installed in the data center. The VOM Central Server is used for configuration, visualization and management of VBS. However, after the initial configuration of a VBS, it can be managed using a CLI as well. VBS functionality does not depend on VOM Central Server. CLI operations work regardless of whether the VOM Central Server is available or not, and the member nodes of a VBS will operate autonomously of the VOM Central Server once VBS is deployed.

Application DR can be between VMs or from a Virtual to Physical DR and vice versa. During the failover of Virtual Machine there is an automatic update of VM (IP, DNS, netmask) to ensure user access to the new instance.

An example of how DR operates across a multi-tier environment

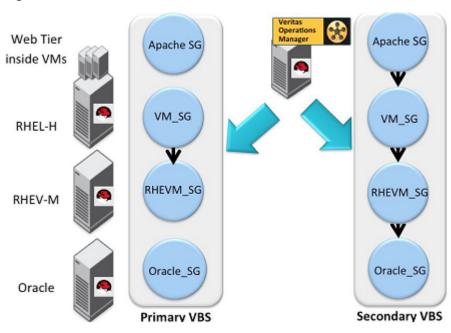

Figure 18-2 DR in a multi-tier environment

Veritas Operations Manager also includes the ability to associate different Virtual Business Services into a Disaster Recovery Plan. This feature enables another level of automation because it allows the customer to combine service groups, Virtual Business Groups and manual scripts into a single procedure. It provides the sequence of operations that will be performed at the DR site, in the event of a disaster. The GUI allows you to choose items to include into the plan and provides single click failover of an entire data center to a secondary site.

# Chapter 19

## Managing Docker containers with InfoScale Enterprise

This chapter includes the following topics:

- About managing Docker containers with InfoScale Enterprise product
- About the Cluster Server agents for Docker, Docker Daemon, and Docker Container
- Managing storage capacity for Docker containers
- Offline migration of Docker containers
- Disaster recovery of volumes and file systems in Docker environments
- Limitations while managing Docker containers

## About managing Docker containers with InfoScale Enterprise product

You can deploy and manage Docker containers that host applications by leveraging the storage management and high availability features of the InfoScale Enterprise product. The Veritas File System (VxFS) and Veritas Volume Manager (VxVM) components of the InfoScale Enterprise product provide storage management capabilities to manage Docker containers. The Cluster Server Agent for Docker provides high availability to the Docker Daemon and Docker Containers. If a node goes down or during system outage, the agent fails over Docker Daemon and Docker Container to another node in the cluster.

The InfoScale Enterprise product can be used to replicate and migrate Docker Containers. This replication capability is provided by VVR and VFR technologies, which are part of the InfoScale Enterprise product. Docker containers can be recovered across geographically distributed sites by configuring the Global Cluster Option (GCO) in cluster deployments of VCS.

As Docker technology continues to evolve as one of the leading container technology, the InfoScale Enterprise product solves a few key use cases in Docker environments.

The InfoScale Enterprise product addresses the following use cases:

- Scale storage capacity for Docker containers
- Manage data for Docker containers
- Migrate Docker containers
- Provide High Availability for containers
- Provide Disaster Recovery for Docker containers

## About the Cluster Server agents for Docker, Docker Daemon, and Docker Container

The Cluster Server (VCS) agents monitor specific resources within an enterprise application. They determine the status of resources and start or stop them according to external events. The Cluster Server agents for Docker Daemon and Docker Container provide high availability for Docker daemon and Docker containers in a cluster.

The Docker daemon provides the base infrastructure for creating and hosting Docker containers. The Docker Daemon can also perform storage-related operations such as creating volumes, mounting or unmounting file systems, removing volumes and other storage related activities. The Docker Daemon eases deployment of Docker Containers without the need to manually provision storage to containers. But, you can also choose to manually provision storage to Docker Containers.

The Docker Container agent monitors the Docker Container instances while they are online and offline. If the system fails, the agent detects failure and takes the container instances offline. Cluster Server initiates failover to another system in the cluster and the agent brings the container instances online.

### Supported software

For information on the software versions that the Cluster Server agents for Veritas support, see the Veritas Services and Operations Readiness Tools (SORT) site: http://sort.veritas.com/agents.

### How the agents makes Veritas highly available

The Cluster Server agent for Docker Daemon continuously monitors the Docker Daemon process to check the status of the Docker Service. The agent for Docker Daemon is Intelligent Monitoring Framework (IMF) aware and uses Asynchronous Monitoring Framework (AMF) kernel driver for IMF notification.

The Cluster Server agent for Docker Container monitors the configured container using the docker inspect command. The agent for Docker Container is IMF aware and uses AMF kernel driver for IMF notification.

### Documentation reference

You can access the *Cluster Server Agent for Docker Installation and Configuration Guide*, at https://sort.veritas.com/agents/detail/2634.

### Managing storage capacity for Docker containers

Docker containers that host applications need underlying storage to store and manage application data and metadata related to the containers. Storage can either come from disk arrays or Direct Attached Storage (DAS) devices. There are three ways to provision storage for Docker containers.

- Manually provision storage to a Docker daemon which in turn assigns storage to Docker containers.
   See "Provisioning storage for Docker infrastructure from the Veritas File System" on page 178.
- Directly provision Docker volumes to Docker containers without the need of provisioning storage from Docker daemons.
   See "Provisioning data volumes for Docker containers" on page 179.
- Automatically provision storage for Docker containers through the Vertias Volume driver.

See "Automatically provision storage for Docker Containers" on page 181.

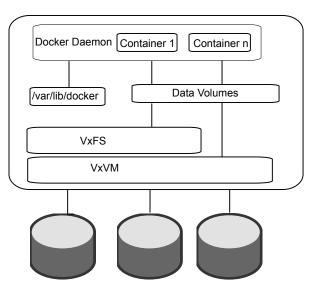

Figure 19-1 Scaling Docker containers on a stand-alone host

### Provisioning storage for Docker infrastructure from the Veritas File System

You can provision storage for Docker infrastructure on VxFS. The Docker infrastructure is managed by Docker Daemon. One of the ways to provision storage for Docker containers is from the Docker infrastructure. You can create and run Docker containers by provisioning storage from the Docker infrastructure. The Docker Daemon uses the '/var/lib/docker' directory on the VxFS file system for creating Docker infrastructure.

Alternatively, storage from VxFS and VxVM can be provisioned as data volumes to Docker containers. You can choose not to create the /var/lib/docker directory on VxFS, by editing the /etc/sysconfig/docker file with an alternate directory to be used by the Docker Daemon.

#### To provision Docker infrastructure from the default Docker directory

- 1 Mount the Docker infrastructure directory on VxFS.
  - # vxdg init dockerdg disk1 disk2
  - # vxassist -g dockerdg make dockervol 200G
  - # mkfs -t vxfs /dev/vx/dsk/dockerdg/dockervol
  - # mount -t vxfs /dev/vx/dsk/dockerdg/dockervol /var/lib/docker/
- 2 Start Docker Daemon and create container. Note the change in the size of directory.

**#**systemctl start docker

#### To provision Docker infrastructure from another directory

1 Create a VxFS directory.

# vxdg init dockerdg disk1 disk2

#vxassist -g dockerdg make dockervol 1G

# mkfs -t vxfs /dev/vx/dsk/dockerdg/dockervol

# mount -t vxfs /dev/vx/dsk/dockerdg/dockervol /dockervol

2 In the '/etc/sysconfig/docker' file, append the OPTIONS field with -g dockervol.

#grep OPTIONS /etc/sysconfig/docker

**Note:** If SELinux is already disabled, do not append the docker file with the option --selinux-disabled.

**3** Start the Docker Daemon and note the directory size.

# systemctl start docker

### Provisioning data volumes for Docker containers

As seen in the earlier sections, one of the ways to provision storage to Docker containers is through creating a Docker infrastructure on the file system. However, provisioning storage to Docker containers is not limited to provisioning through the Docker infrastructure. You can provision storage from VxFS and VxVM as data volumes to containers.

Data volumes provisioned from VxFS ensures that container data is persistent. Cluster File System enables data sharing among containers across the cluster. Data updates to volumes are made directly on the VxFS mount point or VxVM volumes. You can use all the VxFS and VxVM features to manage these data volumes.

### Provisioning storage on Veritas File System as data volumes for containers

You can provision data volumes to the container using the -v flag in the docker run command. To provision multiple data volumes, pass the –v flag multiple times in the docker run command.

#### To export a data volume from VxFS as backend storage

1 On the host node create a VxVM volume and mount it as a VxFS file system.

# vxassist -g dockerdg make containervolume 1G

- # mkfs -t vxfs /dev/vx/dsk/dockerdg/containervolume
- # mkdir /containervolume

# mount -t vxfs /dev/vx/dsk/dockerdg/containervolume /containervolume

Where *containervolume* is the storage provisioned to Docker containers.

2 Mount the volume inside the container.

# docker run -it --name vm-container -v /containervolume:/vol ubuntu /bin/bash

**3** The default permissions for a volume mounted to a Docker container is read-write. However, you can change the access permissions of volume while mounting it to the container.

# docker run -it --name vm-container -v /containervolume:/vol -v
/containervolume1:/vol1:ro ubuntu /bin/bash

### Provisioning VxVM volumes as data volumes for containers

Depending on the application you are running, you may choose to export VxVM volumes as data volumes inside a container.

Export a VxVM data volume to a container using the -v flag with the docker run commands . You can mount multiple data volumes by passing the -v flag multiple times in the docker run command.

In order to use a raw VxVM volume inside a container, either assign privilege permissions to the Docker container or pass the raw volume as a --device option in the docker run command.

#### To export a VxVM data volume to containers:

On the host system create volume and mount it.

```
# vxassist -g dockerdg make containervolume 1G
# docker run -it -v /dev/vx/dsk/dockerdg/containervolume:/mnt/vol
rhel bash
```

The VxVM volume is mounted inside the container at /mnt/vol.

#### Creating a data volume container

Create a data volume container from a VxFS mount point or a VxVM volume. The data volume container is a directory on the VxFS file system on the host node. You can export volumes from the data volume container to other containers on the node.

#### To create a data volume container:

- **1** Create a VxFS directory /dockervol on the host node.
  - # vxdg init dockerdg hitachi\_vsp0\_03f1 hitachi\_vsp0\_03f2
  - # vxassist -g dockerdg make dockervol 1G
  - # mkfs -t vxfs /dev/vx/dsk/dockerdg/dockervol
  - # mkdir /dockervol
  - # mount -t vxfs /dev/vx/dsk/dockerdg/dockervol /dockervol
- 2 Create a data volume container.

```
# docker run -it -v /dockervol:/dockervol --name
datavolumecontainer rhel7 /bin/true
```

**3** Create another data volume container and use the data volumes from the first data volume container.

```
# docker run -it --volumes-from datavolumecontainer --name
datavolumecontainer1 rhel7 /bin/bash
```

#### Automatically provision storage for Docker Containers

The Veritas InfoScale volume driver plugin for Docker extends the capability of Docker daemon to handle storage-related operations such as creating volumes or file systems, mounting or unmounting file systems, removing volumes and so on. With this plugin, docker containers can be started with storage attached to them automatically, which helps in ease of deployment of Docker containers. The Veritas driver supports Docker version 1.9 or later. It also integrates with docker volume

CLI. It also seamlessly works with Docker Swarm technology that allows container orchestration.

The prerequisite is to install Veritas Docker plugin rpm and configure a disk group before you create volumes.

Download the latest plugin from this location:

https://sort.veritas.com/storage\_management

#### Installing the Veritas Docker volume plugin

Install the VRTSdocker-plugin rpm available from the Veritas InfoScale products install bundle on all the nodes on which the docker volume plugin is meant to be installed. This package enables docker containers to use the persistent storage that is provided by Veritas.

• Run the following command.

# rpm -ivh VRTSdocker-plugin-1.x-Linux.x86\_64.rpm

#### Configuring a disk group

Create a disk group for a shared storage environment or a non-shared environment.

1 For shared storage environment, create a shared disk group with name 'dockerdg'.

#/usr/sbin/vxdg -s init dockerdg <disk\_1> <disk\_2> <disk\_3> ..
<disk\_n>

2 For non-shared storage environment, create a shared disk group with name 'dockerdg'.

```
#/usr/sbin/vxdg -s -o fss init dockerdg <disk_1> <disk_2> <disk_3>
... <disk n>
```

For more information on how to create a VxVM disk group, refer to the  ${\tt vxdg}$  manual page.

# Creating Docker Containers with storage attached automatically

#### To create docker containers with storage attached automatically

In the procedure, demovol is the name of the created volume.

**1** Create a volume using the docker volume create command.

# docker volume create -d veritas --name demovol

**2** Alternatively, you can also specify size and or layout options using  $-\circ$  option.

```
# docker volume create -d veritas --name demovol -o size=1g -o
layout=mirror
```

**Note:** If options are not provided while creating a volume, then it uses default values for size and layout that are stored in the

/etc/vx/docker/vxinfoscale-default.conf file. If layout=auto is mentioned, then InfoScale automatically chooses the best layout for the environment.

**3** You can verify whether the volume is created properly by running the a docker volume 1s command.

DRIVER VOLUME NAME veritas demovol

# docker volume 1s

4 You can verify the detail information of the volume using docker volume inspect command.

**5** Launch docker container.

# docker run --name <container\_name> -it --volume-driver veritas
-v demovol:/vol<docker image> <command>

Where, VxVM volume 'demovol' gets automatically attached to the docker container.

6 You may verify that the container is running and accessible.

# docker ps <container\_name>

7 You can also remove the volume if it is not needed anymore.

#docker volume rm demovol

#### Avoid noisy neighbor problem by using Quality of Service support

You can set the maxiops limit on a volume to avoid noisy neighbor problem.

#### To set the maximum IOPS for a volume

• Provide the maxiops value while creating a volume.

```
# docker volume create -d veritas --name <volume-name> -o
maxiops=<IOPS limit>
```

```
For example, # docker volume create -d veritas --name demovol -o
maxiops=10000
```

#### Provision to create snapshots

You can create space optimized snapshots of a volume by using the docker volume CLI.

To create a snapshot of volume vol1 named snapvol1.

```
#docker volume create -d veritas --name snapvol1 -o sourcevol=vol1
[-o cachesize=<cachesize>]
```

**Note:** The option *cachesize* is optional. If this option is not provided then space optimized snapshot with the default *cachesize* is created. Currently the default *cachesize* value is 30% of the source volume size.

# Configuring Veritas volume plugin with Docker 1.12 Swarm mode

Veritas volume plugin seamlessly works with Docker Swarm which allows container orchestration.

The following procedure uses

#### To configure Veritas volume plugin with Docker 1.12 Swarm mode

1 Consider a docker swarm cluster of two nodes: docker1 and docker2.

#docker node ls

ID HOSTNAME STATUS AVAILABILITY MANAGER STATUS bd3ccjzm4qmo1ntil88r9q0la \* docker1 Ready Active Leader d3rbrj0d4goyfckae0wozwwew docker2 Ready Active

#### 2 Create a Veritas volume.

# docker volume create -d veritas --name volume1 -o size=500m

**3** Create a MYSQL service from the swarm manager by providing source volume name.

Use  ${\tt volume1}$  as the source volume name that was created using the Veritas driver.

# docker service create --replicas 1 --name sql1 --mount
type=volume,source=volume1,target=/var/lib/mysql,readonly=false
-e MYSQL\_ROOT\_PASSWORD=root123 mysql

# docker service ps sql1

ID NAME IMAGE NODE 6e2dlvx27iwrgrwdcdf43u4d9 sql1.1 mysql docker1

DESIRED STATE CURRENT STATE ERROR Running Running 44 seconds ago

Where, mysql service is scheduled on node docker1.

**4** Write some persistent data to the mysql database on node docker1.

```
#docker ps -a
```

CONTAINER ID IMAGE COMMAND d844dfa66f65 mysql:latest "docker-entrypoint.sh"

CREATED STATUS A minute ago Up

PORTS NAMES 3306/tcp sql1.1.6e2dlvx27iwrgrwdcdf43u4d9

- 5 [root@docker1] # docker exec -it d844dfa66f65 bash
- 6 root@d844dfa66f65:/# mysql -proot123

mysql> create database swarm\_test; Query OK, 1 row affected (0.02 sec)

mysql> use swarm\_test; Database changed

mysql> create table people (name text, age integer); Query OK, 0 rows affected (0.04 sec)

mysql> insert into people values ('Person1', 29); Query OK, 1 row affected (0.00 sec)

mysql> insert into people values ('Person2', 31); Query OK, 1 row affected (0.01 sec)

mysql> select \* from people; +-----+ | name | age | +----+ | Person1 | 29 | | Person2 | 31 | +----++ 2 rows in set (0.00 sec) 7 Simulate node failure on docker1. The MySQL service gets re-scheduled on another node by Docker Swarm.

[root@docker1]# docker node update --availability drain docker1

8 [root@docker1]# docker service ps sql1

ID NAME IMAGE NODE 8rofbg2td0i7oubzyxpv0kvik sql1.1 mysql docker2 6e2dlvx27iwrgrwdcdf43u4d9 \\_ sql1.1 mysql docker1

DESIRED STATE CURRENT STATE ERROR Running Running 47 seconds ago Shutdown Shutdown about a minute ago

The MySQL service gets re-scheduled on node docker2 by Docker Swarm.

**9** Verify on node docker2 that container with MySQL service is created and verify updated data in the database.

[root@docker2] # docker ps -a

CONTAINER ID IMAGE COMMAND 9fafb70c793b mysql:latest "docker-entrypoint.sh"

CREATED STATUS About a minute ago Up

PORTS NAMES 3306/tcp sql1.1.8rofbg2td0i7oubzyxpv0kvik

[root@docker2] # docker exec -it 9fafb70c793b bash

root@9fafb70c793b:/# mysql -proot123

```
mysql> use swarm_test;
Reading table information for completion of table and column names
You can turn off this feature to get a quicker startup with -A
Database changed
```

```
mysql> select * from people;
+-----+
| name | age |
+----+
| Person1 | 29 |
| Person2 | 31 |
+----+
2 rows in set (0.00 sec)
```

In this procedure, as InfoScale storage made data volume available on the other node, container migration operation is successful.

# About using InfoScale Enterprise features to manage storage for containers

You can utilize features of InfoScale Enterprise, such as snapsots, volume layouts, and so on to effectively manage data volumes provisioned for docker containers in order to improve storage efficiency, redundancy of containers.

For IOPs intensive workloads running in Docker environments, there is a need to intelligently adopt to the storage capacity requirement based on application load. The Flexible Storage Sharing (FSS) feature of InfoScale Enterprise enables you to keep adding DAS storage devices to the environment. This flexibility to add DAS devices and export a local storage device over the network, allows the product to adopt to the capacity demands by applications running inside Docker Containers. Similarly, the SmartIO feature provides SSD caching to improve performance of applications running inside Docker Containers.

For more on the features of the InfoScale Enterprise product, refer to the *Storage Foundation Administrator's guide*.

### **Offline migration of Docker containers**

To migrate Docker Containers and or Docker Daemon, you need to configure Docker Daemon and containers for Cluster File System. After migration, CFS ensures that data accessed by containers is consistent across the cluster.

Currently, Docker does not support live migration.

#### Migrating Docker containers

The InfoScale Enterprise product addresses the use cases where you only want to migrate Docker containers, which means only to migrate data. Since the Docker Daemon is not migrated, the node does not need to run the Cluster Server Agent for Docker Containers.

This section lists the manual steps to migrate Docker containers.

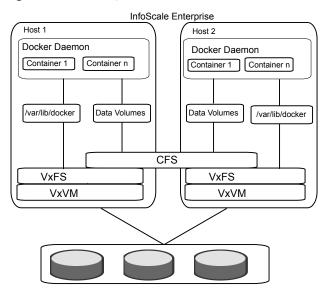

#### Figure 19-2 Migration of Docker containers

#### To configure the Docker containers using SFCFS

1 Create a shared disk group and volume and do mkfs.

#vxdg -s init dockdg disk1 disk2 disk3

#vxassist -g dockdg make vol7 10G

# mkfs -t vxfs /dev/vx/dsk/dockdg/vol7

2 Mount the volume on each cluster node.

# mount -t vxfs -o cluster /dev/vx/dsk/dockdg/vol7 /containervolume

3 Write to a file on the mount point inside container.

# docker run -it -v /containervolume:/datavolume
rhel6 /bin/bash

Where */containervolume* is the storage provisioned to Docker containers and it is accessed inside containers under the */datavolume* directory.

#### Migrating Docker Daemons and Docker Containers

InfoScale Enterprise also addresses the use case related to migrating both the infrastructure and container data. In this scenario, you need to bring down the Docker Daemon and Docker Container on the primary node and bring them up on the secondary node.

While migrating containers, ensure that you stop the Docker Daemon and Docker Container on the primary node before you migrate them to the secondary node.

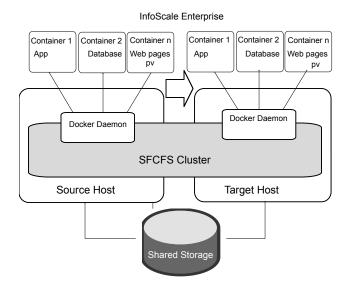

#### Figure 19-3Migration of Docker Daemon and Docker Containers

To configure the Docker Daemon and containers using SFCFS

1 Create a shared disk group and volume and do mkfs.

#vxdg -s init dockdg disk1 disk2 disk3

#vxassist -g dockdg make vol7 10G

# mkfs -t vxfs /dev/vx/dsk/dockdg/vol7

2 Mount the volume on each cluster node.

# mount -t vxfs -o cluster /dev/vx/dsk/dockdg/vol7 /docvol

Where *docvol* is the directory used by the Docker Daemon for Docker infrastructure.

**3** Configure Docker to start the Docker Daemon on newly created CFS mount point, /docvol.

See "Provisioning storage for Docker infrastructure from the Veritas File System" on page 178.

**Note:** Docker stores all its data, metadata, containers on alloted CFS shares. Though this CFS share is visible on all cluster nodes, Docker Daemon should be started from only one node a time.

**4** To initialize the migration make sure Docker Daemon is stopped from the source node and CFS share is not being consumed by Docker Daemon.

# systemctl stop docker

**5** Start the Docker Daemon on target node by appending -g /docvol in the OPTIONS field in the /etc/sysconfig/docker configuration file..

**#**systemctl start docker

The Docker Daemon is initialized on the target node. After migration is complete, Docker containers will be in exited state. User may need to manually start the containers.

**Note:** To configure Docker Containers with VCS, refer to the *Cluster Server Agent* for Docker Installation and Configuration Guide guide.

### Disaster recovery of volumes and file systems in Docker environments

InfoScale Enterprise helps you replicate both Docker infrastructure managed by Docker Daemon and data volumes of Docker Containers or choose to replicate only the Docker infrastructure or the data volumes. After replicating the data, metadata associated to containers, InfoScale Enterprise migrates the data volumes and infrastructure to the disaster recovery site.

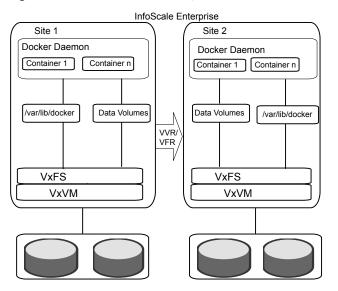

**Figure 19-4** Disaster recovery with VVR and VFR technologies

VVR and VFR replication technologies replicate volume block devices and file system respectively on the DR site with applications in active state. When the primary site goes down or a network disruption occurs, the VCS Global Cluster Option (GCO) configured for the primary and DR site provides coordinated failover of applications. The DR site takes over the VVR and VFR primary role.

In case you want to move back to the original primary for VVR replication, perform a role transfer. VCS GCO provides the option to select the primary VVR site after a network partition while the applications remain active.

For more information on setting up VVR and VFR, refer to the Storage Foundation and High Availability Solutions Replication Administrator's Guide.

#### Configuring Docker containers for disaster recovery

Setting up disaster recovery for backing filesystem and volumes of the Docker container and Docker Daemon using VVR/VFR is similar to setting up disaster recovery plans for a physical host or a virtual machine.

#### To set up replication using VVR

In this section, we are using PrimarySite and SecondarySite to indicate primary and secondary sites respectively.

1 Create VxVM data volumes as backing store for the VxFS filesystem.

[PrimarySite] # vxassist -g dockerdg make vol1 1G

2 Create and mount the filesystem.

[PrimarySite] # mkfs -t vxfs /dev/vx/rdsk/dockerdg/vol1

[PrimarySite] # mkdir /vol1

[PrimarySite] # mount -t vxfs /dev/vx/dsk/dockerdg/vol1 /vol1

3 Create log volume (SRL) for VVR replication.

[PrimarySite] # vxassist -g dockerdg make srlvol 300m

- 4 Repeat steps 1 and 3 on the secondary site.
- **5** Setup primary replication group (RVG).

[PrimarySite] # vradmin -g dockerdg createpri rvg vol1 srlvol

6 Add secondary site.

[PrimarySite] # vradmin -g dockerdg addsec rvg <primarysite ip address> <secondarysite ip address>

7 Start replication.

[PrimarySite] # vradmin -g dockerdg -a startrep rvg

8 Create a Docker container.

# docker run -it --name container -v /vol1:/vol1 ubuntu /bin/bash

To configure VVR and VFR for replication between DR sites:

See "Configure VVR and VFR in VCS GCO option for replication between DR sites" on page 163.

For information about configuring VVR/VFR-related resources, see the Storage Foundation and High Availability Solutions Replication Administrator's Guide.

For information about the VVR-related agents, see the Cluster Server Bundled Agents Reference Guide.

## Limitations while managing Docker containers

 Administrative tasks: All VxFS and VxVM administrative commands, such as resize, add volumes, reorganize volume sets, so on are supported only on host nodes. These administrative commands cannot be executed inside Docker containers.

- Security-Enhanced Linux (SELinux): SELinux is a Linux kernel module that provides a mechanism for supporting access control security policies. For data volumes backed by VxFS mount points, SELinux needs to be in disabled or permissive mode on host nodes.
- Package installation only on host nodes: Installation and configuration of InfoScale solutions inside containers is not supported.
- Root volume: Veritas does not recommend exporting root volumes to Docker containers.
- Data loss because volume devices are not synchronized: If a volume is exported to a Docker container, some VxVM operations, such as removing volumes, deporting a disk group, renaming a volume, remirroring a disk group or volume, or restarting VxVM configuration daemon (vxconfigd), can cause the volume device to go out of sync, which may cause data loss.

# Section

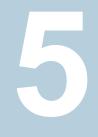

# Reference

- Appendix A. Troubleshooting
- Appendix B. Sample configurations
- Appendix C. Where to find more information

# Appendix

# Troubleshooting

This appendix includes the following topics:

- Troubleshooting virtual machine live migration
- Live migration storage connectivity in a Red Hat Enterprise Virtualization (RHEV) environment
- Troubleshooting Red Hat Enterprise Virtualization (RHEV) virtual machine disaster recovery (DR)
- The KVMGuest resource may remain in the online state even if storage connectivity to the host is lost
- VCS initiates a virtual machine failover if a host on which a virtual machine is running loses network connectivity
- Virtual machine start fails due to having the wrong boot order in RHEV environments
- Virtual machine hangs in the wait\_for\_launch state and fails to start in RHEV environments
- VCS fails to start a virtual machine on a host in another RHEV cluster if the DROpts attribute is not set
- Virtual machine fails to detect attached network cards in RHEV environments
- The KVMGuest agent behavior is undefined if any key of the RHEVMInfo attribute is updated using the -add or -delete options of the hares -modify command
- RHEV environment: If a node on which the VM is running panics or is forcefully shutdown, VCS is unable to start the VM on another node

## **Troubleshooting virtual machine live migration**

A VCS cluster is formed between virtual machines (VMs) and one of the virtual machines is migrated from one host to another host. During a virtual machine migration, if the VM takes more than 16 seconds to migrate to the target node, one of the VMs panics. In this case, 16 seconds is the default value of the LLT peerinact parameter. You can increase the peerinact value to allow sufficient time for the VM to migrate. You can adjust this time based on the environment in which you initiate the VM migration.

To avoid false failovers for virtual machine migration, you can change the peerinact value using the following methods:

• Set the peerinact value dynamically using ltconfig command:

```
# lltconfig -T peerinact:value
```

• Set the peerinact value in the /etc/llttab file to make the value persistent across reboots.

#### To set the peerinact value dynamically using lltconfig command

- 1 Determine how long the migrating node is unresponsive in your environment.
- 2 If that time is less than the default LLT peer inactive timeout of 16 seconds, VCS operates normally.

If not, increase the peer inactive timeout to an appropriate value on all the nodes in the cluster before beginning the migration.

For example, to set the LLT  ${\tt peerinact}$  timeout to 20 seconds, use the following command:

# lltconfig -T peerinact:2000

The value of the peerinact command is in .01 seconds.

**3** Verify that peerinact has been set to 20 seconds:

```
# lltconfig -T query
```

```
Current LLT timer values (.01 sec units):
heartbeat = 50
heartbeatlo = 100
peertrouble = 200
peerinact = 2000
          = 10
oos
retrans
           = 10
          = 100
service
          = 30000
arp
arpreq
              = 3000
Current LLT flow control values (in packets):
lowwater = 40
```

- 4 Repeat steps 2 to 3 on other cluster nodes.
- **5** Reset the value back to the default peerinact value using the lltconfig command after the migration is complete.

To make the LLT peerinact value persistent across reboots:

 Append the following line at the end of /etc/llttab file to set the LT peerinact value to 20 seconds:

set-timer peerinact:2000

After appending the above line, /etc/llttab file should appear similar to the following:

```
# cat /etc/llttab
set-node sys1
set-cluster 1234
link eth2 eth-00:15:17:48:b5:80 - ether - -
link eth3 eth-00:15:17:48:b5:81 - ether - -
set-timer peerinact:2000
```

For more information on VCS commands, see the *Cluster Server Administrator's Guide*.

For attributes related to migration, see the *Cluster Server Bundled Agents Reference Guide*.

# Live migration storage connectivity in a Red Hat Enterprise Virtualization (RHEV) environment

In a RHEV environment, if a virtual machine (VM) is migrating from one host to another and source host loses storage connectivity then the VM remains in the paused state. This issue is RHEV environment specific.

There is no workaround.

# Troubleshooting Red Hat Enterprise Virtualization (RHEV) virtual machine disaster recovery (DR)

When you fail over the replication service group from one site to another, the hosts in the old site may go into the NON\_RESPONSIVE state in the RHEV-M console.

#### To resolve the hosts in the NON\_RESPONSIVE state in the RHEV-M console

- 1 Move the host into MAINTENENCE mode.
- 2 Try to ACTIVATE the host using the RHEV-M console.
- 3 If the issue still persists, contact Redhat Support to get it resolved.

# The KVMGuest resource may remain in the online state even if storage connectivity to the host is lost

When a virtual machine is running on a physical host and loses storage connectivity, the virtual machine goes into the PAUSED state. However, the virtual machine process is still running. The KVMGuest resource monitoring the virtual machine reports the state as ONLINE as the virtual machine process is still running and no failover is initiated. The KVMGuest resource is not aware of the storage situation, and therefore does not take any action.

If this issue occurs, either offline the service group or manually switch the service group. This shuts down the virtual machine and starts the virtual machine on another node.

## VCS initiates a virtual machine failover if a host on which a virtual machine is running loses network connectivity

When a virtual machine is running on a physical host and loses network connectivity, such as a public or private communication channel, VCS on each node is not able to communicate. This is a classic split brain situation. VCS running on a node thinks that the other node has crashed and initiates a virtual machine failover. However, the virtual machine is still running on one node while VCS attempts to start same virtual machine on another node.

If this issue occurs, configure disk based fencing to prevent a split brain situation due to a network partition.

# Virtual machine start fails due to having the wrong boot order in RHEV environments

When creating a virtual machine, you can specify the boot order. If a virtual machine has the following boot order, the virtual machine start fails as it is not able to find the CD-ROM:

- CD-ROM
- Hard disk

If VCS initiated the virtual machine start, any associated KVMGuest resources also fail. This issue is due to RHEV behavior.

If this issue occurs, manually edit the boot order and remove the CD-ROM from the boot sequence. Then re-initiate the virtual machine start using VCS or the RHEV-M console.

# Virtual machine hangs in the wait\_for\_launch state and fails to start in RHEV environments

When a virtual machine start is initiated through the RHEV-M console, the virtual machine may hang in the wait\_for\_launch state, and then fails to start. This issue occurs when the <code>libvirtd</code> service is unable to process the virtual machine start operation.

There is no workaround.

# VCS fails to start a virtual machine on a host in another RHEV cluster if the DROpts attribute is not set

In the RHEV environment, every host is part of a RHEV cluster. In a local high availability scenario, hosts forming a VCS cluster should be part of a single RHEV cluster. However, in disaster recovery scenarios, you can configure all hosts on the primary site in one RHEV cluster and all hosts on the secondary site in a different RHEV cluster, though they are all part of the same datacenter. During a site failover, when the DROpts attribute is set, VCS changes the virtual machine host as per the new RHEV cluster.

If the DROpts attribute is not set, VCS does not allow a host from a different RHEV cluster to start the virtual machine. This issue occurs because virtual machine migration does not work across RHEV clusters. Therefore, VCS fails to start the virtual machine on a host that is part of a different cluster.

Veritas recommends configuring hosts in different clusters only in a disaster recovery configuration, and setting the DROpts attribute of the KVMGuest agent. For a local high availability scenario, you do not need to set the DROpts attribute, and all the hosts forming a VCS cluster should be part of the same RHEV cluster.

# Virtual machine fails to detect attached network cards in RHEV environments

A virtual machine may fail to detect an attached network interface. This issue is due to RHEV behavior.

There is no workaround.

## The KVMGuest agent behavior is undefined if any key of the RHEVMInfo attribute is updated using the -add or -delete options of the hares -modify command

If you modify any key of the RHEVMINFO attribute using the -add or -delete options of the hares -modify command, the RHEVMINFO attribute information sequence changes and can cause the KVMGuest resource behavior to be undefined. The -add option adds a new key to any attribute, and the -delete option deletes a key

from any attribute. These two options should not be used to configure the RHEVMINTO attribute.

Use the -update option of the hares -modify command to modify attribute keys:

# hares -modify resource\_name RHEVMInfo -update key\_name value

For example:

# hares -modify vmres RHEVMInfo -update User "admin@internal"

### RHEV environment: If a node on which the VM is running panics or is forcefully shutdown, VCS is unable to start the VM on another node

In a RHEV environment, if a node on which a virtual machine is running panics or is forcefully shutdown, the state of that virtual machine is not cleared. RHEV-M sets the VM to UNKNOWN state and VCS is unable to start this virtual machine on another node. You must initiate manual fencing in RHEV-M to clear the state.

This is not a VCS limitation because it is related to RHEV-M design. For more information, refer *Red Hat Enterprise Virtualization 3.4 Technical Guide*.

#### To initiate manual fencing in RHEV-M and clearing the VM state

1 In the RHEVMinfo attribute, set the UseManualRHEVMFencing key to 1.

UseManualRHEVMFencing = 1

2 Override the resource attribute:

hares -override resource name OnlineRetryLimit

3 Modify the OnlineRetryLimit attribute value to 2:

hares -modify resource name OnlineRetryLimit 2

After you clear the state of the VM, VCS starts the VM on another node.

The following is a sample resource configuration of RHEV-based disaster recovery:

```
group rhev_sg (
SystemList = { rhelh_a1 = 0, rhelh_a2 = 1 }
TriggerPath ="bin/triggers/RHEVDR"
PreOnline=1
OnlineRetryLimit = 1
```

#### Troubleshooting 205 RHEV environment: If a node on which the VM is running panics or is forcefully shutdown, VCS is unable to start the VM on another node

```
)
KVMGuest rhev fo (
RHEVMInfo = { Enabled = 1, URL =
"https://192.168.72.11:443",
User = "admin@internal",
Password = flgLglGlgLglG,
Cluster = RHEV-PRIM-CLUS,
UseManualRHEVMFencing = 1 }
GuestName = swvm02
OnlineRetryLimit = 2
)
//\ resource dependency tree
11
// group rhev sg
// {
// KVMGuest rhev fo
// }
```

# Appendix

# Sample configurations

This appendix includes the following topics:

- Sample configuration in a KVM environment
- Sample configurations for a Red Hat Enterprise Virtualization (RHEV) environment

# Sample configuration in a KVM environment

You can use any of the followoing sample confirgurations:

- Sample configuration 1: Native LVM volumes are used to store the guest image
- Sample configuration 2: VxVM volumes are used to store the guest image
- Sample configuration 3: CVM-CFS is used to store the guest image

Sample configuration 1: Native LVM volumes are used to store the guest image

```
group kvmtest1 (
SystemList = { sys1 = 0, sys2 = 1 }
)
KVMGuest res1 (
GuestName = kvmguest1
GuestConfigFilePath = "/kvmguest/kvmguest1.xml"
DelayAfterGuestOnline = 10
DelayAfterGuestOffline = 35
)
Mount mnt1 (
BlockDevice = "/dev/mapper/kvmvg-kvmvol"
MountPoint = "/kvmguest"
```

```
FSType = ext3
FsckOpt = "-y"
MountOpt = "rw"
)
LVMLogicalVolume lv1 (
VolumeGroup = kvmvg
LogicalVolume = kvmvol
)
LVMVolumeGroup vg1 (
VolumeGroup vg1 (
VolumeGroup = kvmvg
)
res1 requires mnt1
mnt1 requires lv1
lv1 requires vg1
```

Sample configuration 2: VxVM volumes are used to store the guest image

```
group kvmtest2 (
SystemList = { sys1 = 0, sys2 = 1 }
)
KVMGuest res1 (
GuestName = kvmguest1
GuestConfigFilePath = "/kvmguest/kvmguest1.xml"
DelayAfterGuestOnline = 10
DelayAfterGuestOffline = 35
)
Mount mnt1 (
BlockDevice = "/dev/vx/dsk/kvmvg/kvmvol"
MountPoint = "/kvmguest"
FSType = vxfs
FsckOpt = "-y"
MountOpt = "rw"
)
Volume vol1 (
Volume = kvm vol
DiskGroup = kvm dg
)
DiskGroup dg1 (
DiskGroup = kvm dg
)
res1 requires mnt1
```

```
mnt1 requires vol1
vol1 requires dg1
```

Sample configuration 3: CVM-CFS is used to store the guest image

```
group kvmgrp (
SystemList = { kvmpm1 = 0, kvmpm2 = 1 }
)
KVMGuest kvmres (
GuestName = kvmguest1
GuestConfigFilePath = "/cfsmount/kvmguest1.xml"
DelayAfterGuestOnline = 10
DelayAfterGuestOffline = 35
)
kvmgrp requires group cvm online local firm
group cvm (
SystemList = { kvmpm1 = 0, kvmpm2 = 1 }
AutoFailOver = 0
Parallel = 1
AutoStartList = { kvmpm1, kvmpm2 }
)
CFSMount cfsmount (
MountPoint = "/cfsmount"
BlockDevice = "/dev/vx/dsk/cfsdg/cfsvol"
)
CFSfsckd vxfsckd (
)
CVMCluster cvm clus (
CVMClustName = kvmcfs
CVMNodeId = { kvmpm1 = 0, kvmpm2 = 1 }
CVMTransport = gab
CVMTimeout = 200
)
CVMVolDg cfsdg (
CVMDiskGroup = cfsdg
CVMVolume = { cfsvol }
CVMActivation = sw
)
CVMVxconfigd cvm vxconfigd (
Critical = 0
CVMVxconfigdArgs = { syslog }
```

```
)
cfsmount requires cfsdg
cfsmount requires cvm_clus
cvm_clus requires cvm_vxconfigd
vxfsckd requires cvm clus
```

# Sample configurations for a Red Hat Enterprise Virtualization (RHEV) environment

Sample configuration for a RHEV-based service group:

```
group rhev_grp1 (
    SystemList = { sys1 = 0, sys2 = 1 }
    )

    KVMGuest kvmres1 (
        RHEVMInfo = { Enabled = 1,
            URL = "https://rhevm-server.example.com:443",
            User = "admin@internal"
            Password = bncNfnOnkNphChdHe,
            Cluster = dc2_cluster1,
            UseManualRHEVMFencing=1 }
    GuestName = rhevvm1
    DelayAfterGuestOnline = 20
    DelayAfterGuestOffline = 35
    )
```

Sample configuration for an AD-based domain:

```
include "types.cf"
cluster kvmtest (
        UserNames = { admin = bQRjQLqNRmRpZRlQO }
        Administrators = { admin }
        )
system sys1 (
        )
system sys2 (
        )
```

```
group virt_grp (
    SystemList = { sys1 = 0, sys2 = 1 }
    )
    KVMGuest virt_res (
        RHEVMInfo = { Enabled = 1,
            URL = "https://rhevm.example.com:443",
            User = rhevmadmin@example.com",
            Password = codOgoPolOqiDieIf,
            Cluster = cluster_NFS,
            UseManualRHEVMFencing=0 }
    GuestName = VM1
    )
```

Sample configuration for a RHEV-based disaster recovery service group:

```
group VM SG (
        SystemList = { rhelh a1 = 0, rhelh a2 = 1 }
        TriggerPath = "bin/triggers/RHEVDR"
        PreOnline = 1
        OnlineRetryLimit = 2
        )
        KVMGuest kvm res (
                RHEVMInfo = { Enabled = 1, URL = "https://192.168.72.11:443",
                         User = "admin@internal",
                         Password = CQIoFQf,
                         Cluster = RHEV-PRIM-CLUS,
                         UseManualRHEVMFencing = 1 }
                GuestName = swvm02
                DROpts = { ConfigureNetwork = 1,
                         IPAddress = "192.168.74.21",
                         Netmask = "255.255.252.0",
                         Gateway = "192.168.74.1",
                         DNSServers = "143.127.176.14",
                         DNSSearchPath = "rhevdc.com",
                         Device = eth0 }
                )
        requires group STORAGE online global soft
        // resource dependency tree
        11
```

```
//
             group VM SG
       11
             {
       11
             KVMGuest kvm res
       11
             }
group STORAGE (
       SystemList = { rhelh a1 = 0, rhelh a2 = 1 }
       ClusterList = { RHEV SEC = 0, RHEV PRIM = 1 }
       TriggerPath = "bin/triggers/RHEVDR"
       TriggersEnabled = { POSTONLINE }
       )
       SRDF srdf res1 (
              GrpName = rhevdr
              )
       SRDF srdf res2 (
              GrpName = rhevdr2
               )
       // resource dependency tree
       11
       // group STORAGE
       11
             {
            SRDF srdf_res1
       11
             SRDF srdf res2
       11
       11
             }
```

Sample configuration for a multi-resource configuration in a RHEV environment:

```
system sys1 (
        )
system sys2 (
        )
group rhevgrp1 (
        SystemList = { sys1 = 0, sys2 = 1 }
        )
        KVMGuest vmres1 (
```

```
RHEVMInfo = { Enabled = 1,
                         URL = "https://rhevm.example.com:443",
                         User = "admin@internal",
                         Password = FRGrJRsROrTLgLHlI,
                         Cluster = vcs clus,
                         UseManualRHEVMFencing = 0 }
                GuestName = vcsvml
                DelayAfterGuestOnline = 10
                DelayAfterGuestOffline = 35
                )
group rhevgrp2 (
        SystemList = { sys1 = 0, sys2 = 1 }
        )
        KVMGuest vmres2 (
                RHEVMInfo = { Enabled = 1,
                         URL = "https://rhevm.example.com:443",
                         User = "admin@internal",
                         Password = FRGrJRsROrTLgLHlI,
                         Cluster = vcs clus,
                         UseManualRHEVMFencing = 0 }
                GuestName = vcsvm2
                DelayAfterGuestOnline = 7
                DelayAfterGuestOffline = 30
                )
```

Sample configuration for RHEV virtual machine migration:

```
group rhevgrp (
    SystemList = { sys1 = 0, sys2 = 1 }
    )
    KVMGuest rhevres (
        RHEVMInfo = { Enabled = 1,
            URL = "https://rhevm.example.com:443",
            User = "admin@internal",
            Password = AMBmEMnMJmOGbGCgD,
            Cluster = rhev_cluster,
            UseManualRHEVMFencing=1 }
    GuestName = rhevvm1
    DelayAfterGuestOnline = 15
```

```
DelayAfterGuestOffline = 45
)
```

# Appendix

# Where to find more information

This appendix includes the following topics:

- Veritas InfoScale documentation
- Linux virtualization documentation
- Service and support
- About Veritas Services and Operations Readiness Tools (SORT)

### Veritas InfoScale documentation

The latest documentation is available on the Veritas Services and Operations Readiness Tools (SORT) website in the Adobe Portable Document Format (PDF).

See the release notes for information on documentation changes in this release.

Make sure that you are using the current version of documentation. The document version appears on page 2 of each guide. The publication date appears on the title page of each document. The documents are updated periodically for errors or corrections.

#### https://sort.veritas.com/documents

You need to specify the product and the platform and apply other filters for finding the appropriate document.

**Note:** The commands used for the Red Hat Enterprise Linux (RHEL) operating system in the Veritas InfoScale documents also apply to supported RHEL-compatible distributions.

### Linux virtualization documentation

For Red Hat documentation:

- Red Hat Enterprise Linux (RHEL): https://access.redhat.com/site/documentation/Red\_Hat\_Enterprise\_Linux/
- Red Hat Enterprise Virtualization (RHEV): https://access.redhat.com/site/documentation/Red\_Hat\_Enterprise\_Virtualization/
- KVM Whitepaper: http://www.redhat.com/resourcelibrary/whitepapers/doc-kvm
- KVM Open source Project Site: http://www.linux-kvm.org/page/Main\_Page

#### For SUSE:

- SUSE Linux Enterprise Server (SLES): http://www.suse.com/documentation/sles11/book\_kvm/?page=/documentation/ sles11/book\_kvm/data/book\_kvm.html
- For SLES11SP3 installation information: http://www.suse.com/documentation/sles11
   For a full set of features and capabilities, see the SUSE documentation.

### Service and support

To access the self-service knowledge base, go to the following URL:

https://www.veritas.com/support/en\_US.html

## About Veritas Services and Operations Readiness Tools (SORT)

Veritas Services and Operations Readiness Tools (SORT) is a Web site that automates and simplifies some of the most time-consuming administrative tasks. SORT helps you manage your datacenter more efficiently and get the most out of your Veritas products.

SORT can help you do the following:

| Prepare for your next   | • | List product installation and upgrade requirements, including |
|-------------------------|---|---------------------------------------------------------------|
| installation or upgrade |   | operating system versions, memory, disk space, and            |
|                         |   | architecture.                                                 |

- Analyze systems to determine if they are ready to install or upgrade Veritas products.
- Download the latest patches, documentation, and high availability agents from a central repository.
- Access up-to-date compatibility lists for hardware, software, databases, and operating systems.
- Manage risks Get automatic email notifications about changes to patches, array-specific modules (ASLs/APMs/DDIs/DDLs), and high availability agents from a central repository.
  - Identify and mitigate system and environmental risks.
  - Display descriptions and solutions for hundreds of Veritas error codes.
- Improve efficiency Find and download patches based on product version and platform.
  - List installed Veritas products and license keys.
  - Tune and optimize your environment.

**Note:** Certain features of SORT are not available for all products. Access to SORT is available at no extra cost.

To access SORT, go to:

https://sort.veritas.com